#### **TEXAS INSTRUMENTS** F S T  $\overline{O}$ **W** R E A

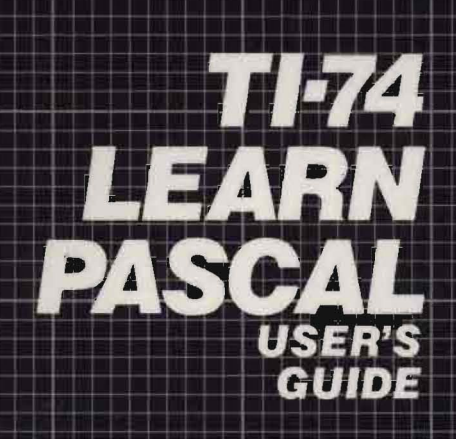

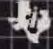

# TI-74 Learn Pascal User's Guide

This book was developed and written by:

Nancy Bain Barnett

With contributions by:

Robert G. Harr Glen Thornton Scott Thomson Bill Petersen Gary Von Chris Alley Rosemary DeYoung Robert E. Whitsitt, II

 $\sim 10^{-11}$ 

Copyright  $\odot$  1985, Texas Instruments Incorporated All rights reservation

 $\cdot$ 

 $\bar{\mathcal{A}}$ 

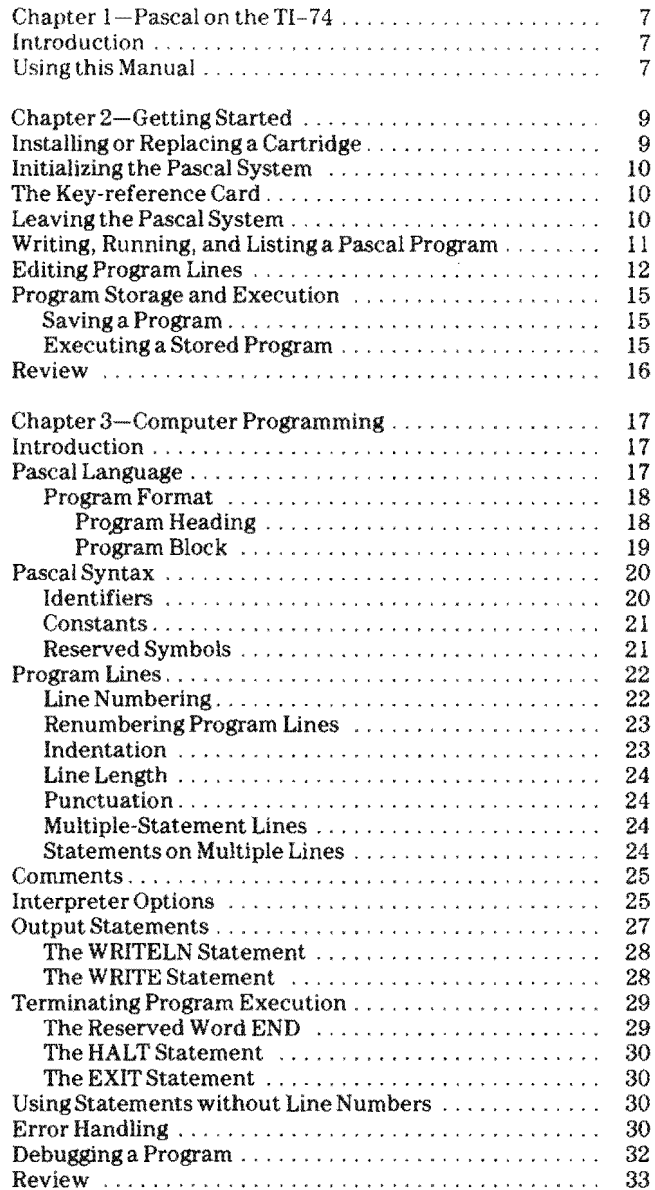

ä,

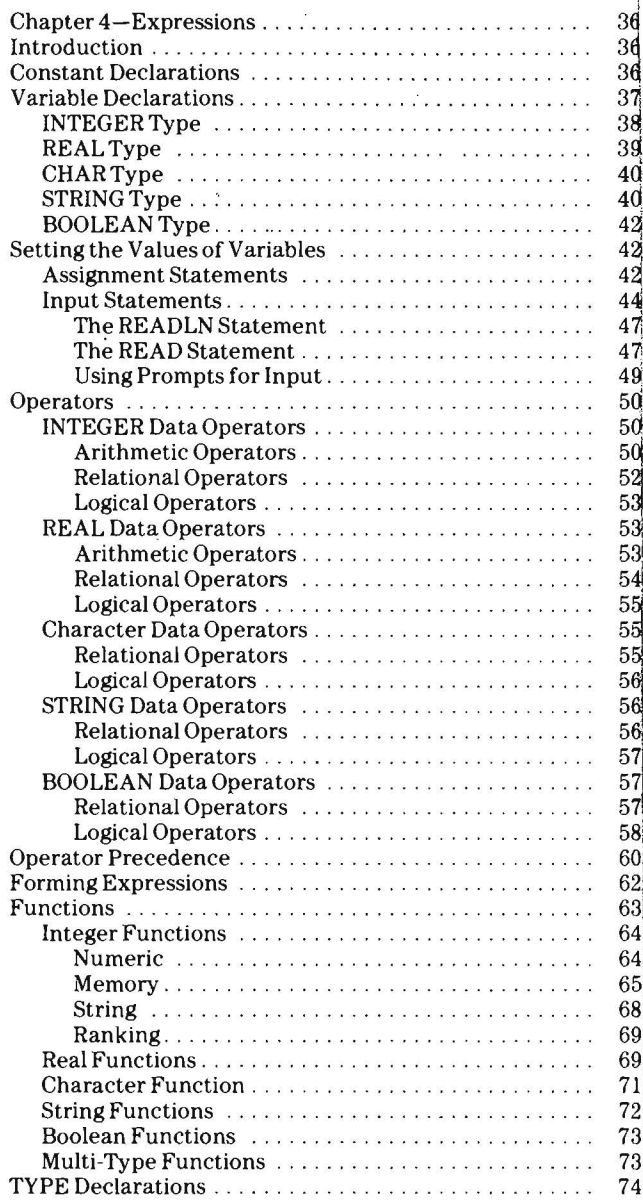

 $\label{eq:2} \frac{1}{\sqrt{2}}\left(\frac{1}{\sqrt{2}}\right)^{2} \left(\frac{1}{\sqrt{2}}\right)^{2} \left(\frac{1}{\sqrt{2}}\right)^{2} \left(\frac{1}{\sqrt{2}}\right)^{2} \left(\frac{1}{\sqrt{2}}\right)^{2} \left(\frac{1}{\sqrt{2}}\right)^{2} \left(\frac{1}{\sqrt{2}}\right)^{2} \left(\frac{1}{\sqrt{2}}\right)^{2} \left(\frac{1}{\sqrt{2}}\right)^{2} \left(\frac{1}{\sqrt{2}}\right)^{2} \left(\frac{1}{\sqrt{2}}\right)^{2} \left(\frac{$ 

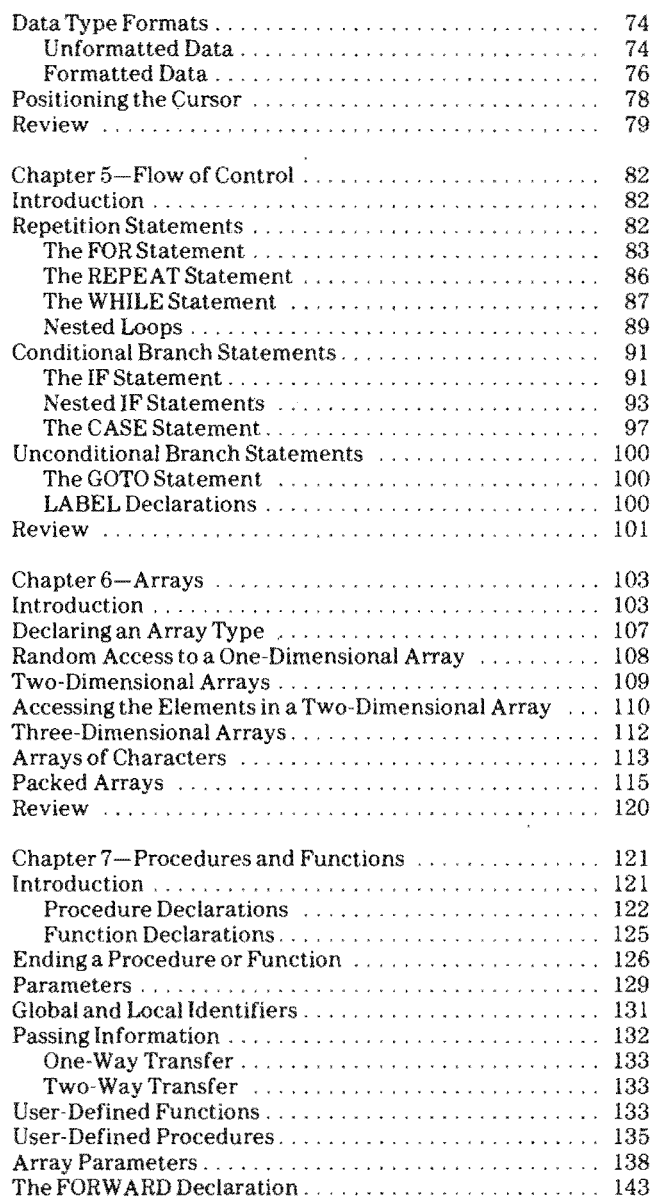

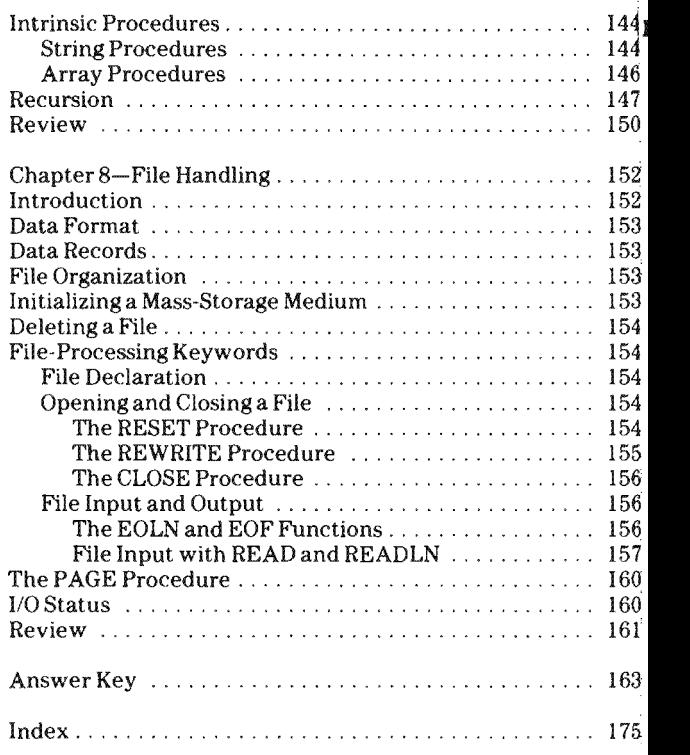

ł

Introduction

The *TJ-74 Learn Pascal User's Guide* was written to help you learn to write Pascal programs on theTI-74. The *TI-74 Learn Pascal Reference Guide* contains the features ofTI-74 Pascal in alphabetical order followed by appendices that contain reserved words, error messages, and other reference material for use once you are familiar with Pascal.

Pascal is a programming language that was defined by Niklaus Wirth in the late sixties. In comparison to other programming languages such as BASIC, FORTRAN, or COBOL, Pascal is characterized by a highly disciplined, relatively formal syntax and structure. Thus, Pascal offers many advantages over other less-structured programming languages, such as an easily understood syntax, implicit error-checking, and program modularity. As a rule, programs written in Pascal can be easily moved from one computer to another.

The original definition of Pascal by Nicklaus Wirth is now known as standard Pascal. Newer versions of Pascal have been released that contain additions to the original definition. These versions often incorporate advanced features into standard Pascal. One of the most widely-used versions, UCSD Pascal, was developed for use on timesharing systems and small computers. UCSD Pascal is a trademark of the Board of Regents of the University of California at San Diego. The version of Pascal Implemented for theTI-74 is a subset of UCSD Pascal.

The Pascal *Solid State Software*™ cartridge is a learning aid that was designed to help you learn the Pascal programming language and to write Pascal programs in a very short time. This learning aid provides a fast, easy, and economical method of learning Pascal.

Using this Manual This chapter is an introduction to the Pascal programming language for use with the Texas Instruments TI -74.

> The lexical standards and syntactic conventions of the version of Pascal used with the TI -74 are discussed in the remaining chapters. At the end of each chapter are review questions. You can check your answers in the Answer Key, located after chapter 8.

> Chapter 2 provides information on installing the *Solid State Sq[tware™* cartridge, using the Pascal key-reference card provided with the cartridge, writing and executing a program, editing lines, and saving programs.

Chapter 3 provides an overview of a Pascal program and the rules for writing program lines.

Chapter 4 provides information on constructing expressions for use as program statements.

Chapter 5 is a discussion of statements that control the flow

Chapter 6 contains information on arrays.

Chapter 7 describes procedures and functions.

Chapter 8 describes the process of using files.

This manual was designed to enable you to Pascal programs immediately, even if you have never programmed or used Pascal before. You should, however, be familiar with the *TI-74 User's Guide.* 

The most effective way to learn a use it. You can learn Pascal on the TI-74 more quickly if you try the examples in this manual, complete the review questions at the ends of chapters 2 through 8, and then experiment with any programs you write. You cannot damage your computer by entering instructions. Any operation can be cancelled by pressing the BREAK and CLR keys or the RESET key.

### Caring for the Cartridge

Installing a<br>Cartridge

Handle the cartridge with the same care you would give any other piece of electronic equipment. You should:

- A void static electricity. Prior to handling the cartridge. touch a metal object to discharge any static electricity.
- Store the cartridge in its original container or in the cartridge port, on the upper right side of the  $TI-74$ .

The TI-74 is shipped with a port protector in the cartridge port. The port protector resembles a cartridge and is installed and removed in the same way.

- 1. Make sure the TI-74 is turned off. Installing a cartridge while the TI-74 is on may result in memory loss.
- 2. If the port protector or a cartridge is currently in the port, remove it by placing your thumb on the ridged area on top of the cartridge and sliding the cartridge to the right. Store the removed cartridge in its container.
- 3. Turn the Pascal cartridge so that the ridges are facing upward.
- 4. Insert the cartridge into the port, small end first.

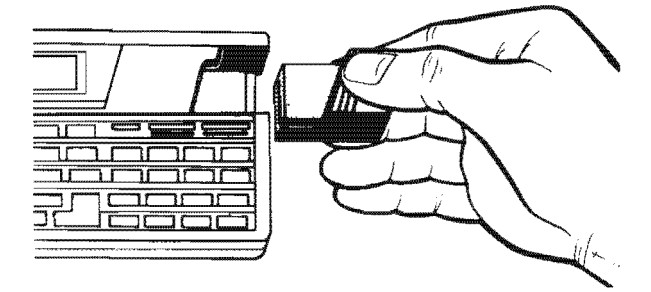

5. Slide the cartridge to the left until it snaps into place.

You should keep a cartridge or the port protector in the port at all times to prevent the accumulation of dust.

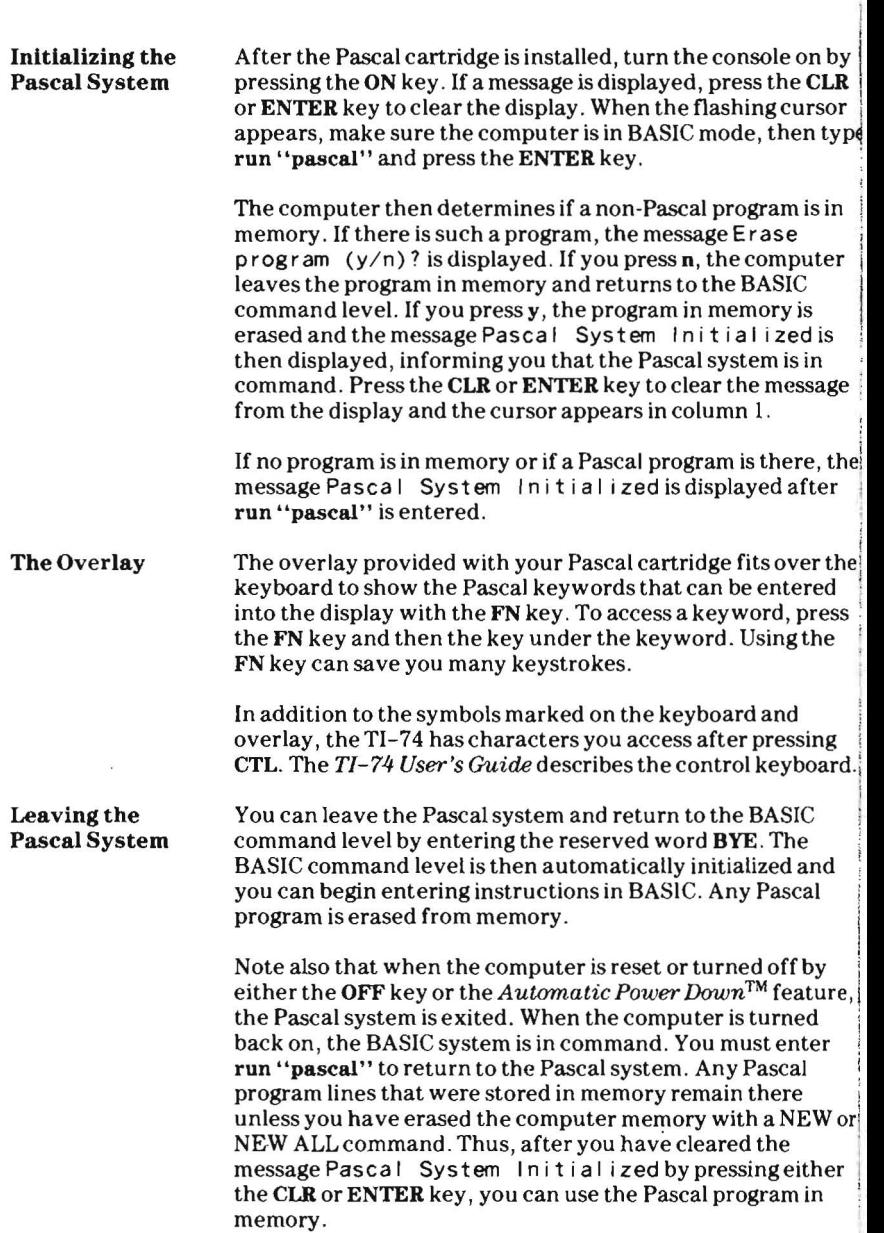

I

Ĭ

## **Chapter 2-Getting Started**

To enter a new program, you must first erase the memory by entering either NEW or NEW ALL. If the Pascal system was running before the computer was turned off and you turn the computer on to program in BASIC, you must first initialize the BASIC system by entering the NEW ALL command. **Writing, Running,** Enter the following program in your  $TI-74$  exactly as it and Listing appears below. (Don't forget the period after END.) appears below. (Don't forget the period after END.) a Pascal Program 100 PROGRAM example, 110 BEG IN 120 WRITELN('writeln is an output statement'); 130 END. To execute or run the program, press the RUN key (or type the word run) and then press the **ENTER** key. The message writeln is an output statementisdisplayed.Pressthe CLR key to clear the display. You can see that the program lines have been stored in memory by typing the word LIST and pressing the ENTER key. The single line 100 PROGRAM example; is displayed. The number 100 is the line number of the first line of the program. Each line of a TI-74 Pascal program must have a line number from 1 through 32766 followed by a space and at least one nonblank character. Press the ENTER key to see each successive program line. When no more lines are displayed, LIST has displayed all of the lines in memory. You can also use the  $\dagger$  and  $\dagger$  keys to view the stored lines. Pressing t displays each program line in descending order; pressing  $\frac{1}{2}$  displays the lines in ascending order.

Program lines are stored in numerical order, regardless of the order in which they are entered. For example, enter the following lines in your TI-74.

119 WRITELN('first statement displayed'); 125 WRITELN('third statement displayed');

You can list the program (or use the  $\dagger$  and  $\dagger$  keys) to see that the additional program lines are stored in memory in numerical order.

To run the program, clear the display and enter the RUN command. The line

first statement displayed

is displayed. Press the ENTER key to see the next line.

writeln is an output statement

Press the ENTER key to see the next line.

third statement displayed

After this statement is displayed, press the CLR or ENTER to clear the display. Press the  $\rlap{-} \iota$  key until the line

120 WRITELN('writeln is an output statement');

is displayed. Note that the characters wr i teln is an output statement are enclosed in apostrophes and parentheses. Characters enclosed in apostrophes are called a character string and are displayed exactly as between the apostrophes.

The parentheses are used to enclose all of the items that the WRITELN is to display. For example, another character string can be displayed by this WRITELN by using the edit keys to insert another character string into line  $120$  as described in the next section.

## **Editing Program** Lines

After you have used the  $\frac{1}{2}$  key to display line 120, press the  $\rightarrow$ key until the cursor is positioned over the closing parenthesist Press the **SHIFT**  $\rightarrow$  keys and then enter the following. (Don't forget the comma.)

2nd character string'

When line 120 contains the following

120 WRITELN('writeln is an output statement', 2nd character string');

press the ENTER key to enter the line. The WRITELN in line 120 now has two character strings to display. To run the program, press the RUN and ENTER keys.

After the first line is displayed, press the ENTER key to view the next line. Note that the  $\rightarrow$  indicator in the display is turned on as a signal that characters are in some columns to the right of column 31. Press  $\text{CTL} \rightarrow \text{to shift}$  the characters so that column 25 is positioned in the first column of the You can then view the second string, 2nd character st ring.

Press CTL  $-$  or CTL  $\dagger$  to shift the displayed characters so that the first character of the line is in column 1 of the Press the **ENTER** key to see the last displayed line and then CLR to clear the display.

You can also display numbers in addition to character strings. Numbers do not have to be enclosed in apostrophes. To display the numbers  $10, 345,$  and  $867.5309$  in the program, change the program lines by using the edit keys as shown below.

Press the  $\text{tor } t$  key until line 119 is displayed. Press  $\rightarrow$  until the cursor is over first apostrophe. Then type 10. Press the SHIFT  $\leftarrow$  keys until the characters through the next apostrophe are deleted. When line 119 contains the following

119 WRITELN(lO);

press the  $\frac{1}{2}$  key to enter the line and to display line 120. Press  $\rightarrow$  until the cursor is over the first apostrophe and type 345);. Press CTL  $\downarrow$  to clear all characters to the right of the cursor and the following line is then displayed.

120 WRITELN(345) ,

 $Press \downarrow to$  enter the line and to display the next line. Then change line 125 to the following.

125 WRITELN(867.5309);

List the program (or use the  $\uparrow$  or  $\downarrow$  keys) to see that your program contains the following lines.

100 PROGRAM example; 110 BEGIN 119 WRITElN(lO); 120 WRITElN(345); 125 WRITElN(867.5309); 130 END.

After you enter the RUN command, the number 10 is displayed. Press the ENTER key to view the next number, 345. Then press the ENTER key to view the last number, 867.5309.

Suppose you now want to delete lines 119 and 125 from the program. Press CLR to clear the display and type DEL (Of  $pres\,FN \leftarrow$ ) and the line numbers as shown below.

DEL 119,125

Press ENTER and then LIST the program to see that lines 119 and 125 have been deleted. Your program should now contain the lines shown below.

100 PROGRAM example; 110 BEGIN 120 WRITElN(345) ; 130 END.

Note that you can use the DEL command with any of the following specifications.

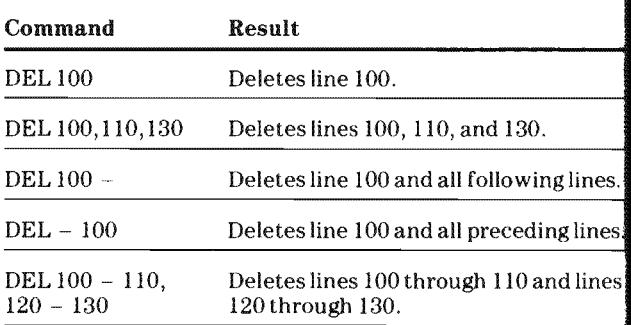

If you want to delete all of the lines in memory, type NEW or NEW ALL and press ENTER. When you list the program (or use the t or  $\frac{1}{2}$  keys), no program lines are displayed.

Program Storage and Execution You can save a program that you want to keep by using the SAVE command. To execute a program that has been stored, use the OLD command and the RUN command.

Saving a Program The SA VE command is used to copy a program in memory to an external storage device. To store a program on a new medium, you must first format the medium. Note that if you format a medium that has data on it, you lose the data. For information on formatting, refer to the manual supplied with the peripheral device you are using.

The command

#### SAVE 'l.myprog'

writes the program in memory to the medium on device  $1$ . The program is saved under the filename "myprog." Warning: When you save a program on a medium that contains other programs, be sure to give the program in memory a name that does not already exist for a program on the medium. Otherwise, the program on the medium is deleted before the program in memory is written to the medium.

You can also protect a program when you save it, by using PROTECTED in the SAVE command. The program in memory remains unprotected, but the saved copy cannot be listed, edited, or stored. For example, the following SA VE command places a protected copy of the program in memory on an external device.

#### SA VE '1 ,myprog' ,PROTECTED

Note: Because a protected program can never be listed, edited, or stored, be sure to save an unprotected copy.

Executing a Stored Program To execute a program stored on a peripheral device, the program must be loaded into memory by using the OLD or the RUN command. The OLD command is used when you want to load the program into memory. You can then verify that the program was loaded correctly, edit the program, or list the program before you run it. The statements shown on the next page illustrate loading a program into memory and verifying that it was loaded correctly.

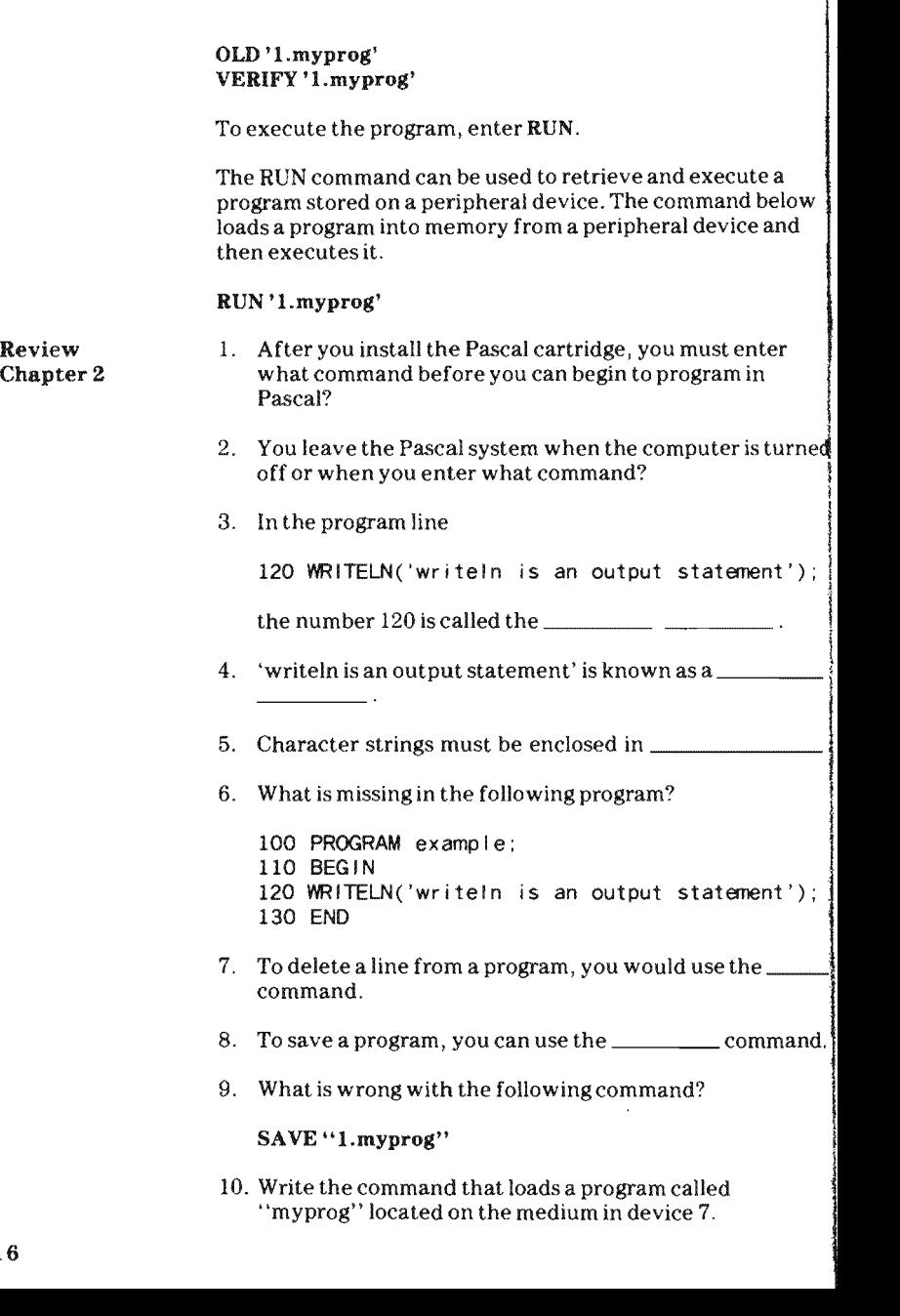

Introduction

Programming languages such as FORTRAN, PL/1, BASIC, and Pascal are called high-level languages. These languages must use a compiler or interpreter to translate the language into one the computer can use. The Pascal available with the TI-74 uses an interpreter rather than a compiler to translate instructions into the machine language. When you enter an instruction, the interpreter scans it for syntax errors. If no syntax errors are found, the instruction is translated into the internal machine form and stored in memory. If a syntax error is detected, a message is displayed to inform you of the error so that you can correct the line and reenter it.

A Pascal system that uses a compiler requires that the entire program be written before any line is translated. No errors are detected until the entire program is entered to be compiled. If any errors are detected by the compiler, they must be corrected and the entire program must be compiled again to determine if other errors are present. After the program is compiled, it is stored to a file. The program can be executed after it is loaded into memory.

Because it uses an interpreter, TI-74 Pascal is easy to learn and use. After all the instructions in a program are entered, translated, and stored in memory, you can have the computer perform or execute the stored program with a single command.

Pascal Language To solve a problem effectively with a computer, you must be able to reduce the solution of the problem to a sequence of steps that is both definite (always produces the same results) and finite (must end eventually). Such a sequence of steps is called an algorithm. Once you have developed the algorithm for solving a problem, you must translate the algorithm into a language the computer understands.

> Pascal facilitates the conversion of algorithms into programs. First, the algorithm or sequence of steps is written in a general outline form. Then, the outline is broken down into a number of simpler programming tasks that are independent of each other. This stepwise refinement, called top-down design, results in Pascal programs that are organized as blocks of programming tasks. Top-down design produces pro<mark>gra</mark>ms that are organized, or ''structured,'' in an<br>easily understood manner.

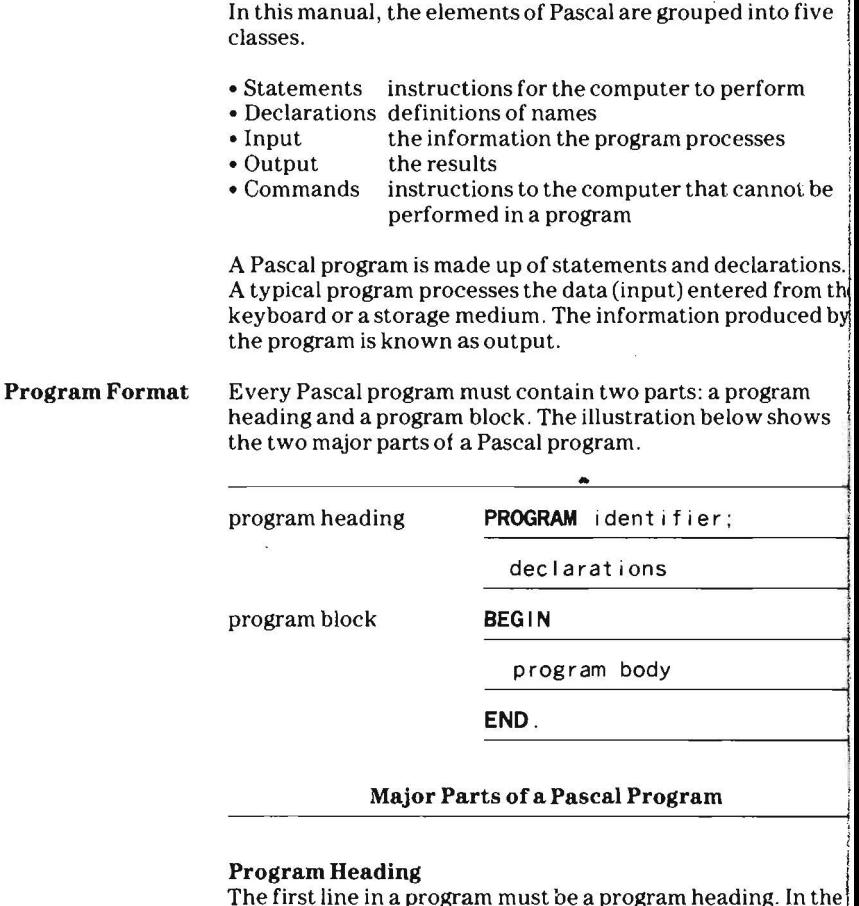

i I

i

I I I i<br>interpretation

example,

100 PROGRAM example;

110 BEGIN

120 WRITELN('writeln is an output statement');<br>130 END.

line 100 contains the program heading, **PROGRAM** example;<br>A program heading assigns a program name to all the lines that follow it.

#### **Program Block**

The program block consists of statements and declarations. A program block must have a program body. Declarations are optional, but if they are used, they must precede the program body.

The **program body** consists of the reserved word BEGIN followed by the statements that are to be executed and the reserved word END.

The line

120 WRITELN('writeln is an output statement');

is the only statement in the previous program that is performed . Note that a program body can contain no statements (and thus do nothing). The last line in every Pascal program must be the word END followed by a period (.).

In the remainder of this manual, the reserved word PROGRAM and the reserved words BEGIN and END that enclose the program body are printed in uppercase letters in **BOLDFACE.** 

An illustration of the various elements that comprise a Pascal program is shown below.

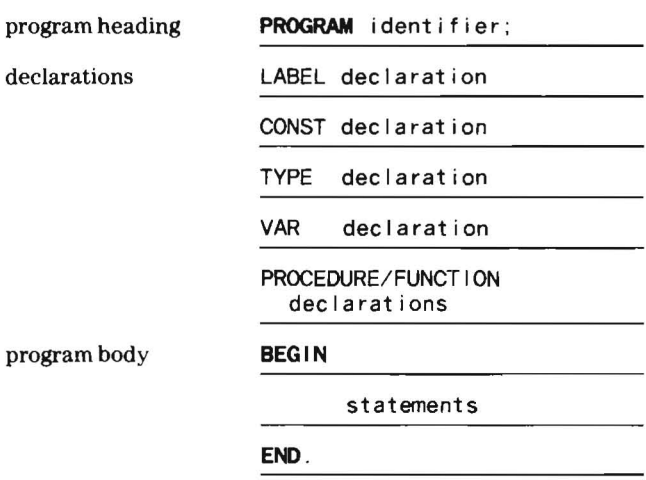

**Detailed Structure of a Program** 

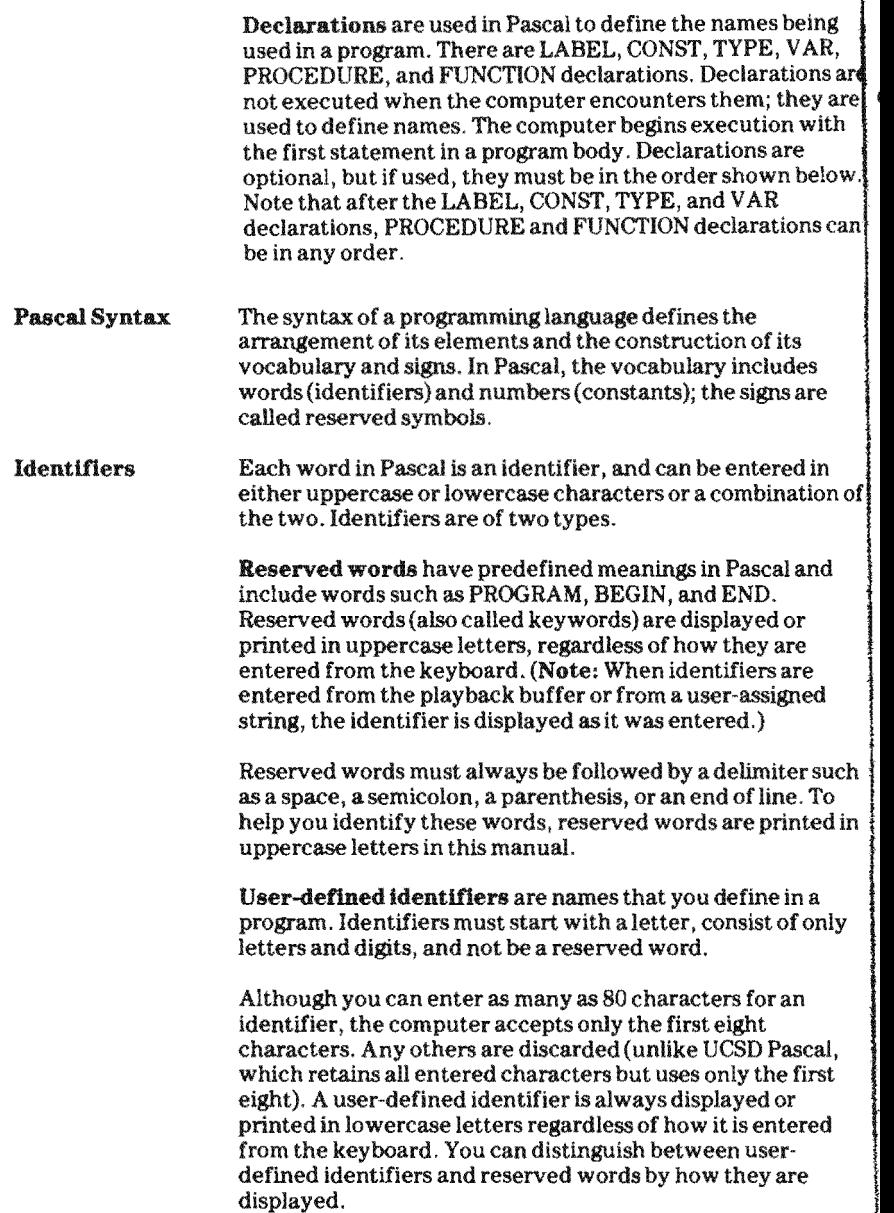

**BM207000** 

k

In this manual, identifiers that illustrate where a userdefined identifier can be used are printed in *italics.* 

Constants A constant is a value that does not change during the execution of a program. In Pascal, there are four types of constants: numeric, character, string, and Boolean constants.

> Numbers such as 50 and - 34.3 are called numeric constants. Positive numbers may be written with an optional plus  $(+)$ sign. Negative numbers must be preceded by a minus  $(-)$ sign. Commas and spaces are not allowed in numbers.

> Numeric constants written without decimal points are called integers. The maximum integer allowed is  $32767$  and is called MAXINT. If an integer greater than 32767 or less than  $-32767$  is entered from the keyboard, an error occurs.

> Numeric constants written with a decimal point are called real numbers. Real numbers may be entered with any number of digits, but they are rounded to  $13$  or  $14$  digits for storage in the computer. If the number is entered with an odd number of digits to the left of the decimal point, a maximum of  $13$ digits are stored. If the number is entered with an even number of digits to the left of the decimal point, a maximum of 14 digits are stored. Only 10 digits of a real constant are  $disubaved when a program is running, but all 13 or 14 digits$ are used in calculations and are displayed when a program is listed

A character constant is a single character enclosed within apostrophes such as 'a', 'N',  $\overline{''}$ ', or 'b'.

A string constant is a sequence of characters enclosed in apostrophes such as '2301 N. Ash #39' and 'Angie''s age is 12'. An apostrophe within a string constant is represented by two apostrophes.

A Boolean constant is the word TRUE or the word FALSE.

Leserved Symbols Some of the symbols reserved for use in Pascal denote operations such as  $+$ ,  $-$ ,  $*$  (multiply), and/(divide). Other symbols such as; and ' are used for syntactical purposes. The symbol.. denotes all the intervening values. For example, 1..5 means the numbers 1, 2,3,4, and 5. All of the reserved symbols listed on the next page have a predefined meaning in Pascal and are discussed in later sections. Note that a twocharacter symbol cannot have a space between the two characters.

 $\ddot{\phantom{0}}$ 

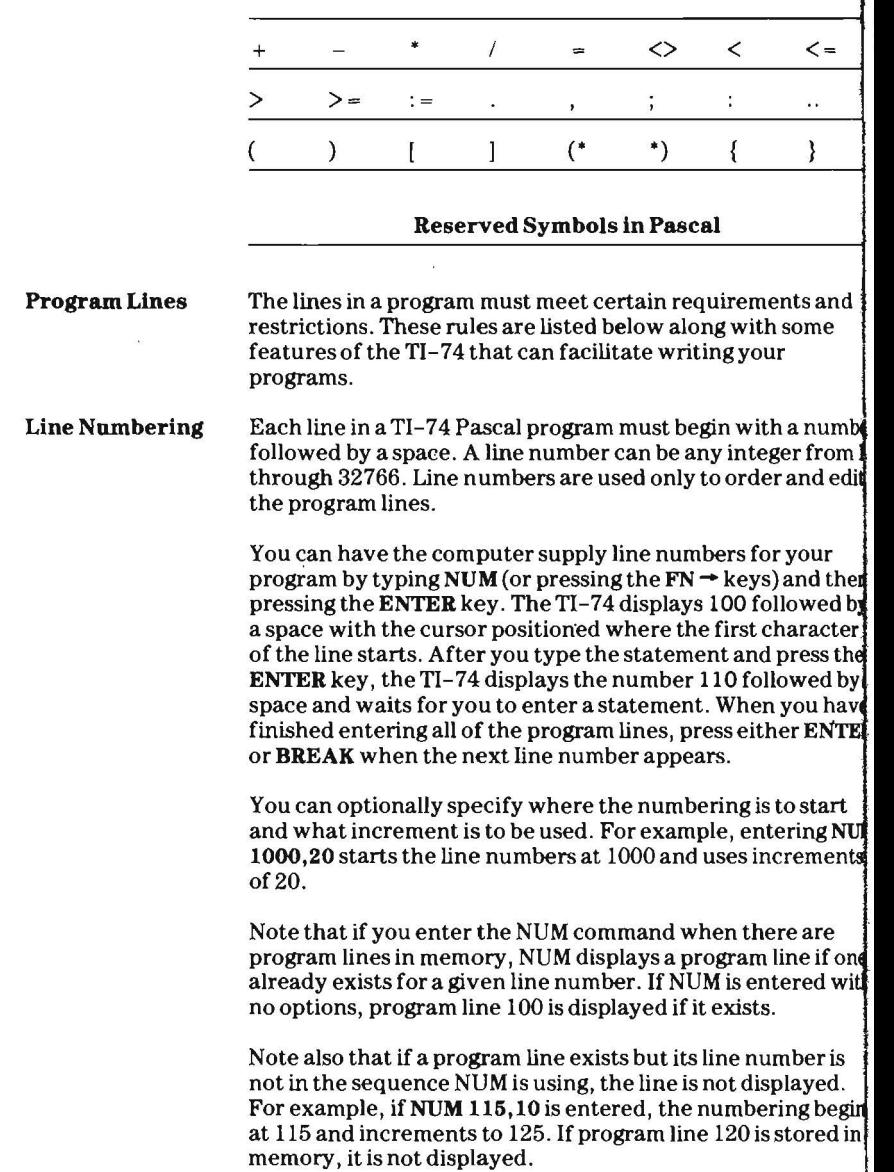

After you have added and deleted program lines, you may Renumbering want to renumber the lines in the program. The TI-74 Program Lines renumbers the lines in a program when you enter REN (or RENUMBER). For example, if the program 100 **PROGRAM** example; **unum c**adin<br>IN 110 <mark>BEGIN</mark><br>119 WRITELN('first statement displayed'); 120 WRITELN('writeln is an output statement'); IELN( WITTELN IS AN OUTPUT STATEMENT ),<br>TELN('third statement displayed'); 1550 EN is stored in the computer and the command REN is entered, the line numbers will beginat 100 and increment by 10 as shown below. GRAM example; **uruwi exa**ng<br>IN 110 BEGIN<br>120 WRITELN('first statement displayed'); 130 WRITELN('writeln is an output statement'); TELN('Writeln's an Output Statement');<br>TELN('third statement displayed'); 1550 END.<br>. You can optionally specify the beginning line number and the increment for RENUMBER. If using the given (or default) specifications would cause any line number to be greater than 32766, no line numbers are changed. Indentation Pascal statements can be indented to make the program more readable. Statements are often indented a number of spaces to show the layout of a program. You can add any number of spaces between a program line number and the beginning of the Pascal statement. These spaces are retained when the line is production. These spaces are retained when the line<br>For displayed. Any other superfluous spaces are delte delete<br>algebre deleted. The reserved words BEGIN and END that enclose the statements of a program are usually aligned with the reserved word PROGRAM. The statements that make up the program body are usually indented two to three spaces to show how they fit together and to make the program easier to read. For example, the program from chapter 2 could be indented as shown on the following page.

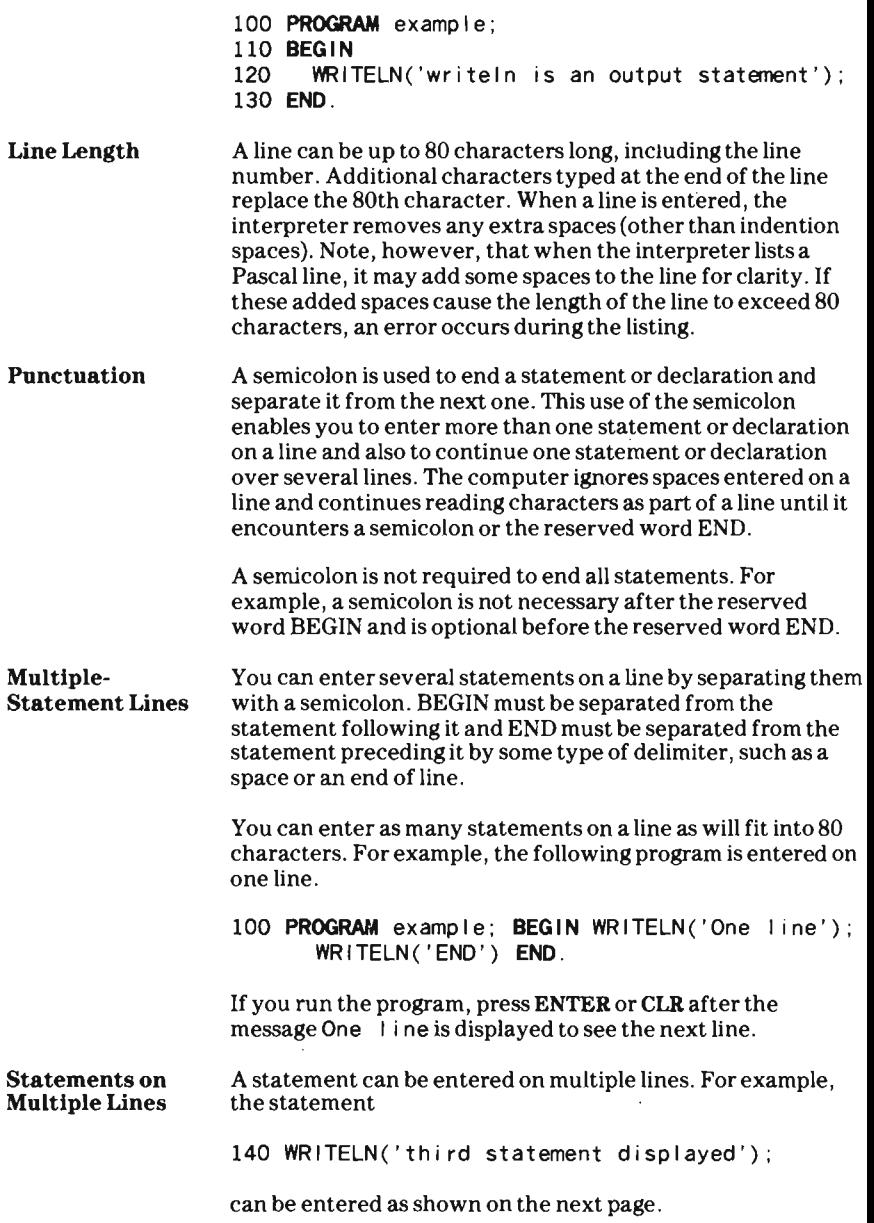

```
Comments 
Interpreter 
Options 
                     140 WRITELN 
                     150 ( 
                     160 'third statement displayed' 
                     170 ) 
                     180 
                     The interpreter continues reading lines until it has read a 
                     complete statement. In this case, the semicolon at line 180 
                     signals to the interpreter the end of one statement and the 
                     beginning of another. 
                     Comments make a program easier to understand and can 
                     appear anywhere in a program except in the middle of an 
                     identifier, constant, reserved word, or two-character symbol. 
                     The text of a comment is ignored by the computer. 
                     Comments are placed in a program by enclosing them in the 
                     symbols (* and *) or \{ and \}. These symbols may not be mixed.
                     You can, however, use one type of symbol to enclose a 
                     comment that contains another comment enclosed by the 
                     other type of symbol. Note that a comment cannot be 
                     extended to the next line. The following example illustrates 
                     the use of comments. 
                     100 PROGRAM example; 
                     110 BEGIN (* start of program body *)
                     120 WRITELN( 'writeln is an output statement') ; 
                     130 {Only statement} 
                     140 END. (* example *)It is good programming practice to include the name of the 
                     program in a comment on the last line of a program. 
                     Note: Comments can contain specific instructions for the 
                     interpreter. This use of a comment is discussed in the next 
                     section and is not ignored by the computer. 
                     You can specify three options to the interpreter to implement as it executes a program. The options enable you to: 
                     • Have the computer wait or not wait after characters are 
                       sent to the display. 
                     • Have the computer check or not check input/output 
                       operations.
```
An option is specified in a comment anywhere in a program after the reserved word **BEGIN** of the program body. As the computer scans the program lines during execution, an interpreter option is turned on or off as specified only if the statement containing the comment is executed. Only one option can be included per comment.

To specify an option, place a \$ immediately after the opening delimiter, (\* or {in a comment, followed by the letter w (wait) or i (input/output check). A plus  $sign (+)$  written after the letter causes the computer to turn on the option; a negative sign  $(-)$  written after the letter causes the compute to turn off the option.

For example, the following program line includes a comment containing an interpreter option.

```
110 BEGIN {$w-}
```
This comment causes the interpreter to turn off the wait that occurs when characters are displayed and continue program execution. The characters may be displayed so quickly, however, that you may not have time to view them.

For example, when the WRITELN in line 120 in the following program is performed, the computer leaves the characters in the display until the ENTER or CLR key is pressed. When either key is pressed, the comment causes the computer to turn off the wait option. Without the wait, the output is displayed so quickly that you cannot read it. After the WRITELN is performed, the wait option is turned back on in line 130 and the characters printed by line 140 remain in the display. Program execution is stopped until you press the ENTER key.

```
100 PROGRAM example; 
110 BEGIN 
120 WRITELN('first statement displayed');{$w-} 
130 {turn off wait}<br>140 WRITELN('writel
        WRITELN('written is an output statement'); {$w+}
150 {turn on wait} 
160 WRITELN('third statement displayed'); 
170 END.
```
The other option enables you to determine if input and output operations are checked by the interpreter during program execution. If an input/output error occurs, the program is aborted. You can perform your own checking within the program, however, by turning off the input/output check option as shown below.

```
190 {$i-} 
200 WRITELN('No 1/0 check');
```
Checking input/output operations in a program is discussed later in chapter 8.

After the RUN command is entered and the interpreter encounters the reserved word BEGIN in the program body, the interpreter turns on the default options shown below.

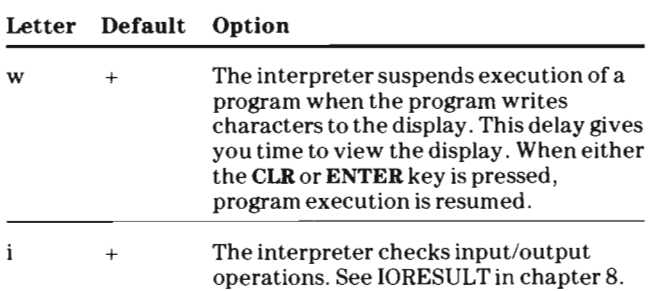

)utput Statements Output statements are used to display the results of a program. An output statement includes (in parentheses) a list of items to be printed. The items in the list are separated by commas. Any item enclosed in apostrophes is called a character string and is printed exactly as it appears between the apostrophes. Any item not enclosed in apostrophes has its value printed, with no blanks printed before or after it.

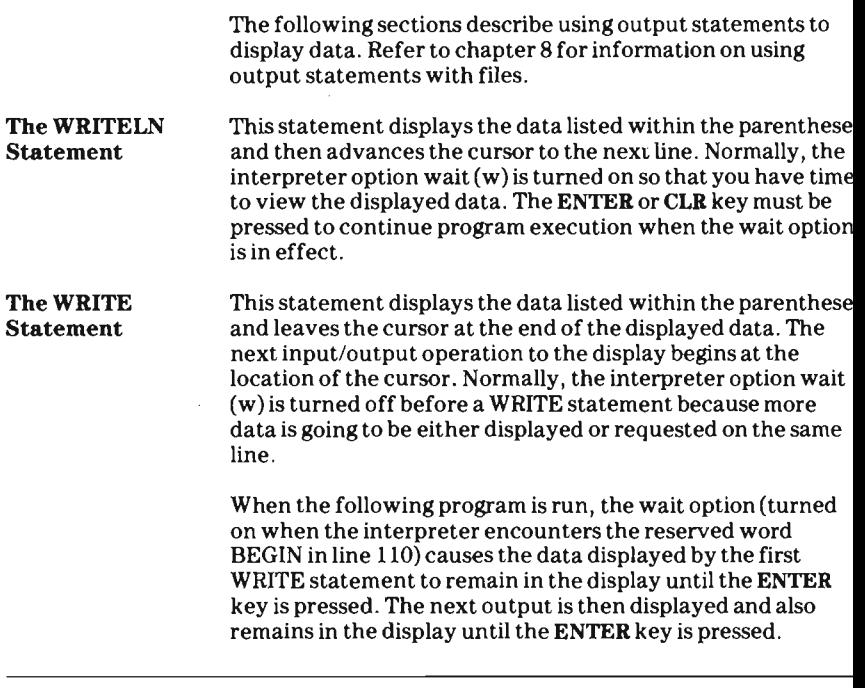

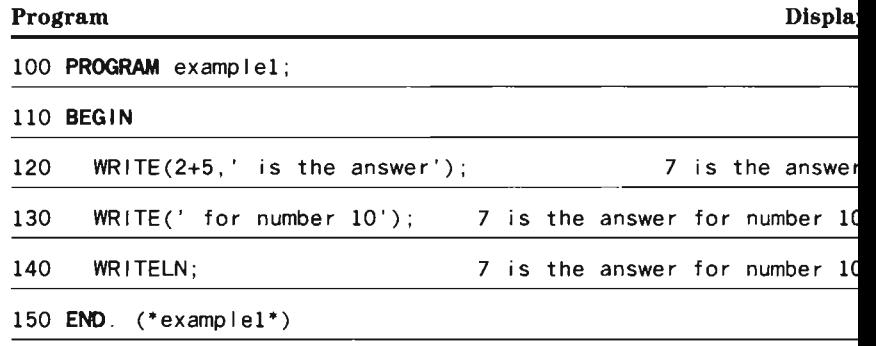

Note that line 140 actually displays nothing, but the characters in the display remain there until **ENTER** is pressed . Line 140 advances the cursor to the next line, where the next input or output will begin.

In the following program, the wait option is turned off before the WRITE statements are executed. The wait option is turned back on before the WRITELN in line 140 moves the cursor to the first column of the next line.

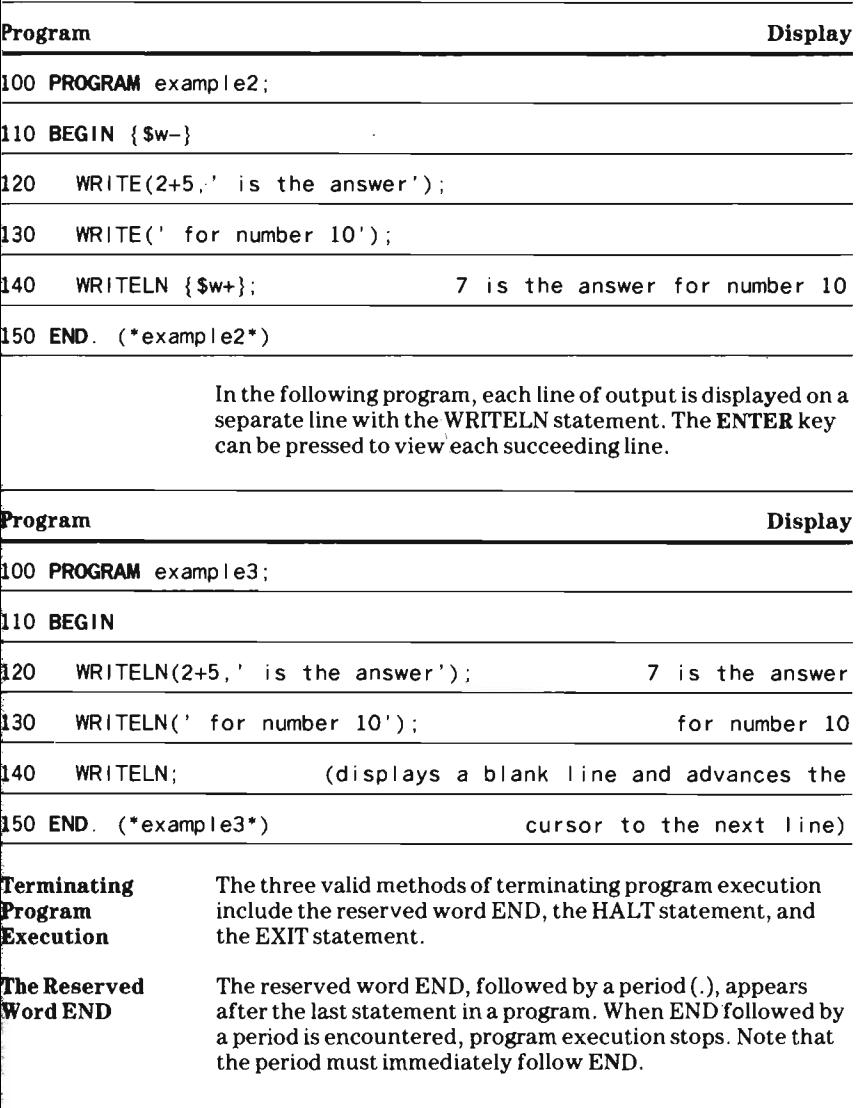

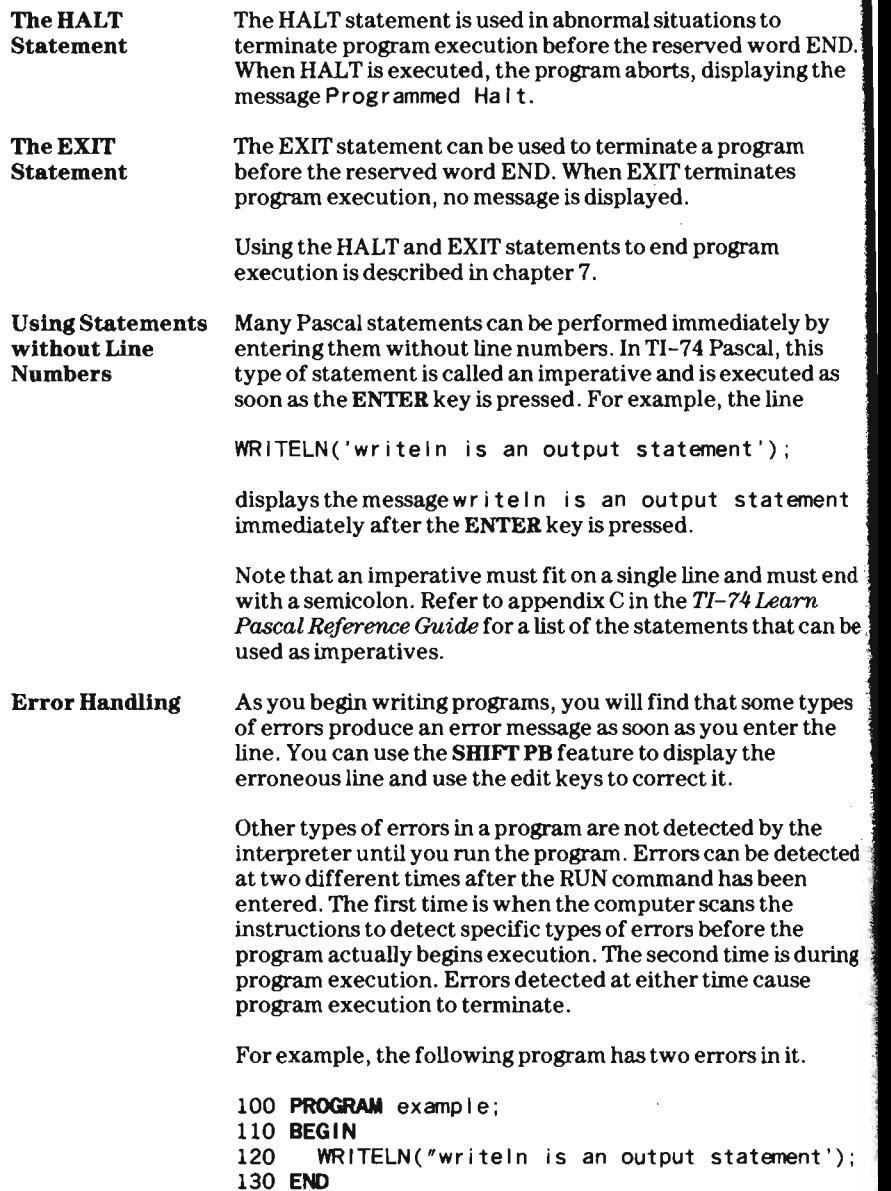

**just an analyze of the contract of the contract of the contract of the contract of the contract of the contract of the contract of the contract of the contract of the contract of the contract of the contract of the contra** 

Lines 100, 110, and 130 can be entered and stored in memory. However, when you try to enter line 120, the error indicator appears and the error message Illegal character in text is displayed. To correct the line, press SHIFT 9 to display it, and then change the quotation mark to an apostrophe.

When you run the program, the message I I legal nest ing is displayed. Press  $\rightarrow$  to display the error code and the line number of the erroneous line. In this case, the error code and line number are E27 L130.

To display the line specified in the error message, press  $\uparrow$  or  $\downarrow$ . Use the edit keys to place the period after the word END and enter the corrected line. The program will then run and terminate correctly.

Occasionally the line displayed as causing an error may not be the source of the problem. Values generated or actions taken elsew here in the program may cause the error. The line number displayed is the line where the interpreter detected an error. For example, enter the following program.

100 PROGRAM example 110 **BEGIN**  120 WRITELN(' writeln is an output statement'); 130 END.

When you run the program the error message ';' expected is displayed. When you press the  $\rightarrow$  key, the error code and line number are  $E14$  L110. Press t or  $\frac{1}{4}$  to display line 110. Line 110 does not have an error in it, but line 100 does. After the interpreter scanned line 100, it moved to line 110, expecting to find a semicolon to separate the statements on lines 100 and 110. Therefore line 110 is displayed as the erroneous line because the interpreter detected a missing semicolon during its scan of line 110. Press†to display line 100 and enter a semicolon after the word example.

Note that if an error code is preceded by a W rather than an E, the message displayed was a warning and not an error. Program execution continues after a warning when the ENTER key is pressed. Remember that the line number displayed in an error (or warning) message is an indication of where the interpreter detected the error (or warning).

Refer to appendix I in the *TI-74 Learn Pascal Reference Guide* for a list of the error codes and messages.

### Debugging a Program

When a program does not work the way you intended, there are logical errors in it (called "bugs" in computer usage). Testing a program to find these bugs is called" debugging" a program. When a program does not work properly , think about what could be wrong, then devise tests such as displaying values throughout the program to aid you in finding the bugs.

The BREAK command can be used to stop a program at specific lines and allow you to determine what is happening in the program . When a program stops at a breakpoint, you can display values in the program.

For example, breakpoints can be set at lines 120 and 130 in the program

100 **PROGRAM** example2; 110 **BEGIN**  120 WRITE $(2+5, '$  is the answer'); 130 WRITE(' for number 10'); 140 WRITELN; 150 END.  $(*exampie2")$ 

by entering the BREAK command before the RUN command as shown below.

#### BREAK 120,130 RUN

After the RUN command is entered, the breakpoint at line 120 causes the message Break to be displayed .

Press the CLR or ENTER keys to erase the message and you can then perform any imperative statement. Enter CON to resume program execution. The program then displays the message 7 is the answer

from the WRITE at line 120. Press the ENTER key and the breakpoint at line 130 stops the program and displays the Break message . Press the ENTERorCLR keys to erase the message and enter CON to resume program execution. The message

for number 10

is then displayed. Press the ENTER key to proceed to the WRITELN in line 140. The message remains in the display until the ENTER key is pressed again.

Note that for statements entered on multiple lines, the breakpoint occurs at the beginning of the first executed statement on or after the specified line. Breakpoints entered in a program continue to stop program execution until you use the UNBREAK command to delete the breakpoints.

#### ·Review Chapter3

- 1. Every Pascal program must contain two parts. These parts are  $\frac{1}{2}$  and  $\frac{1}{2}$  and
- 2. A Pascal program body is enclosed between the reserved words  $\frac{1}{2}$  and  $\frac{1}{2}$  and  $\frac{1$
- 3. A program block consists of declarations and  $\frac{1}{\sqrt{2\pi}}$
- 4. Declarations are used to \_\_\_\_\_\_\_\_\_\_ names.
- 5. Declarations that are used in a program must appear in what order?

## followed by

6. Each word in Pascal is called an

<u> The Communication</u>

7. Which of the following user-defined identifiers are valid? measure

5percent

printheader

END

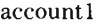

sales-tx

8. Name the four types of constants.

- 9. In Pascal, a number written with a decimal point is called a number.
- 10. Integers greater than or less than \_\_\_\_\_\_ cannot be entered from the keyboard
- 11. An apostrophe within a character string is represented
- 12. What is wrong with the following comment?
	- \*Two-character symbols cannot have a  $\left($ space between them. \*)
- 13. The computer supplies line numbers for you when you enter the command and renumbers the program lines when you enter the command.
- 14. The maximum length of a line is \_\_\_\_\_\_\_\_\_\_\_\_ characters.
- 15. What is the error in the following line?

100 **PROGRAM** example; **BEGIN** WRITELN ('One line') WRITELN('end'); END.

- 16. Comments are enclosed in the symbols  $\frac{\ }{\ }$  and  $\frac{\ }{\ }$
- 17. What does the following interpreter option do?

150 **BEGIN** {\$w-}

18. Write the output produced by the following program segments.

```
150 WRITE('The answer is '); 
160 WRITELN(10);
```

```
170 WRITELN('The answer is '); 
180 WRITELN(10) ;
```
19. Write a program that displays the following.

5+5 is 10

20. Write a program that displays the following.

```
***The results are listed below***
   x=5y=10
```
21. The three valid methods of terminating program execution are

22. An imperative must fit on a single line and must end with  $a$ 

23. Find two errors in the following program.

```
100 PROGRAM example:
110 WRITELN(,writeln is an output statement') ; 
120 END
```
# Chapter 4-Expressions

#### Introduction

Constant Declarations

Expressions are the calculations that you assemble in a program for the computer to perform. Before you can write expressions, you must be familiar with the elements of expressions and the rules for combining them. These elements-constants, variables, operators, and functionsare described in the following sections.

A constant declaration is used to define the value of a userdefined identifier as a numeric , string, character, or Boolean constant. The value of a constant identifier cannot be altered during program execution.

A constant declaration in its simplest form is

CONST *identijier=value ;* 

where CONST informs the interpreter that the specified identifier has the *value* of the indicated numeric, character, string, or Boolean constant. For example, the identifier salest ax can be defined as the number 0.05 by including it in a CONST declaration.

CONST salestax=O.05;

You can declare several constants in a program. Note, however, that the reserved word CONST can appear only once in a declaration section. In the lines

CONST salestax=O .05; heading='sales tax' ; age=21; grade='A' ; flag=TRUE;

five constants are defined for use in a program.

It is good programming to declare a number or a string of characters that is used more than once in a program as a constant. Then if the value of the constant has to be changed, you need to edit only the CONST declaration, thus reducing the chance for error.

In the following program, which prints the circumference of circles with diameters of 2 em, 9 in., and 3 m, a constant declaration is used to define the value of the constant identifier p i with the value of  $\pi$  (3.14159265359).

```
Variable 
Declarations 
                     100 PROGRAM circum; 
                     110 CONST pi=3.14159265359; 
                     120 BEGIN 
                     130 WRITELN('Circum. of 2 cm: ',pi*2,' cm');<br>140 WRITELN('Circum. of 9 in: ',pi*9,' in');
                     140 WRITELN ('Circum. of 9 in: ',pi*9,' in');<br>150 WRITELN ('Circum. of 3 m; ' pi*3,' m');
                             WR ITELN('Circum. of 3 m: ',pi*3,' m');
                     160 END. 
                     If you run the program, the following output is displayed. 
                     Circum. of 2 cm: 6.283185307 cm 
                     Circum. of 9 in: 28.27433388 in 
                     Circum. of 3 m: 9.424777961 m 
                     When only constants are used in a program, a program can 
                     become very long if it has to perform many computations. If 
                     the values of items can change in a program, the program is 
                     much easier to write and much more useful. 
                     Variables are used when the values of items in a program vary 
                     or change. A variable is a name given to a memory location in 
                     the computer. You can store a value in the location and then 
                     change it in the program as many times as needed. 
                     Before you can use a variable in a Pascal program, you must 
                     define it in a VAR (for variable) declaration. VARiable 
                     declarations must appear after any CONSTant declarations. 
                     You can define as many variables as you need in a program; 
                     however, the reserved word VAR can appear only once in a
                     declaration section. 
                     A variable declaration in its simplest form is 
                     VAR identifier: type; 
                     where V AR informs the interpreter that a variable with a 
                     name of identifier is being declared with a specified type. A 
                     variable's type determines how the variable can be used in a 
                     program. There are five fundamental types in Pascal that are 
                     used to form expressions. These five types are listed below. 
                     • INTEGER 
                     • REAL 
                     • CHAR 
                     • STRING 
                     • BOOLEAN
```
The following V AR declaration defines some variables and their types.

VAR lenth,width,height:REAL; counter, index: INTEGER ; payment:REAL; name :STRING; grade :CHAR ; test :800LEAN ;

A program with the above V AR declaration in it can use the following variables.

- lenth, wi dth, hei ght, and payment will contain REAL values
- counter and index will contain INTEGER values
- name will contain a character string
- grade will contain a single character
- test will contain a BOOLEAN value

A program cannot use a variable that has not been declared i a VAR declaration. Each time a variable is referenced, the computer verifies that the variable is used in the program as it was declared. If the variable is used improperly, an error message is displayed. For example, CHAR variables cannot be, multiplied and INTEGER variables cannot have REAL values.

Remember that although the **value** of a variable may be changed at any time in a program, the type of a variable cannot be changed.

|<br>|<br>|<br>|

INTEGER Type Integers are the natural counting numbers, their negatives, and the number zero. The maximum integer allowed in Tl-74 Pascal, called MAXINT, is 32767; the smallest integer allowed is  $-32767$ . Note that  $-32768$  is allowed in computations in the computer, but cannot be entered from the keyboard.

The following are valid integers in Pascal.

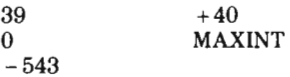

Some invalid integers are shown below.

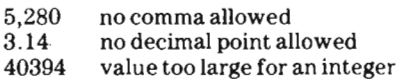

# **Chapter** 4-Expressions

**REAL Type** Real numbers in Pascal correspond to the decimal numbers or floating-point numbers. Real numbers in theTI-74 can have a magnitude as small as  $+1.0E - 128$  or as large as ± 9.9999999999999E + 127. Only 10 digits of a real constant are displayed when a program is running, but all 13 or 14 digits are used in calculations and are displayed when a program is listed .

In Pascal, a real number must have the following:

- a decimal point
- at least one digit to the left of the decimal point
- at least one digit to the right of the decimal point

The following are examples of real values in Pascal.

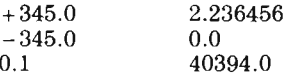

Examples of invalid real values are shown below.

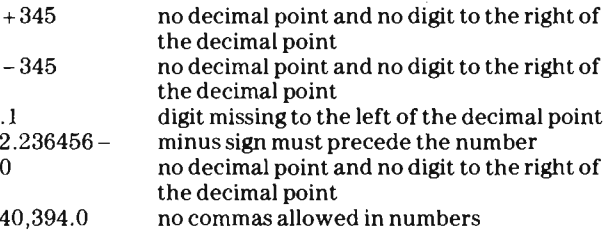

Note that an integer value can be used in computations for a real value because the interpreter can convert an integer to its real equivalent. For example, if the integer 7 is used in computations with real values, the interpreter converts it to 7.0.

Real numbers can also be written in scientific notation . A real value is automatically displayed in scientific notation when its magnitude is 9999999999.49995 or greater. In scientific notation, a number is expressed in a format in which a number (the mantissa) is multiplied by 10 raised to a power (the exponent).

For example, the number 12345678 can be expressed in scientific notation as  $1.2345678E + 7$ , which represents  $1.2345678 \times 10^7$ . The number 0.00000075 is expressed in

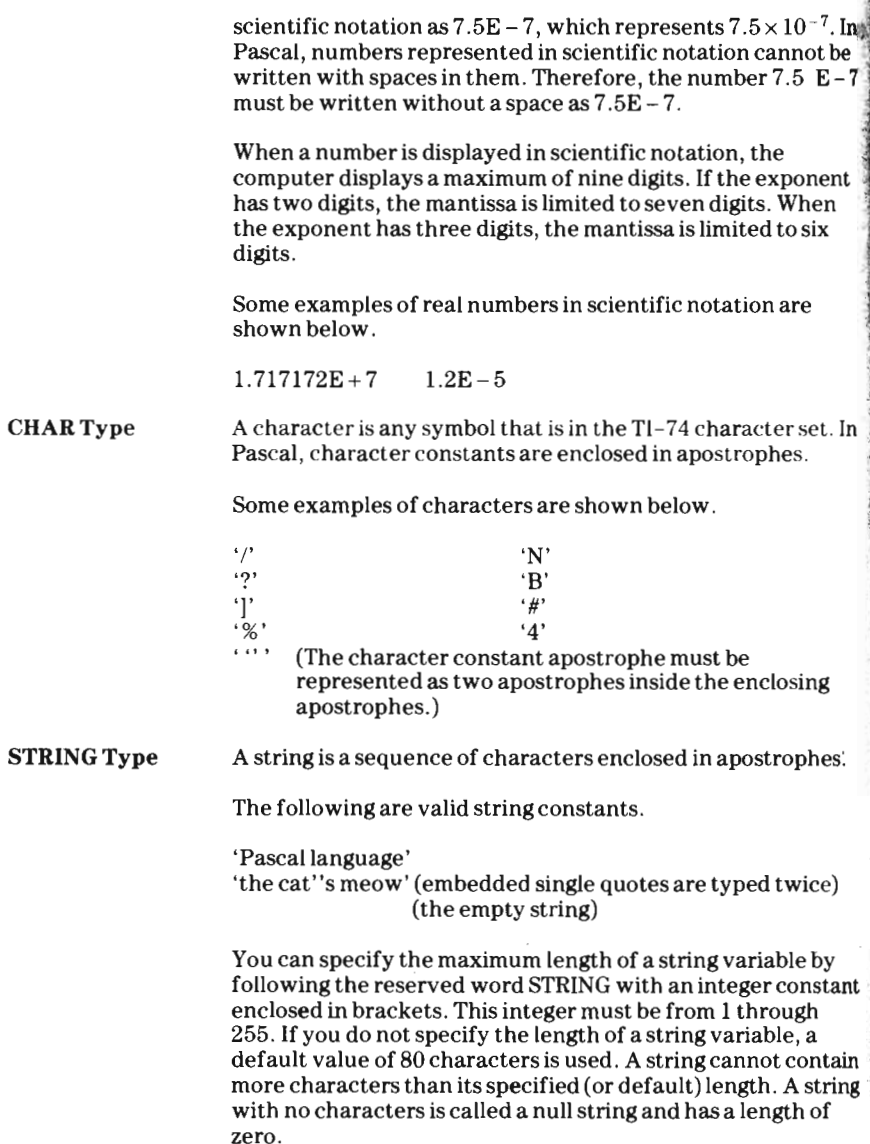

Examples of valid string variables are shown below.

```
VAR heading:STRING; 
(* by default, maximum length is 80 *) 
    grafline:STRING[200]; (* max length 200*)
```
A string's maximum length specifies the maximum length that the string can be throughout the program. The dynamic . length of a string is its actual length and is equal to the number of characters that are currently in the string. The dynamic length of a string may change during the execution of a program, but it may never be greater than the string's maximum length.

The characters of a string are numbered from left to right beginning with 1 and continuing to the last character currently in the string. This numbering system is called indexing. To access a character in a string, write the name of the string followed by the character's index enclosed in brackets. For example, if the string variables p rog I ang and vers i on contain the characters "PASCAL" and "TI", respectively,

```
proj ang [1] contains "P"
proj<sub>log</sub> ang [5] contains "A"
version[1] contains "T"
```
Note that if a string is indexed past the last character currently in it, an error occurs. The empty string cannot be indexed.

A STRING data type contains zero or more characters. Note, however, that when an identifier is defined in a CONST declaration,

- an identifier defined with zero or more than one character is considered a STRING constant.
- an identifier defined with one character is considered a CHAR constant and must be used accordingly.

For example, suppose the following declarations are entered in a program.

```
CONST strnamel='abc'; 
      st rname2=''
      strname3='a';
VAR strdata:STRING ;
```
# Chapter 4-Expressions

BOOLEAN Type Setting the Values of Variables Assignment **Statements** The value of st rname1 and the value of st rname2 can be stored in the variable st rdata (which is a STRING type). However the value of strname3 cannot be stored in strdata because s t rname3 has exactly one character, making its type' CHAR rather than STRING. Boolean data types have a value of TRUE or FALSE. These values, TRUE and FALSE, are called predefined constants in Pascal. Note that when Boolean types are compared, FALSE is defined to be less than TRUE. Initially, all the variables declared in a Pascal program are undefined. To give a value to a variable, you must store a value in the memory location reserved for that variable by using an assignment statement or an input statement. The assignment statement is used to store values in variables. An assignment statement uses the symbol:  $=$  that is called the assignment operator. The :  $=$  symbol should be read as "becomes equal to" and should not be interpreted as an ordinary equals sign . The equals sign by itself cannot be used as an assignment operator.  $l$ ent h: =10.5; Stores the real value 10.5 in the location called lent h counter :=  $25$ ; Stores the integer value  $25$  in the location called counter name: =' Br i an' ; Stores the string "Brian" in the location called name  $grade :=' A'$ ; Stores the character "A" in the location called grade t es t : = TRUE; Stores the Boolean value TRUE in the location called test The left side of the assignment statement is the name of the location in memory where the value on the right side is stored. The program 100 PROGRAM exvar ; 110 VAR a,b: INTEGER; 120 BEGIN 130  $a := 3$ ;  $140$  b:=5; 150 WRITELN(' The values of the variables are' , a, ' and ', b); 160 **END.**  $(*$  exvar  $*)$ 

E

stores the values 3 and 5 in a and b, respectively, as shown in the output below.

```
The values of the variables are 3 and 5
```
The right side of an assignment statement is always executed first, regardless of what variable appears on the left. In the statement,

 $x := z$ ;

the computer determines the value stored in the location named z and stores the same value in the location called x. Both x and z then have the same value. The previous contents of x are destroyed. The program

```
100 PROGRAM exvar; 
110 VAR a,b: INTEGER ; 
120 BEGIN 
130 \qquad a := 35;
140 b := 23;
150 a := b:
160 b:=a:
170 WRITELN('The values of a and b are ',
      a,' and ',b); 
180 END. (* exvar *)
```
produces the output shown below.

The values of a and b are 23 and 23

In an assignment statement, the value being assigned to a variable must be of the same data type as the variable. Note, however, that integer values can be assigned to real variables.

The following program defines a constant called p i that is a REAL value. The variables a and bare INTEGEH; the variables c and d are REAL. When c is assigned a value, the computer finds the integer value stored in a, converts it to its real equivalent, multiplies it by pi, and stores the real result in c. A similar process is used to assign a value to d.

```
100 PROGRAM exvar:
110 CONST pi=3 . 14159265359; 
120 VAR a b: INTEGER;
130 c , d :REAL ;
```
**Chapter** 4-Expressions

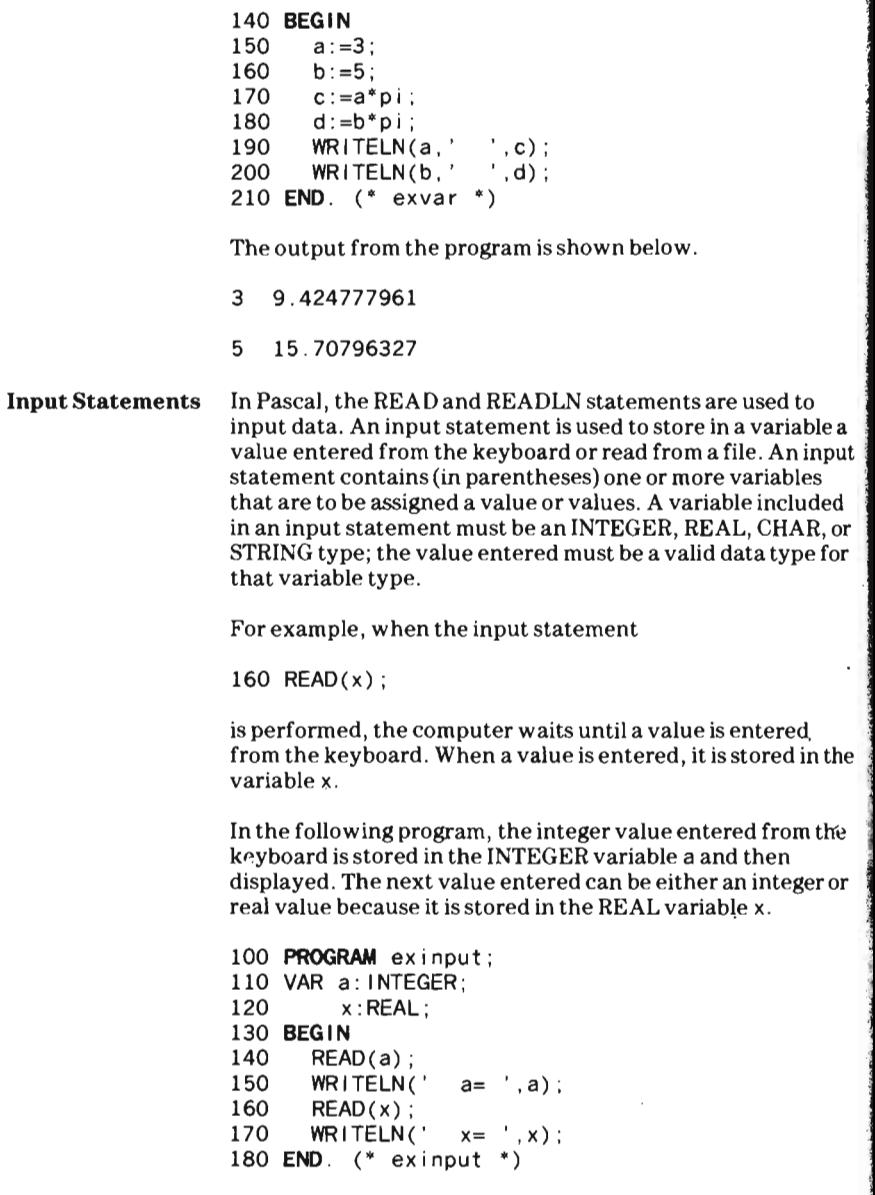

If **12** is entered for a , the display contains the following after the first WRITELN is executed.

 $a= 12$ 

If 7 is entered for x, the display contains the following after the second WRITELN is executed.

 $x = 7.0$ 

If an input statement contains two or more variables, they must be separated by commas. If  $x$ ,  $y$ , and  $z$  have been declared INTEGER variables and the statement

```
160 READ(x,y,z):
```
is executed, the computer waits until three integer values have been entered from the keyboard. Each value entered is stored in the specified variable as soon as it is entered. When more than one value is being entered, the values can be separated by one or more spaces or can be entered on different lines.

For example, the following program accepts an integer value for a, a real value for x, and an integer value for b. The values can be entered on one, two, or three lines. If more than one value is entered on a line, the values must be separated by at least one space.

```
100 PROGRAM exinput; 
110 VAR a,b: INTEGER ; 
120 x :REAL ; 
130 BEGIN 
140 READLN(a, x, b);
150 WR I TELN (' a= ' , a , ' 
X= ' , x,' b= ' , b) ; 
160 END. (* exinput * )
```
If the program is run and the values 71, 7.12, and 40 are entered, the program displays the output shown below.

 $a= 71$   $x= 7.12$   $b= 40$ 

When the computer is reading data to assign to an INTEGER or a REAL type variable, all leading blanks and ends of lines are skipped until a nonblank character is reached. If the nonblank character is not a sign or a digit, an error occurs.

All characters after the nonblank character are read until a nonnumeric character is reached. For an INTEGER type, the nonnumeric character causes the computer to stop reading characters for that integer variable. For a REAL type, all characters after the nonblank are read until a nonnumeric character is reached that is not a valid character for a number expressed in either decimal or scientific notation .

The value 39.0 may be entered as

39.0 (decimal notation)

or

+ 3.9E + 01 (scientific notation)

or

39 (an integer, which may be entered for a real variable)

For example, the following program accepts three REAL values from the keyboard and assigns the values to x, y, and z.

100 PROGRAM exread ; 110 VAR  $x, y, z: REAL;$ 120 BEGIN 130  $READLN(x,y,z);$ 140 WRITELN(' X= ',x,' 150 END. (\* exread \*)  $y = '$ ,  $y$ ,  $' = z = '$ ,  $z$ );

If you enter the input line shown below, the program displays the characters shown in the output line.

 $Input: 39.0 +3.9E+01 39$ **Output:**  $x = 39.0$   $y = 39.0$   $z = 39.0$ 

For a STRING type, all characters are read up to the end-ofline (ENTER) character. For a CHAR type, the character pointed to by the cursor is stored in the variable and the cursor advances one column. If the character just read is the last one on the line, the cursor then points to the end-of-line (ENTER) character. If the end-of-line character is read , a space is stored in the CHAR variable and the cursor moves to the first character on the next line.

### The READLN Statement

The READLN statement stores values in its variables, ignores any other characters to the end of the line, and then moves past the end-of-line character to position the cursor to the first character in the next line. For example, the program

100 **PROGRAM** exreadln; 110 VAR x: INTEGER;<br>120 v.z:REAL: y,z:REAL; 130 BEGIN 140 READLN $(x,y)$ ;<br>150 READLN $(z)$ :  $READLN(z)$ :  $160$  WRITELN $(x)$ : 170 WRITELN(y);  $180$  WRITELN $(z)$ ; 190 END. (\* exreadln \*)

reads and displays one integer and two real values. If the values shown in the input line are entered, the program displays the values shown in the output line.

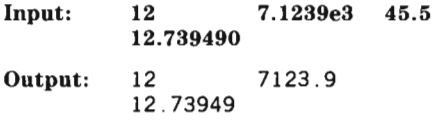

Note that the number 45.5 is ignored by the READLN statement because there is no variable to assign it to as the READLN statement moves past the end of the line to the first character in the next line.

When you execute a READLN statement with no variables in parentheses, no data is read and the input cursor is moved to the first character in the next line. For example, the statement

### READLN;

moves past the end-of-line marker and positions the cursor at the first character in the next line.

#### The READ Statement

The READ statement allows the next input statement (READ or READLN) to get values from the same line. A READ statement also reads to the end-of-line character, but it does not ignore characters as it moves to the end of the line. All of the characters are retained in an input buffer for the next input statement(s}.

If the first READLN statement in the previous example is changed toa READ statement, the input line can be entered on one line, as shown below.

100 PROGRAM exread; 110 VAR x: INTEGER; 120 y,z:REAL; 130 BEGIN  $140$  READ $(x,y)$ ; 150 READLN(z);<br>160 WRITELN(x)  $WRITELN(x)$ ; 170 WRITELN(y); 180 WRITELN(z); 190 END. (\* exread \*) Input: Output: 12 12 7.123ge3 7123.9 12.739490 45.5 12.73949

Note that the value 45.5 is again ignored by the READLN statement. If the READLN statement were a READ statement, however, this value would be retained in an input buffer for the next input statement. The output would begin where the READ statement left the cursor.

The extra values placed in an input buffer by READ are retained there for the next input statement. These values are assigned according to the following rules .

- If the next input statement is another READ statement, the variables in this READ statement are assigned values from the extra values. If any values still remain unassigned, they are retained until the next input statement is encountered .
- If the next input statement is a READLN statement, the variables in the READLN statement are assigned values from the extra values. If any values still remain unassigned, they are discarded.

Only one string can be read in an input statement because the characters in a string include every character from the beginning of the string up to the end-of -line character. Therefore, the statements

150 READLN(string1, string2);

and

160 READ(string1); 170 READ(string2);

result in s t r i ng2 being a null string.

To read the two strings, s t r i ng1 and s t r i ng2, two READLN statements should be executed as shown below.

READLN(string1) ; READLN(string2) ;

The following program is an illustration of how the READ and READLN statements read entered data. Two integers are read and then a character is read. Two real values are then read followed by a string. If the data shown in the input line is entered, the results (or output) displayed are those shown in the output line.

```
100 PROGRAM getdata; 
110 VAR m,n: INTEGER ; 
120 x, y : REAL;
130 a : CHAR ;
140 st:STRING:
150 BEGIN 
160 READ(m, n);
170 READ(a) ; 
180 READ(x,y);<br>190 READLN(st)
      READLN(st):
200 WRITELN(m) ; 
210 WRITELN(n); 
220 WRITELN(x); 
230 WRITELN(y) ; 
240 WRITELN(a) ; 
250 WRITELN(st) ; 
260 END. (* getdata *)
Input: 
Output: 
          12 
          12 
          A 
               7A 40.5 39.4 
                7 40.5 39.4
                ' This is a test' 
                                        • This is a test'
```
#### Using Prompts for Input

A program can use an output statement to display a message that prompts for input. For example, if the y or n key should be pressed to continue or stop program execution, a program could include a prompt for the character as shown below. Note that the wait interpreter option is turned off after the WRITE statement but before its semicolon. Otherwise, the

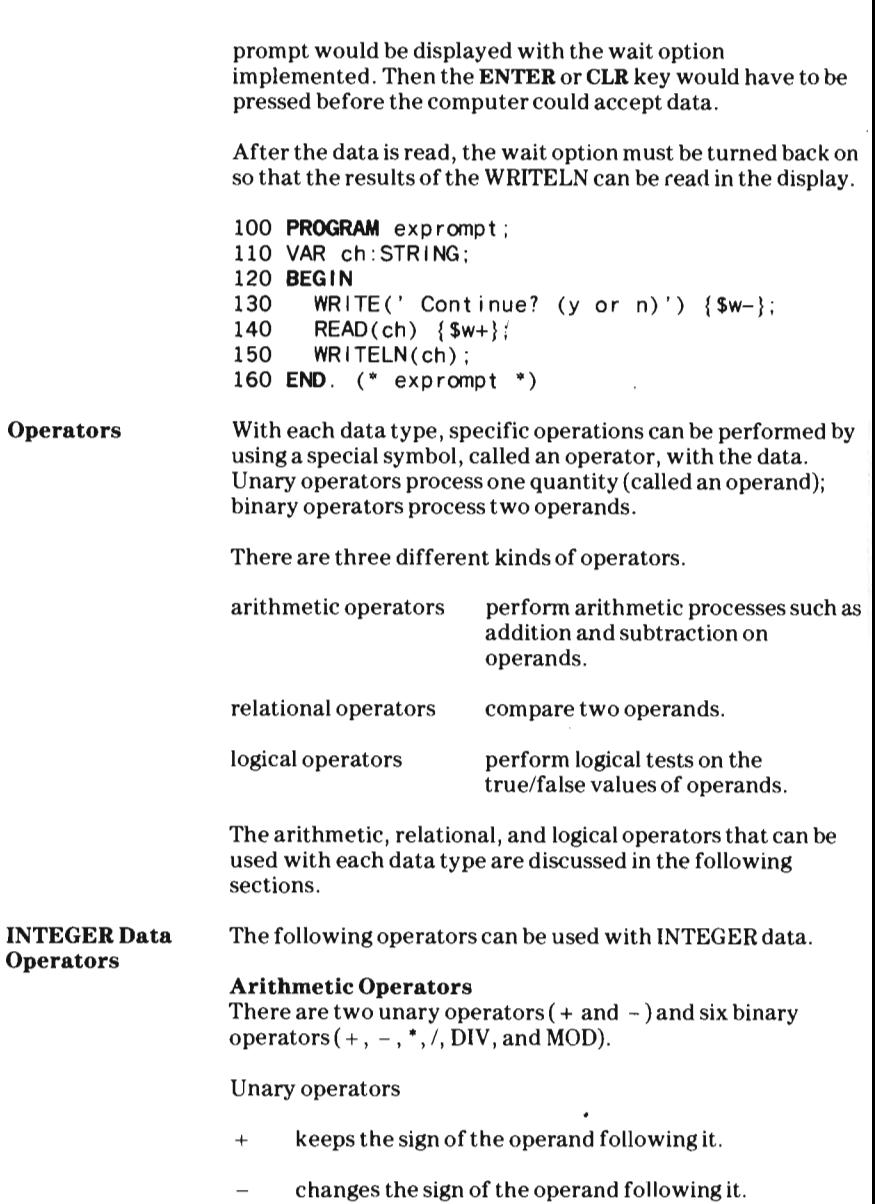

**UTITALISM** 

#### Binary operators

- + computes the sum of the left and right operands.
- computes the difference between the left and right  $\equiv$ operands.
- $\pmb{\ast}$ computes the product of the left and right operands.
- computes the quotient of the left operand divided by  $\prime$ the right operand. The result is a REAL value.
- DIV computes the quotient of the left operand divided by the right operand and truncates the result (drops any digits to the right of the decimal point). DIV returns an integer.
- MOD computes the quotient of the left operand divided by the right operand and returns only the remainder. MOD returns an integer.

Examples of using arithmetic operators with integer data are shown below.

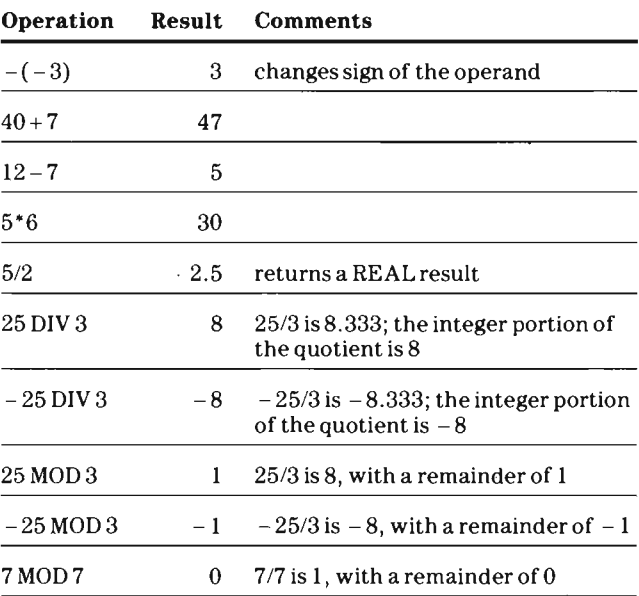

**51** 

# **Relational Operators**

Seven relational operators can be used with integer data. A relational operator returns a value of TRUE or FALSE, based on the comparison .

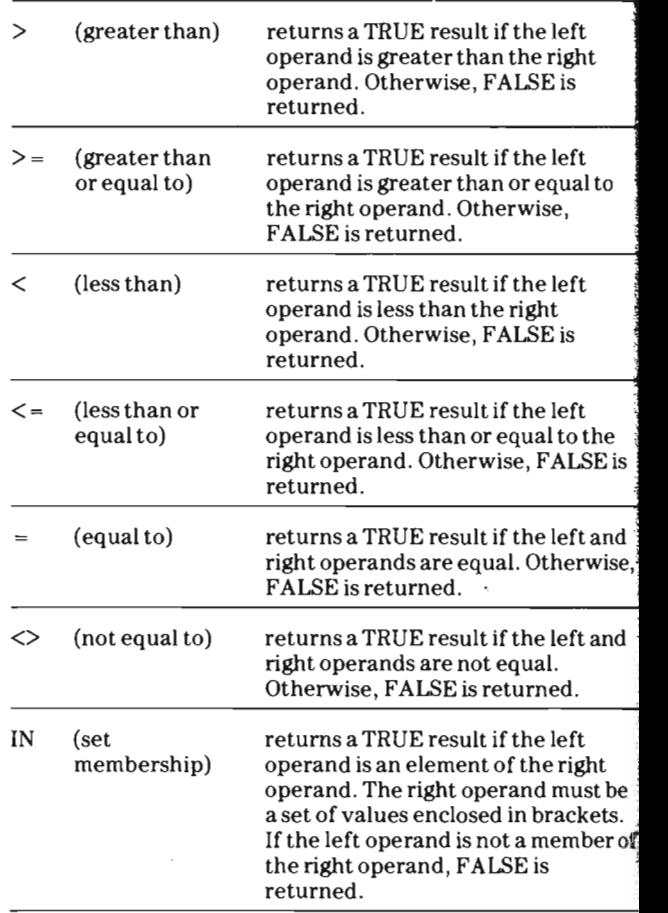

Examples of using the seven relational operators are shown on the next page.

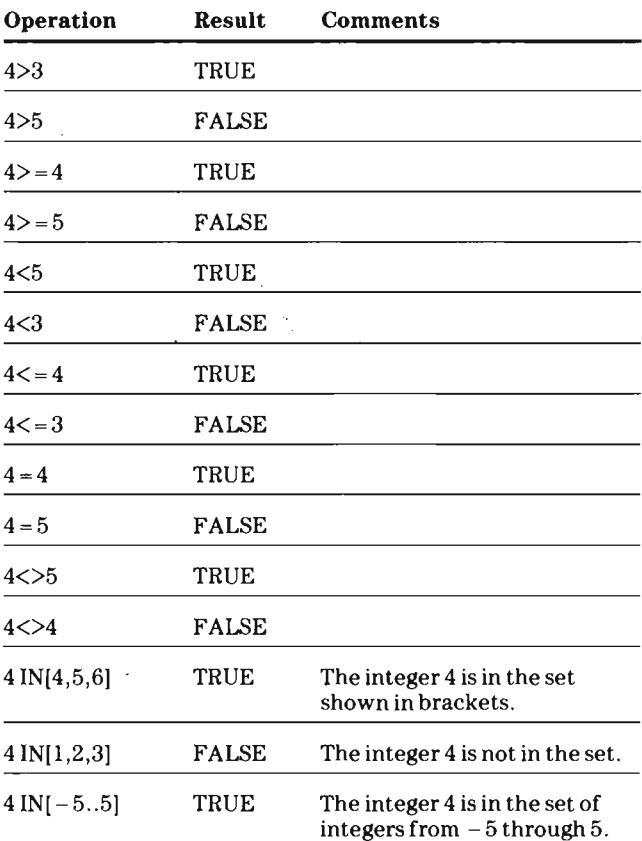

Logical operators cannot be used with INTEGER data.

**REAL Data Operators** 

「大学の中の大学は、のから大学の生活を生きる

J.

The following operators can be used with REAL data.

# **Arithmetic Operators**

There are two unary and four binary operators that can be used with REAL data.

#### Unary operators

- + keeps the sign of the operand following it.
- changes the sign of the operand following it.

### Binary operators

- + computes the sum of the left and right operands.
- computes the difference between the left and right operands.
- \* computes the product of the left and right operands.
- / computes the quotient of the left operand divided by the right operand. DIV may not be used with REAL numbers.

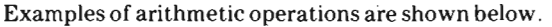

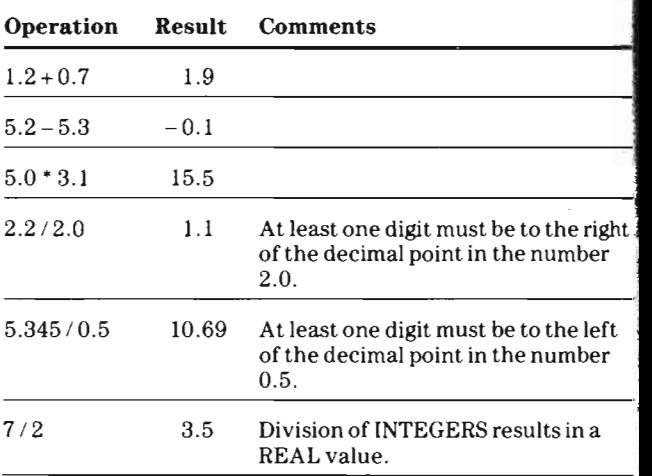

## Relational Operators

Seven relational operators can be used with CHAR data. The comparisons of the operands are performed using the ASCII codes of the characters. Refer to appendix G in the  $TI-74$ 

'i *. Learn Pascal Riiference Guide* for a list of the ASCII codes.

i.'

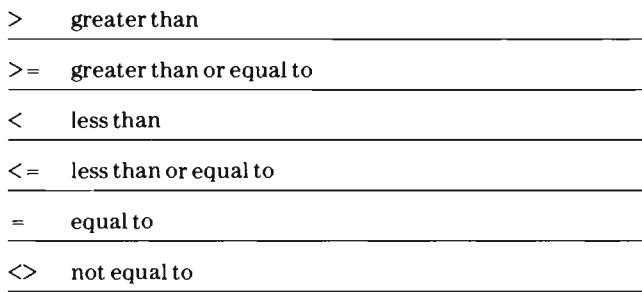

The following are examples of relational operations on REAL data.

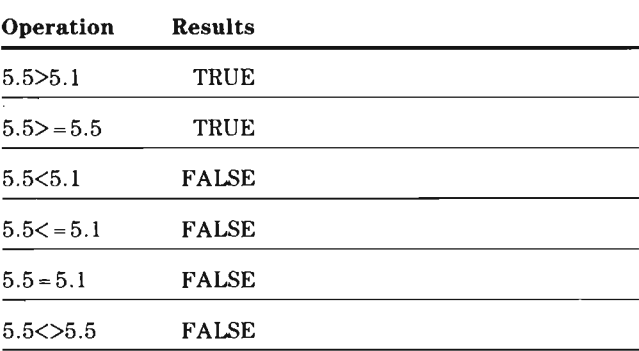

# Logical Operators

Logical operators cannot be used with REAL data.

Character Data **Operators** 

Arithmetic operators cannot be used with character data, but the following operators can be used.

# Relational Operators

Seven relational operators can be used with CHAR data. The comparisons of the operands are performed using the ASCII codes of the characters. Refer to Appendix G in the *TI-74 Learn Pascal Rejerence Guide* for a list of the ASCII codes.

Some examples of using relational operators with CHAR data are shown on the next page.

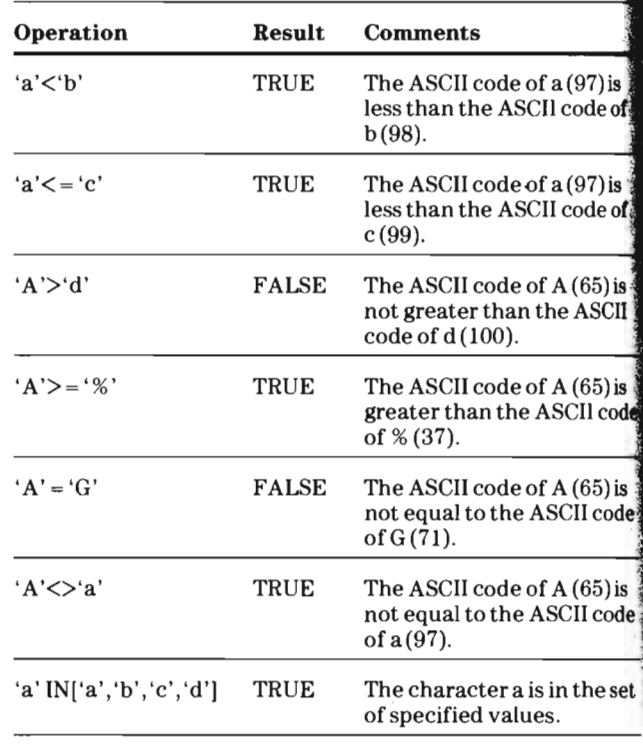

Logical operators cannot be used with CHAR data.

### STRING Data Arithmetic operators cannot be used with STRING data, but Operators the following operators can be used.

#### Relational Operators

Six relational operators  $(<, <=, >, > =, =,$  and  $<$   $>$   $)$  can be used with STRING data to compare the ASCII values of the characters in the strings. The ordering of strings is alphabetical (lexicographical); uppercase precedes lowercase. A shorter string precedes a longer string if the characters in the shorter string are the same as the characters in the beginning of the longer string.

Some examples of string comparisons are shown on the next page.

..

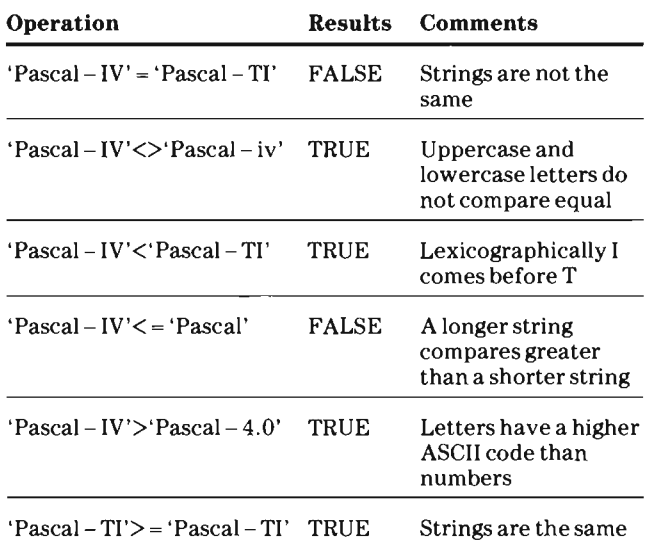

 $\ddot{\phantom{0}}$ 

Logical operators cannot be used with STRING data.

BOOLEAN Data **Operators** 

Arithmetic operators cannot be used with BOOLEAN data, but the following operators can be used.

#### Relational Operators

Seven relational operators  $(<, <, >, > =, =, < >$ , and IN) can be used with BOOLEAN values. FALSE is defined to have the value 0, whereas TRUE is defined to have a value of 1. Therefore, by definition, FALSE<TRUE.

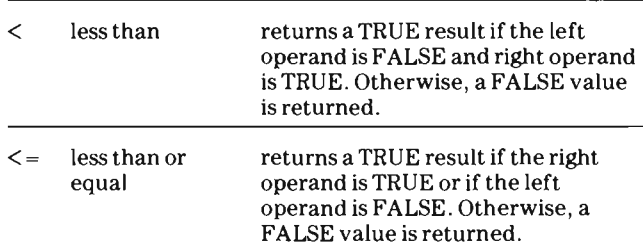

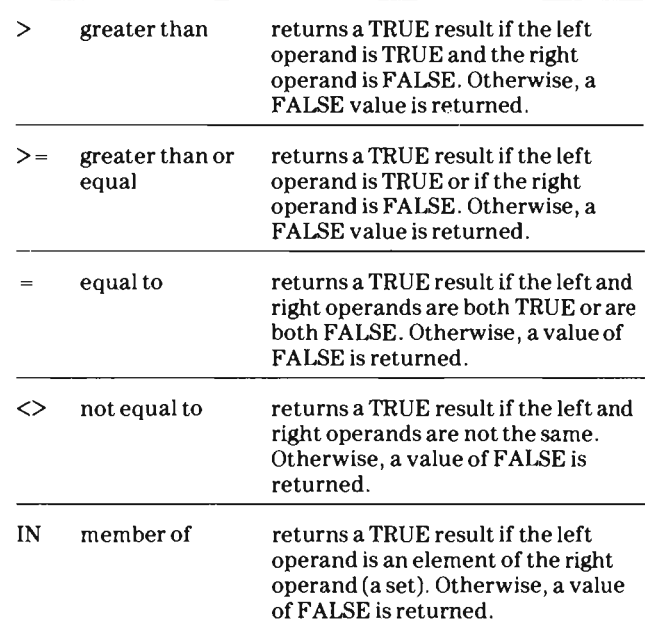

There are three logical operators that can be used with  $\mathsf{BOOLEAN}\$  data types,  $\mathsf{AND}, \mathsf{OR}, \mathsf{and}\ \mathsf{NOT}.$ 

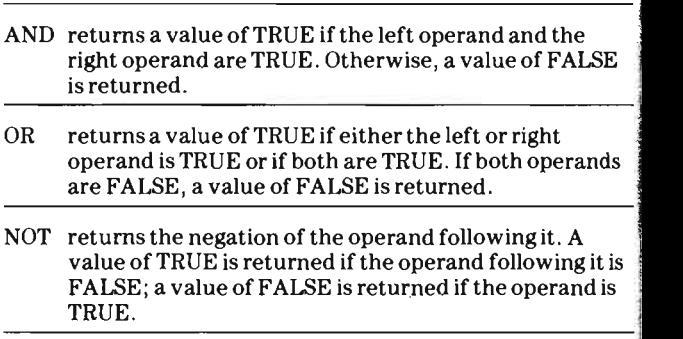

The results of using the BOOLEAN operators for all cases are  $\mid$ <br>given on the next page.

.....

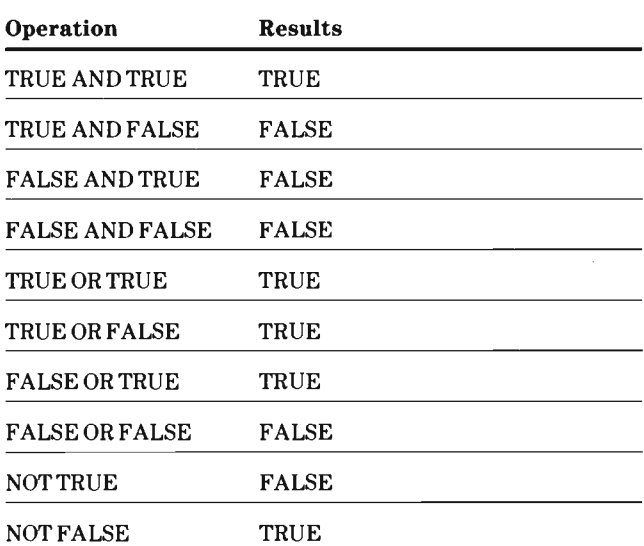

Examples of using the logical operators with BOOLEAN data are given below. Note that even though the operands themselves use relational operators with integer values, these operands have a BOOLEAN value of TRUE or FALSE.

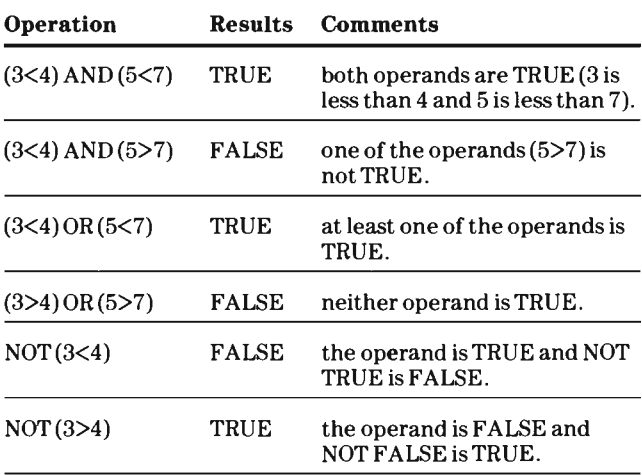

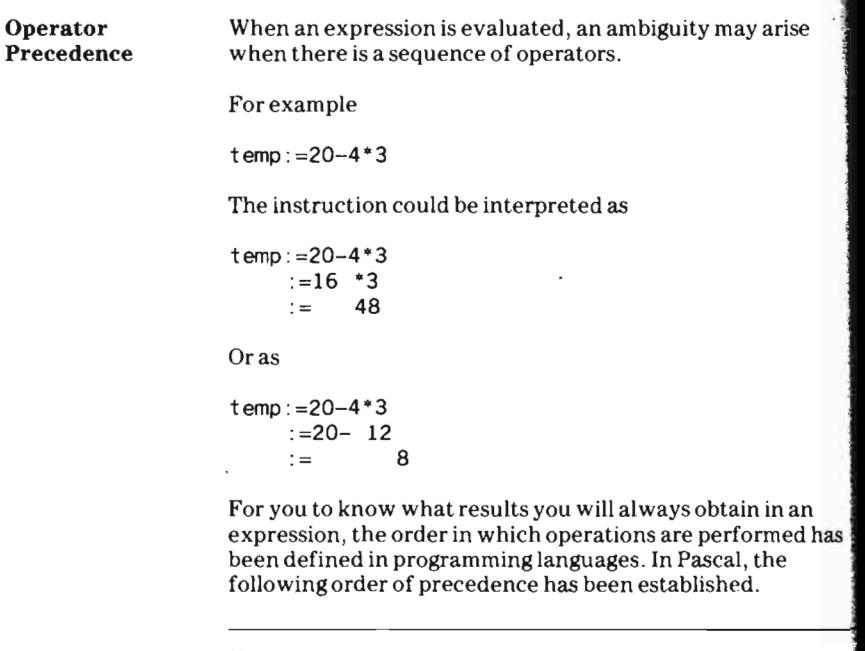

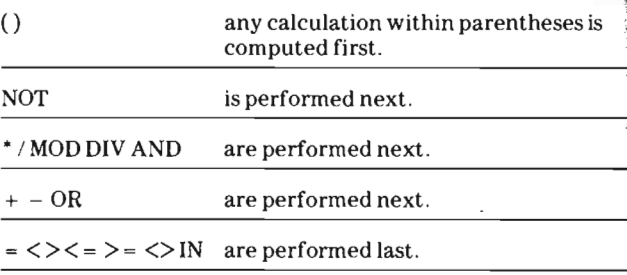

**COMPANY** 

If two operators of the same priority appear in an expression, they are evaluated in left-to-right order.

In the previous example, the • (multiplication) is always performed before + (addition). Therefore, temp: =20-4' 3 is evaluated as shown below.

20-4\*3 20-12 8

Note that the order of precedence for operations in Pascal differs from some programming languages. Because the logical operator AND is performed before any relational operation, a relational expression on either side of AND must be enclosed in parentheses.

(5<6) AND (2<3) TRUE AND TRUE which is TRUE.

To subtract the sum of two numbers from another number, you must use parentheses to override the left-to-right order of precedence. For example, to subtract the sum of 39 and 7 from 40, the expression must be written as

 $40 - (39 + 7)$ 

that is evaluated as

 $40 - 46$  $-6$ 

If the expression is written as

 $40-39+7$ 

the expression is evaluated from left to right,  $40 - 39 + 7 = 1 + 7 = 8$ , because - and + have the same level of precedence.

The following program accepts temperatures in degrees Fahrenheit and converts them to degrees Celsius. Note that the expression contains terms in parentheses that are operated on first. The division and multiplication are performed from left to right.

```
100 PROGRAM tcelsius ; 
110 VAR fahdeg :REAL; 
120 BEGIN 
130 WRITE('Enter deg: ') {$w-};
140 READLN(fahdeg) {$w+}; 
150 WRITELN(fahdeg, deg F = ',
      (fahdeg-32)*5/9, 'deg C.')160 END. (* tcelsius *) 
Input: 98.6
```

```
Output: 98.6 deg F = 37.0 deg C.
```
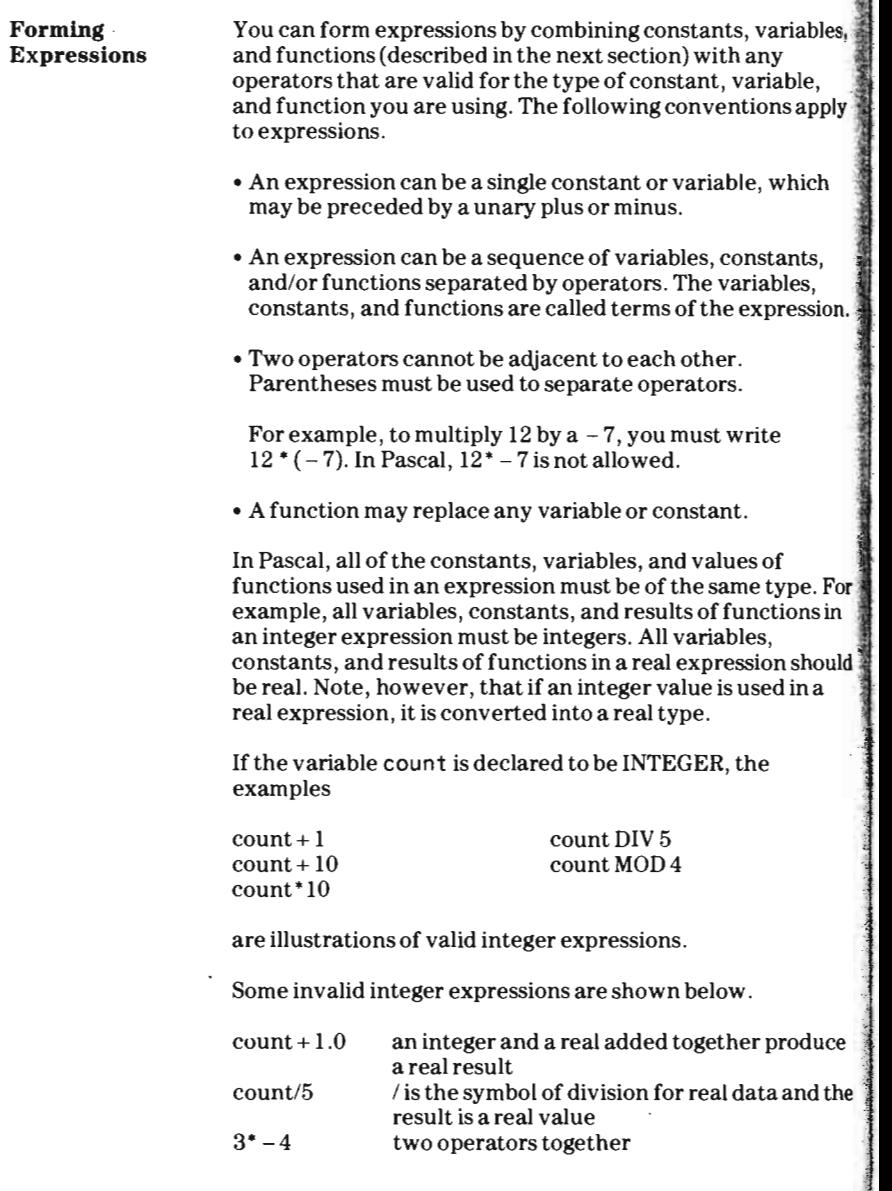

**Carlo Report Follows** 

Functions

```
If the variables average and rate are declared to be REAL,
the following examples are illustrations of valid real 
expressions. 
average + 5.0average + 10 the integer 10 is converted to a real number
average/3.0 
average' rate 
Some examples of invalid real expressions are shown below. 
average + -3 two operators together
average DIV 5 DIV can be used only with integer operands 
average/.5 no digit before the decimal point 
Because of the way numbers are stored internally in the 
TI-74, operations performed on real numbers may not yield 
an exact value. For example, the fraction 1/3 is represented 
by a finite number of decimal digits, 0.33333333333333. 
After many operations are performed on a real value, the 
error due to truncation or to the rounding off of the result can 
become large in some cases. 
In most cases, the approximation of the result is insignificant. 
However, you should not test real values for equality; 
instead, test that the difference between two real values is 
less than a specified amount. For more information on 
numerical accuracy, refer to appendix H in the TI-74 Learn 
Pascal Reference Guide. 
A function is a specialized routine that performs a 
computation and returns a value. In Pascal there are both 
standard functions and user-defined functions. User-defined 
functions are discussed later in chapter 7. 
The standard functions available in Pascal are represented by 
a standard identifier usually followed by an operand (called 
an argument) enclosed in parentheses. 
Some functions require that an argument be an expression of 
a specific data type; other functions use arguments that can 
be expressions of any data type. Some functions require an 
argument be an expression that is ordinal, a category that
```
In this manual, the data type of an argument is represented as shown on the next page.

includes INTEGER, CHAR, and BOOLEAN types.

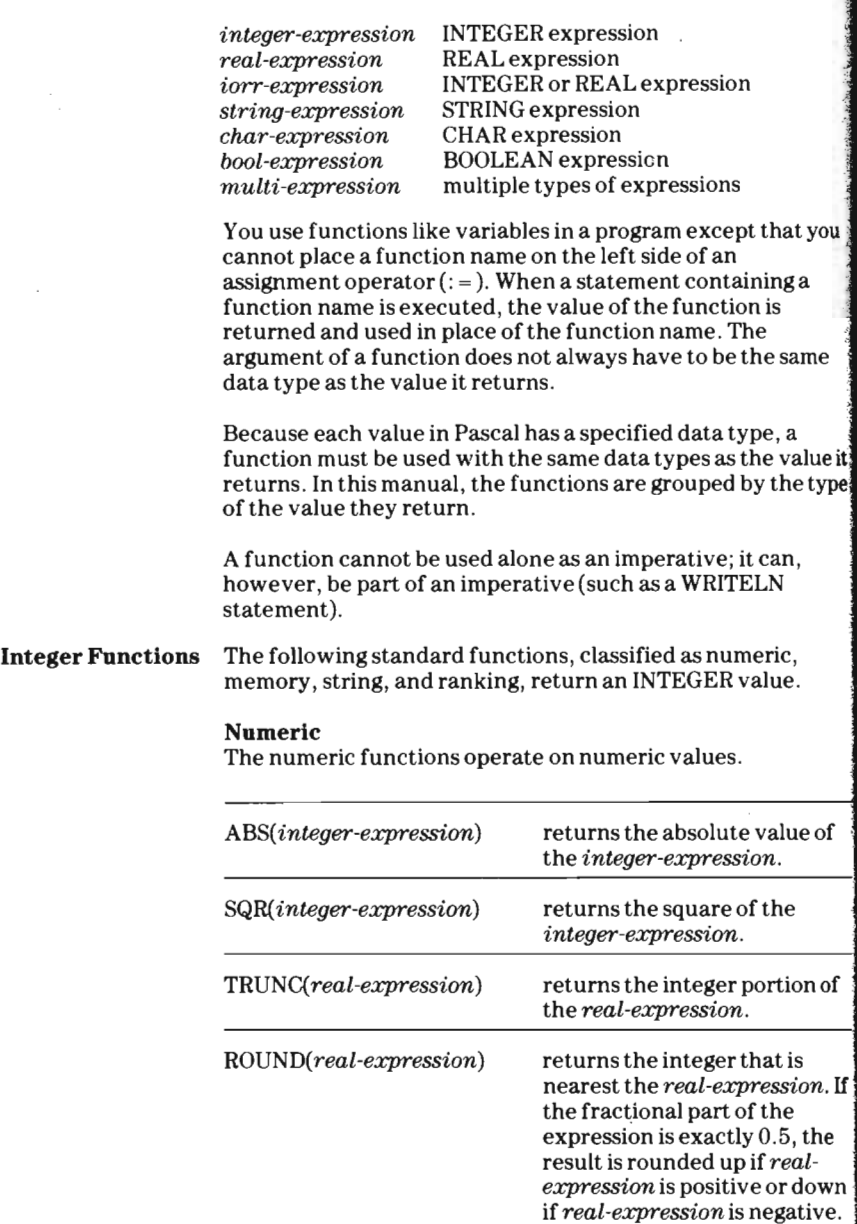

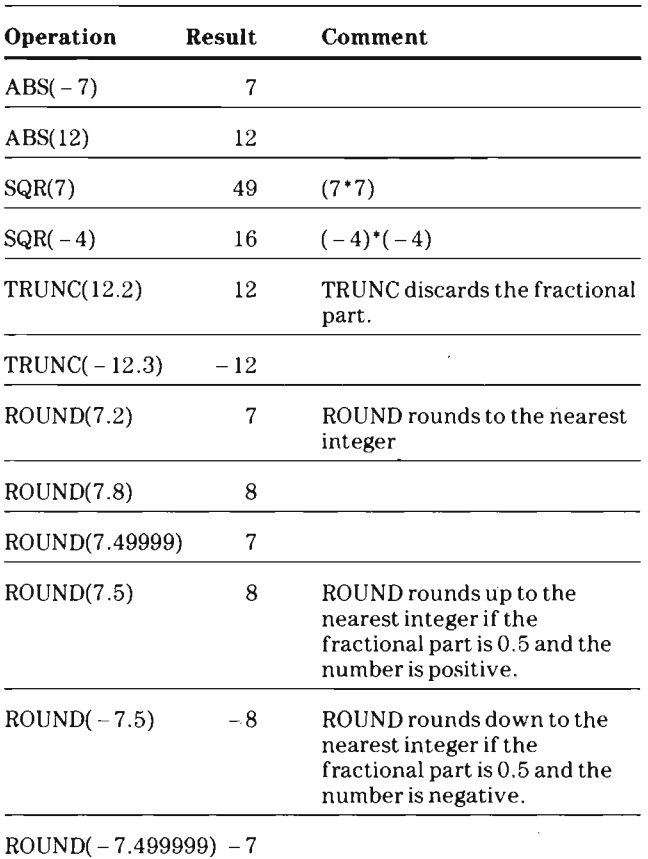

The examples below return the INTEGER value shown.

# **Memory**

The memory functions are used for information about memory usage.

#### MEMAVAIL

returns the number of unallocated bytes in main memory.

SCAN( *integer-expression,* <> *char-expression, multiexpression)* 

*SCAN(integer-expression,* = *char-expression, multiexpression)* 

> scans memory comparing each byte with the character specified by *char-expression.* If an equal sign ( = ) precedes *char-expression,* the search is made for the first character that is the same as *char*   $expression.$  If the unequal symbol  $(\le)$  precedes *char-expression,* the search is made for the first character that is different from *char-expression. Integer-expression* specifies the maximum number of bytes that can be searched. The value returned is the number of bytes searched minus 1. If *integerexpression* is negative, a backwards search is made and the value returned is the negative of the number of bytes searched. If the first byte satisfies the search, the value returned is 0; if the second byte satisfies the search, the value returned is 1, an so on. If no match or mismatch is found, the value returned is *integer-expression.* The search through memory begins at the location specified by *multiexpression.*

#### *SIZEOF(multi-expression)*

returns the number of bytes the variable specified by *multi-expression* takes up in memory. *Multiexpression* can be an identifier or one of the predefined data types.

For example, the number of bytes used for each data type can be determined by using the SIZEOF function in imperatives a shown below. 1

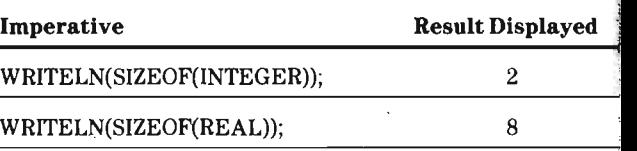

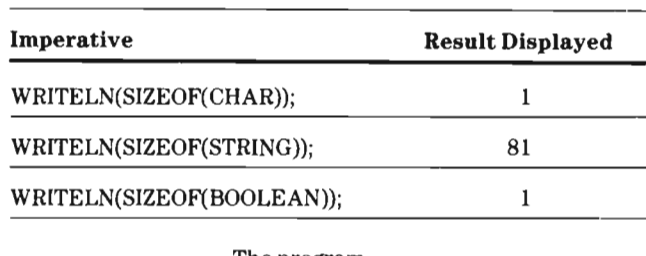

#### The program

```
100 PROGRAM exscan ; 
110 VAR bytes,storage , location : INTEGER; 
120 str1 :STRING ; 
130 BEGIN 
140 bytes:=MEMAVAIL; 
150 strl:='TI-74 Pascal is a subset of UCSD
Pascal';
160 storage:=SIZEOF(str1); 
170 location:=SCAN(39, = 'U', str1[1]);
180 WRITELN('location = ', location);
190 END. (* exscan *)
```
displays the following.

 $location = 28$ 

occupation and considered above a

The following information is stored in the variables.

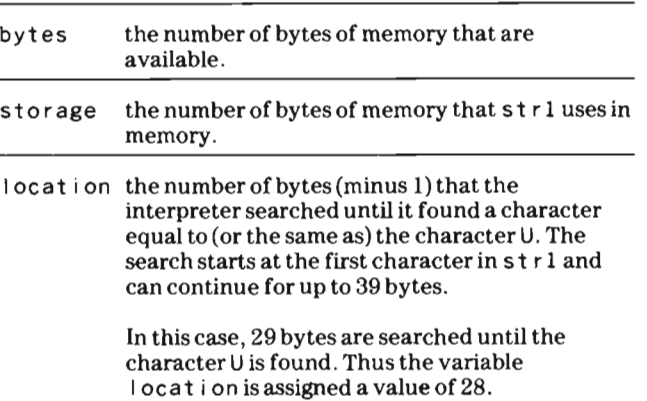

You can display the contents of the variables by t es, storage, and I ocat i on by using the following WRITELN imperatives.

WRITELN(bytes) ; WRITELN(storage); WRITELN(location) ;

Note: In versions of Pascal written for 16-bit processors, MEMA VAIL returns the number of unallocated 16-bit words in memory.

**String** The string functions are used with strings.

LENGTH( *string-expression)*  returns the current length of the string specified by *string-expression.* 

*POS(string-expressionl,string-expression2)*  returns the position (searching from left to right) in *string-expression2* where the substring *stringexpressionl* begins. If *string-expressionl* cannot be found within *string-expression2,* POS returns O. If *string-expressionl* occurs more than once within *string-expression2,* POS returns the first occurrence.

For example, the program

```
100 PROGRAM exstr ; 
110 VAR str1,str2 :STRING; 
120 position: INTEGER:
130 strlenth: INTEGER:
140 BEGIN 
150 str2:='TI-74 Pascal is a subset of UCSD Pascal';
160 strl:='subset of UCSD Pascal';
170 position:=POS(str1,str2) ; 
180 WRITELN('position = ',position); 
190 strlenth:=LENGTH(str2); 
200 WRITELN('strlenth = ', strlenth);
210 END. (* exstr *)
```
# **Chapter 4—Expressions**

I i

displays the following.

 $position = 19$ strlenth  $= 39$ 

The variable position contains the first occurrence of strl (subset of UCSD Pascal) in str2 (TI-74 Pascal is a subset of UCSD Pascal). The variable strienth contains the number of characters in s t r2 .

#### Ranking

The ranking function is used to determine the position of its expression in its set of values.

*ORD(multi-expression)* 

returns the ordinal value (or the rank) of *multiexpression,* which can be any type except REAL or STRING. The ORD of an INTEGER data type is that integer value. The ORD of a CHAR data type is the character's ASCII code. The ordinal value of FALSE is 0; the ordinal value of TRUE is 1.

Some examples of using the ORD function are shown below.

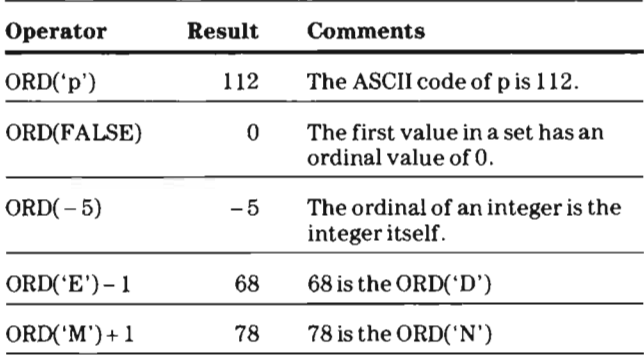

Functions

The following functions return a REAL value.

ABS( *real-expression)*  returns the absolute value of the *real-expression .* 

## AT AN *(iorr-expression)*

returns the measurement of the angle in radians whose tangent is the *integer-* or *real-expression.* 

COS( *iorr-expression)*  returns the cosine of the angle whose measurement in radians is the *integer-* or *real-expression.* 

EXP( *iorr-expression)*  returns the result of eX where x is the *integer-* or *real-expression.* 

LN( *iorr-expression)*  returns the natural logarithm of the *integer-*or *realexpression.* 

LOG( *iorr-expression)*  returns the common logarithm of the *integer-* or *real-expression.* 

PWROFrEN( *integer-expression)* 

returns 10 raised to the power specified by the *integer-expression,* which must be from 0 through 37.

SIN( *iorr-expression)*  returns the sine of the angle whose measurement in radians is the *integer-* or *real-expression.* 

SQR( *real-expression)*  returns the square of the *real-expression*.

SQRT( *iorr-expression)*  returns the square root of the *integer-* or *realexpression.* 

Some examples of these real functions are shown below.

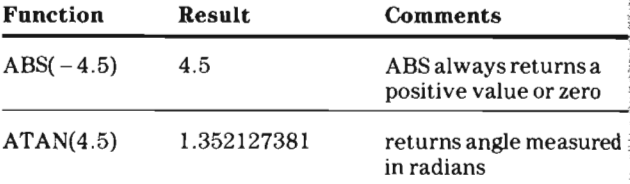

# **Chapter 4-Expressions**

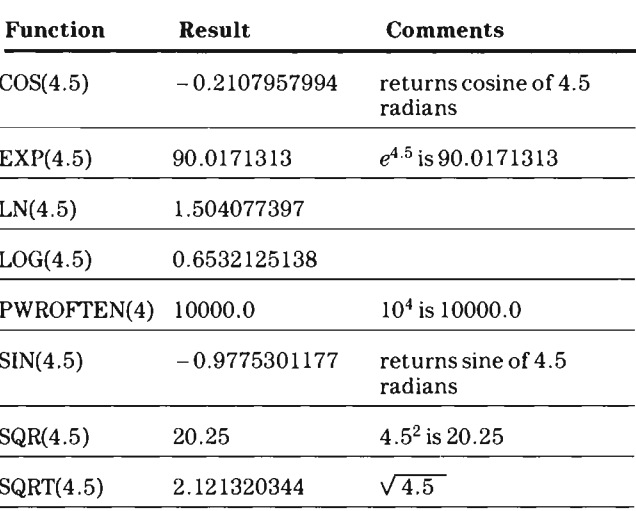

**Character** 

The following function returns a character.

Function

CHR( *integer-expression)* 

returns the character that corresponds to the ASCII code of *integer-expression.* 

Some examples of using the CHR function are shown below.

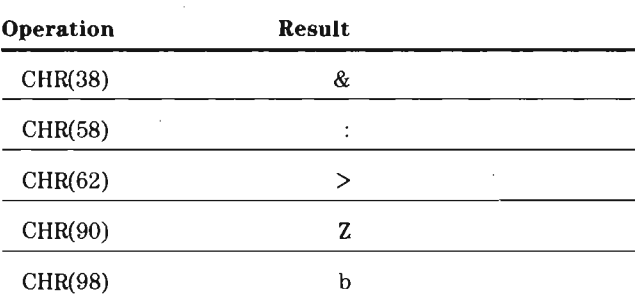
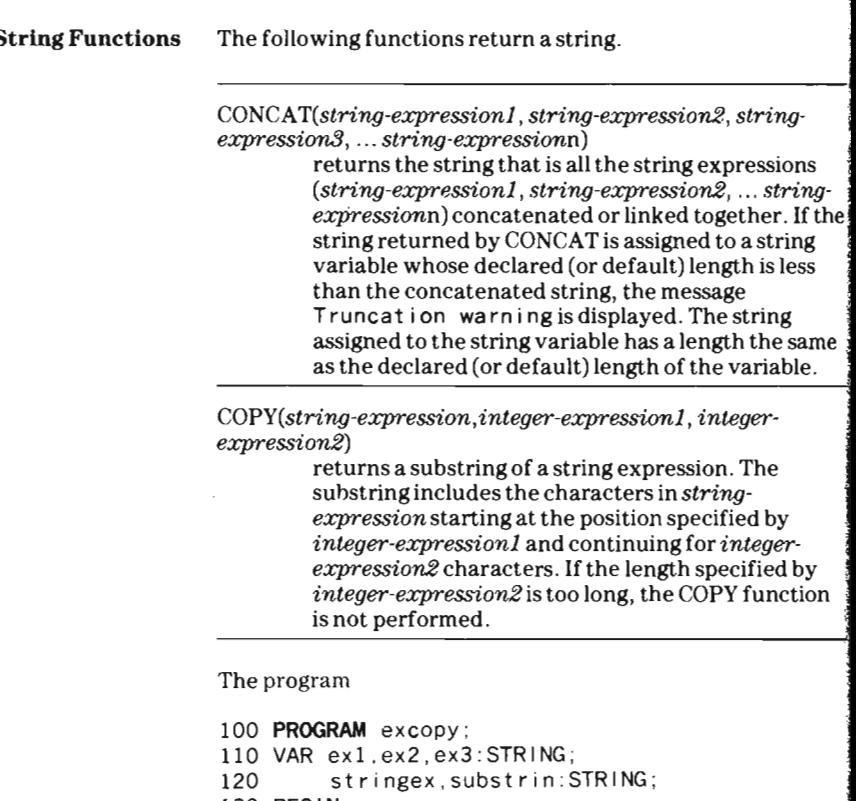

```
30 BEGIN
140 
150 
160 
ex3:='UCSD Pascal' ; 
170 
180 
190 
200 
210 END. (^* excopy ^*)ex1 := 'T' ;ex2 := 1 - 74 Pascal is a subset of ';
      stringex:=CONCAT(ex1 , ex2 , ex3) ; 
      substrin:=COPY(stringex, 19, 21);
      WRITELN(stringex) ; 
      WRITELN(substrin) ;
```
.1

**International Contract Construction** 

concatenates the strings ex 1, ex 2, ex 3 and copies 21 of the characters in the concatenated string starting at position 19. The following output is produced.

TI-74 Pascal is a subset of UCSD Pascal subset of UCSD Pascal

# **Chapter** 4-Expressions

 $\mathcal{A}^{\text{max}}_{\text{max}}$  $\sim 10^7$ 

 $\ddot{\phantom{0}}$ 

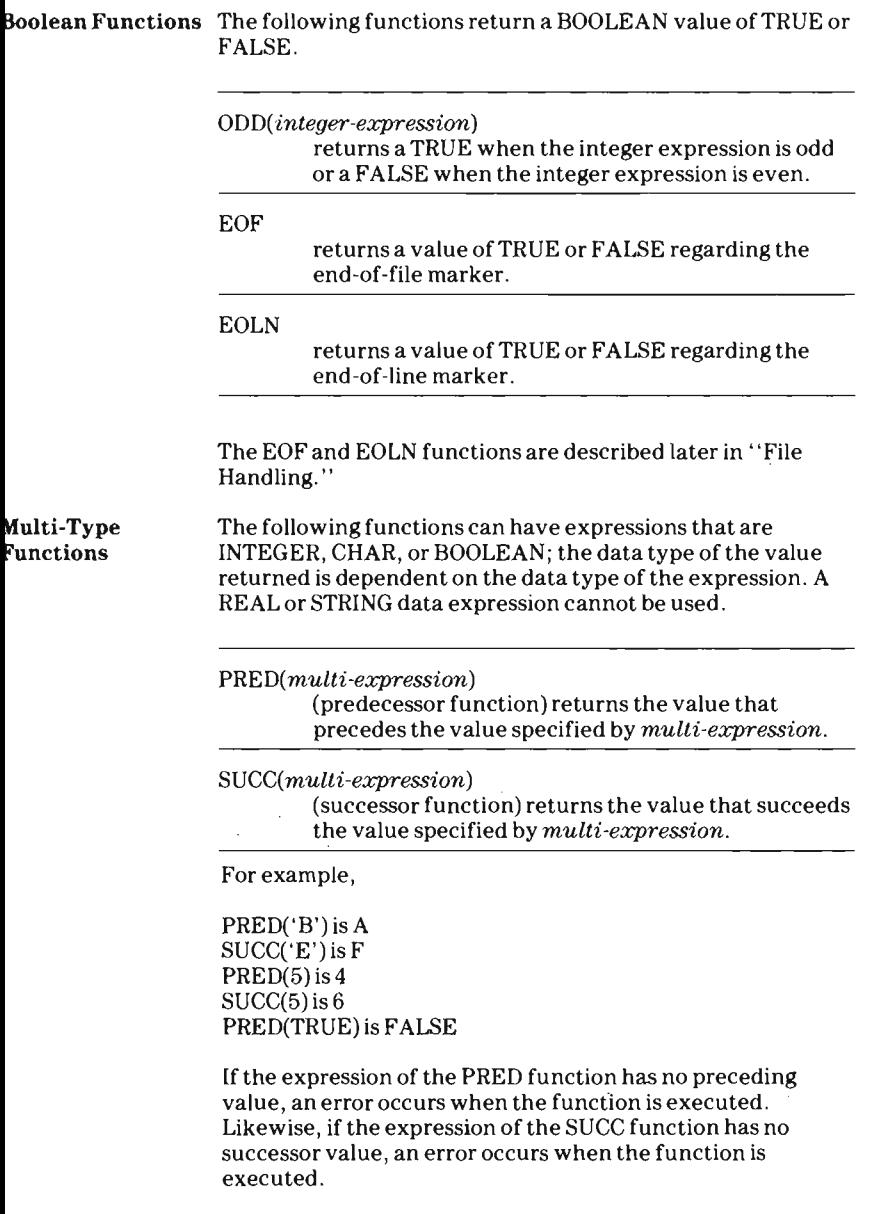

TYPE Declarations You can use the V AR declaration to declare variables that are any of the predefined data types (INTEGER, REAL, STRING, CHAR, and BOOLEAN). When you declare many variables of the same type, you can help yourself remember their uses by defining them with descriptive identifiers. An identifier can be declared in a TYPE statement as a user-defined type that is one of the predefined data types.

> For example, the identifier grade can be declared a userdefined type that is the predefined CHAR type. As shown below, variables can then be declared in a V AR declaration to be that user-defined type.

Declaring an identifier as a REAL type is shown below.

130 TYPE angle=REAL; 140 VAR degree:angle;<br>150 radian:angle: 150 radian:angle;<br>160 grad:angle: grad: angle;

You can also declare that the type of an identifier is to be a user-defined type. In the example below, the identifier measu re is defined to be of the user-defined type ang I e.

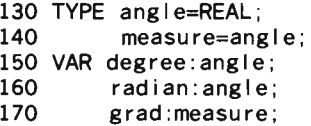

Note that a TYPE declaration does not allocate memory for the identifier it is defining to be used as a variable. The V AR declaration must be used to allocate space for variables.

Data Type Formats

In Pascal you can display data unformatted or you can specify the format for the data.

Unformatted Data In TI-74 Pascal, no leading or trailing spaces are displayed with any unformatted item. An item of CHAR data type is displayed in one column. A STRING item is displayed in the number of columns required for the current length of the string.

> A REAL data item is displayed in decimal notation if its value has 10 or less digits to the left of the decimal point. If the value has more than ten significant digits, the value is rounded. In Pascal, an item displayed in decimal notation always has at least one digit to the left of the decimal point and at least one digit to the right of the decimal point.

A REAL data item with a magnitude of 9999999999.49995 or greater is displayed in scientific notation as shown below.

#### $mantissa$ E $exponent$

An item is displayed in scientific notation according to the following conventions.

- The *mantissa* is displayed with 7 or fewer digits with one digit to the left of the decimal point and at least one digit to the right of the decimal point.
- Trailing zeros are omitted in the fractional part of the *mantissa.*
- The *exponent* is displayed with a plus or minus sign followed by a two-or three-digit *exponent.*
- When the *exponent* has two digits, the *mantissa* is limited to seven digits; when the *exponent* has three digits, the  $mantissa$  is limited to six digits. When necessary, the *mantissa* is rounded to the appropriate number of digits.

For example, the values 123456789012.3456789 and - 0.0000009876543210 are displayed as shown below.

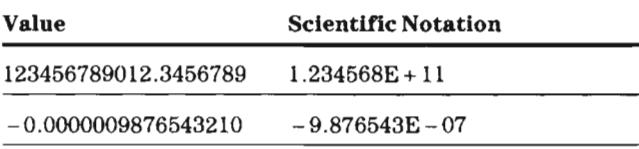

#### The statements

```
210 address:='2301 Ash #39' ; 
220 count :=135; 
230 grade := 'a':
240 result:=3940 . 7125; 
250 WRITELN(address , count , grade, result) ;
```
produce the following output.

2301 Ash #39135a3940.7125

Formatted Data You can design the format of the output data by including a width specification next to each data item in an output statement. The width specification is the number of columns that are to be used to display the item. An item is formatted when it is followed by a colon and an integer expression that specifies the field width. If an item requires fewer columns than are specified, the item is displayed right-justified with leading blanks.

> If the WRITELN statement in the above example is changed to

> 250 WRITELN(address:13,count:6,grade:2,result: 10);

the output that is produced is

2301 Ash #39 135 a 3940.7125

If an item requires more columns than are specified, the item is displayed in the number of columns necessary.

For example, the output statement

260 WRITELN(address:l0,count:2,grade:2,result: 4);

produces the following output.

2301 Ash #39135 a3940.7125

Because the field-width specifications for add ress, count, and result are too small, the items are displayed in the number of columns necessary to display their values.

For a REAL data item, you can also specify the number of digits to be displayed after the decimal point by including a colon and an integer-expression after the field-width specification. The value is then rounded to the specified number of decimal digits and displayed. For example, the statement

270 WRITELN(address:13,count:6,grade:2,result: 10:2);

produces the output

2301 Ash #39 135 a 3940.71

and the contract of the set of the set of the set of the set of the set of the set of the set of the set

For INTEGER and REAL data, the field-width specification must allow a column for a negative sign. In addition, for REAL data the field-width specification must allow a column for the decimal point.

The output displayed from various WRITELN statements is shown below.

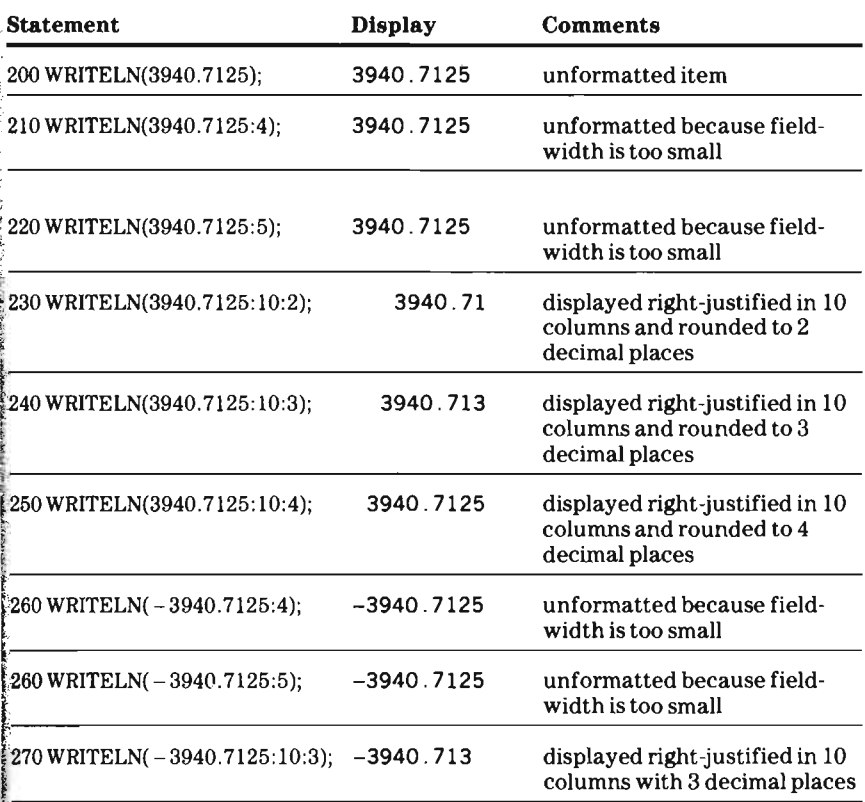

The maximum field-width specifications for TI-74 Pascal is shown in the table below.

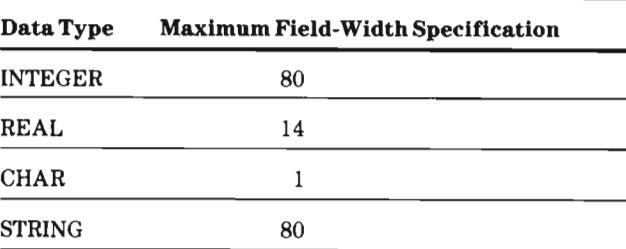

Note: You can display a string with a length greater than 80 by using no format specification. The string is displayed 80 characters at a time. The ENTER key can be pressed to display the next 80 characters in the string until the end of the string is reached.

Positioning the Cursor You can position the cursor anywhere in the display by using the GOTOXY statement. The general form of the GOTOXY statement is

 $GOTOXY (col, row)$ ;

where col is an integer expression that indicates a column and row is an integer expression that indicates a row . The upperleft corner is assumed to be (0,0). For the TI-74, the column specification must be in the range 0-30 and the row specification must always be O.

If an invalid column or row specification is specified, zero is used for that specification and the warning Imp I ementat ion restriction is displayed. If the other specification is valid, GOTOXY uses it. If both the column and row specifications are out of bounds, two warnings are displayed and the cursor is placed at  $(0,0)$ .

Any subsequent input/output begins at the location specified by the GOTOXY statement. For example, the following program

- 100 PROGRAM cursor;
- 110 VAR code : INTEGER ;
- 120 BEGIN
- 130 WRITE('Enter code (1-5): ') {\$w-};
- 140 GOTOXY(19,O);

## $\frac{N}{2}$  .  ${\bf a}$  apter  ${\bf 4-}$ Expressions

**I** 

 $~\sim$ 

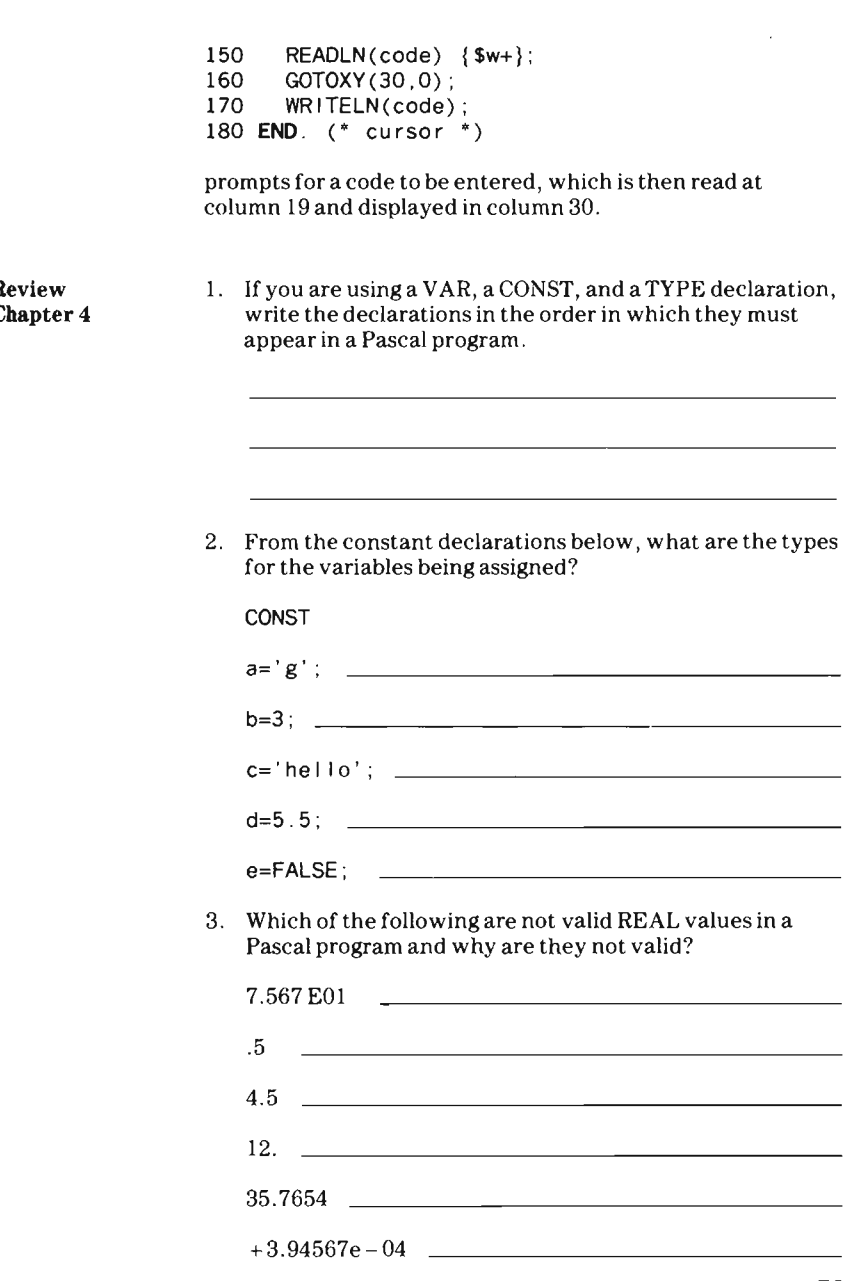

79

- , 4. After the following statements are executed, what are the values of a and b?
	- $a := 5$ :  $b := 10$ ;  $a:=b$ ;  $b := a$ ; a  $b$   $-$

5. Given the following variable declarations

VAR a: INTEGER; b:REAL; c:CHAR; d:STRING;

when the statement READ(a, b, c, d) ; is executed and the following data input, what are the values of a, b, c, and d?

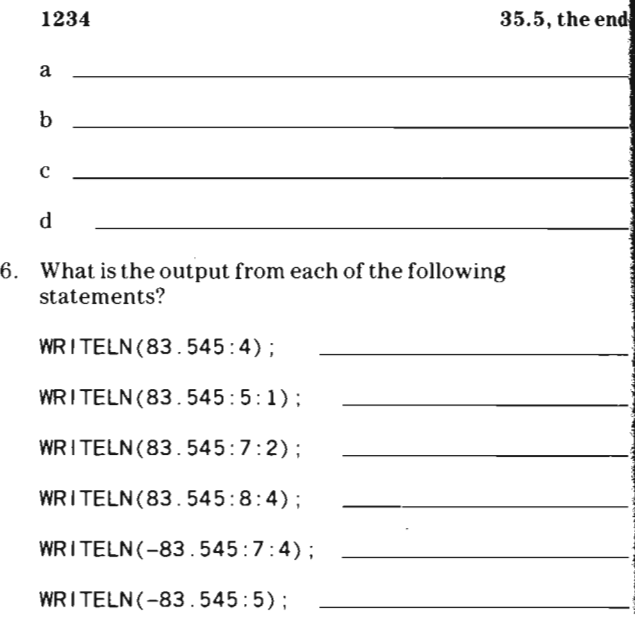

......

## **Mapter 4-Expressions**

WRITELN(-83.545:2:0) ;

WRITELN(83.545:2) ;

7. What is the type and the result of each of the following expressions?

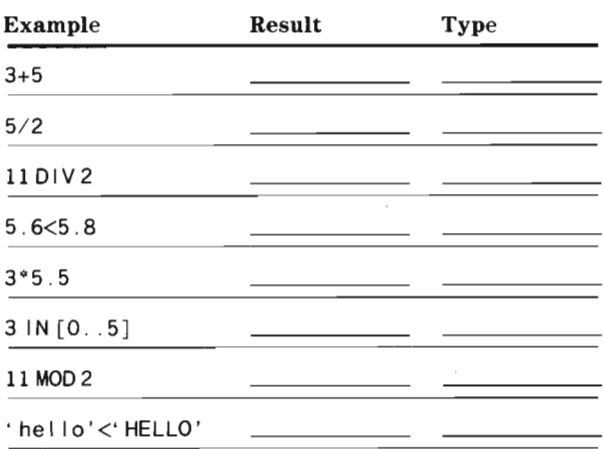

- 8. Write a program that reads a string, displays the length of the string, scans the string for the letter z, and displays the result of the scan.
- 9. Write a program that reads two strings and uses the POS function to determine if one of the strings is a substring of the other string and then displays the results of the POS function.
- 10. Write a program that reads an integer and a character and displays the predecessor and the successor of each.
- 11. Write a program that accepts a temperature in degrees Celsius, converts it to degrees Fahrenheit, and displays the result. To convert degrees Celsius to degrees Fahrenheit, multiply the Celsius temperature by 9/5 and add 32.

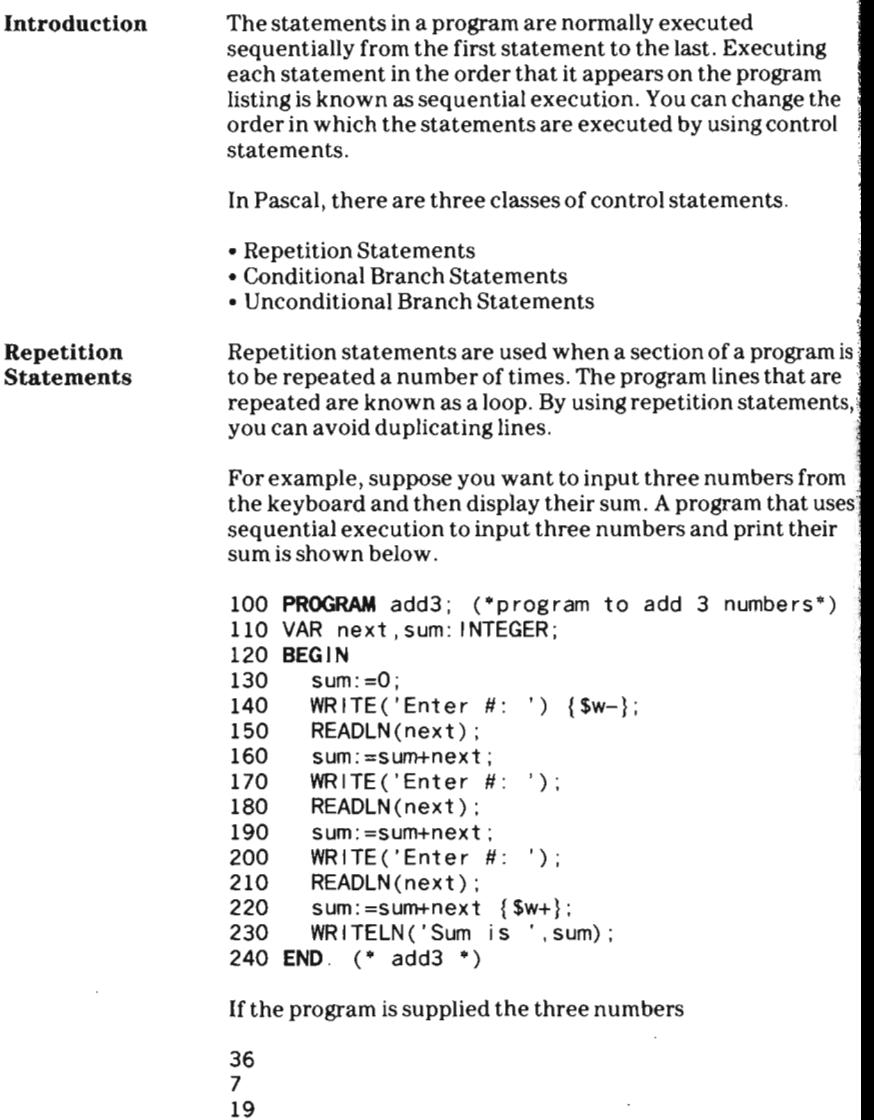

the program's final output is

Sum is 62

By using a repetition statement you can eliminate some program lines. There are three kinds of repetition statements: the FOR statement, the REPEAT statement, and the WHILE statement.

#### The FOR **Statement**

J

::J'"

The FOR statement repeats a portion of a program a specific number of times. The FOR statement uses a counter that is incremented by one each time the loop is performed. This counter is also called a control variable. You must supply the starting value and the ending value of the counter.

The general form of the FOR statement is shown below ,

FOR *counter : =start* TO *stop* DO *statement* 

The previous program can be written with a FOR statement as shown below.

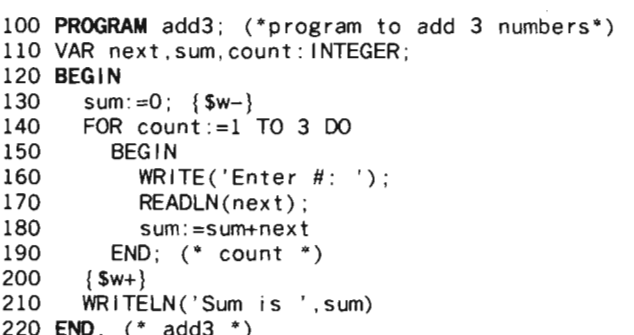

When a FOR statement is first executed, the counter is assigned the value of the starting value. In this program, the counter is the identifier count, which has been defined as an INTEGER variable. Count begins with a value of 1.

The FOR statement instructs the computer to perform the next statement after the word DO as many times as the counter specifies. If one statement follows the reserved word DO, only that statement is executed in the loop. If the reserved word BEGIN follows the reserved word DO, all of the statements between this BEGIN and its matching END are treated as a single compound statement and are executed in the loop.

Note there is no semicolon after the reserved word DO in a FOR statement. The FOR statement performs the statement after the reserved word DO. A semicolon before an END statement is optional; a semicolon after the END statement the loop is required to separate it from the next statement.

In a FOR statement, the loop is executed and the counter is incremented by one. The loop is executed repeatedly until the value of the counter is greater than the ending value. In the preceding example, the loop is performed three times before the computer executes the next statement.

The control variable of a FOR statement can also be decremented by one using the reserved word DOWNTO instead of TO.

The general format for using DOWNTO in a FOR statement is

FOR *counter: =start* DOWNTO *stop* DO *statement* 

The program

```
100 PROGRAM exdownto; 
110 VAR count: INTEGER; 
120 BEGIN 
130 FOR count:=3 DOWNTO 1 DO 
140 WRITE(count, '');
150 END. (* exdownto *)
```
displays the values of the counter.

321

In Pascal, the counter can be an INTEGER, CHAR, or BOOLEAN variable. For example, the program

100 **PROGRAM** countval; 110 VAR count:CHAR ; 120 **BEGIN**  130 FOR count:='A'TO'G' DO 140 WRITELN(count,' Fabrics :'); 150 END. (\* countval \*)

displays the following output.

A Fabrics : B Fabrics C Fabrics :

```
D Fabrics 
E Fabrics 
F Fabrics 
G Fabrics :
```
The starting and stopping values can also be variables or expressions. In the program below, the computer prompts for the starting and stopping values to be entered from the keyboard. The starting and stopping values are evaluated when the FOR statement is first executed.

```
100 PROGRAM forvalue ; 
110 VAR startval ,stopval ,count: INTEGER ; 
120 BEGIN 
130 WRITE('enter starting integer: ')
      {$w-} ; 
140 READLN(startval) ; 
150 WRITE('enter stopping integer: ');
160 READLN(stopval) {$w+}; 
170 FOR count:=startval TO stopval DO 
180 WRITELN(count,' squared is ',
        SQR(count);
190 END. (* forvalue *)
```
If -1 is entered as the starting integer and 3 is entered as the stopping integer, the program produces the following output.

```
-1 squared is 1 
o squared is 0 
1 squa red is 1 
2 squared is 4 
3 squared is 9
```
The following conventions apply to a FOR statement.

- The value of the control variable can be used for computations within the compound statement , but the value of the control variable cannot be modified .
- The starting value and the stopping value for the control variable cannot be changed within the compound statement. The control variable, the starting value, and the stopping value must be of the same type (usually INTEGER, hut may be any predefined type except REAL or STRING).

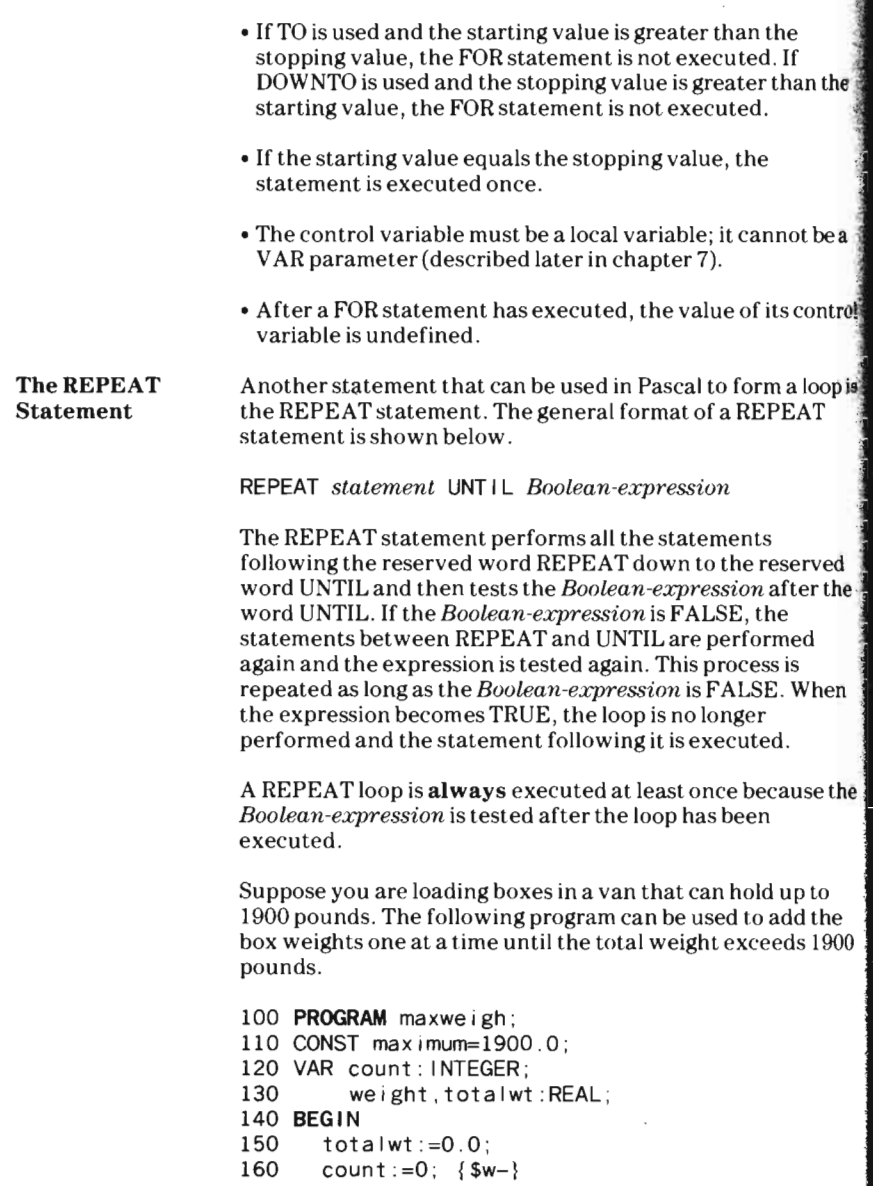

 $\mathbb{R}^2$  .

÷

The WHILE

Statement

and the control of the company of the company of the company of the company of the company of the company of the

the company of the company of the company of the company of the company of the company of the company of the company of the company of the company of the company of the company of the company of the company of the company

**March 20 mm** 

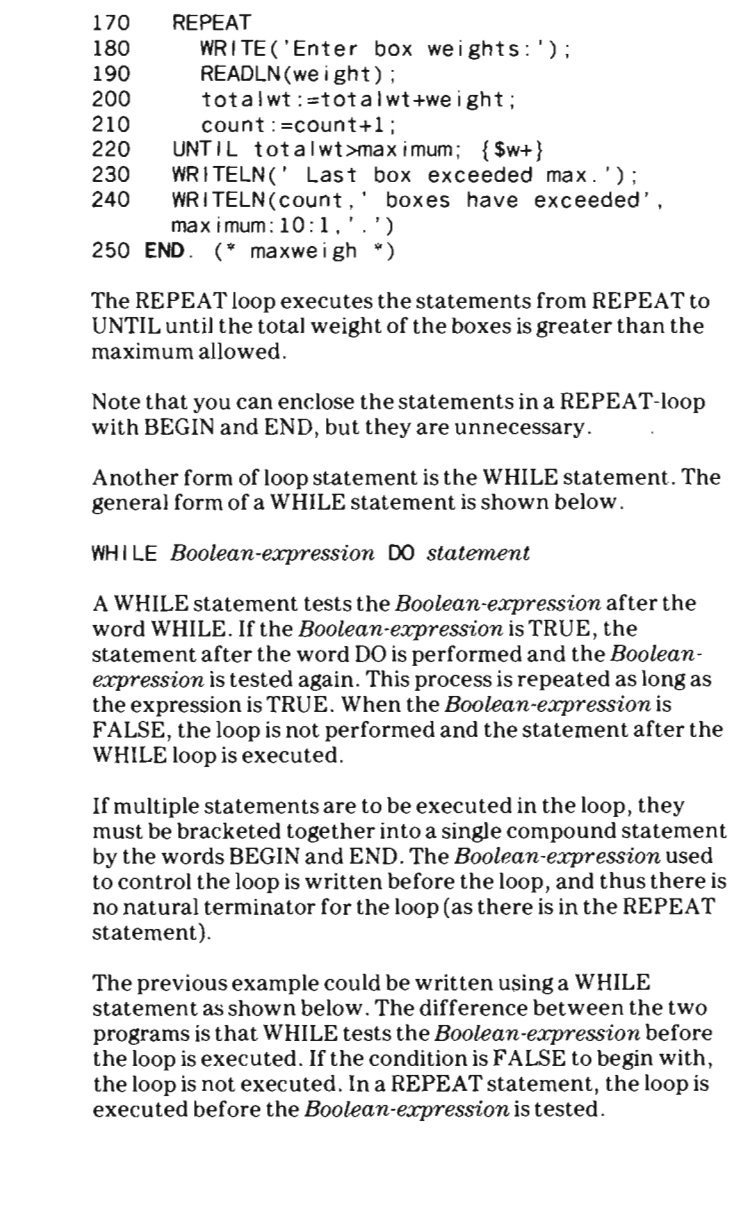

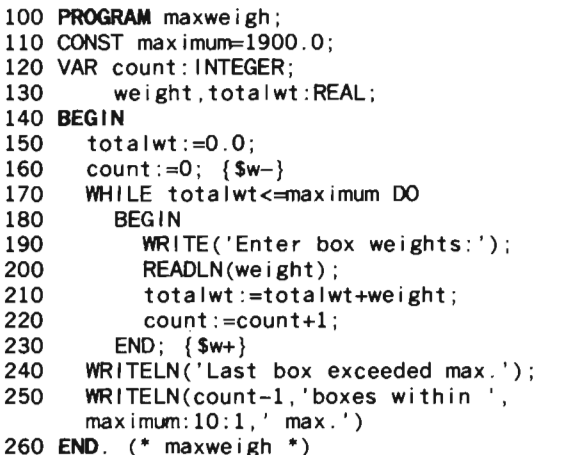

The *Boolean-expression* in a WHILE statement is the inverse<sup>9</sup> of the one in a REPEAT statement. The WHILE loop is . performed so long as the weight is less than or equal to the maximum; the REPEAT loop is performed until the weight is; greater than the maximum.

The following table summarizes the differences between the  $\rceil$ REPEAT and WHILE statements.

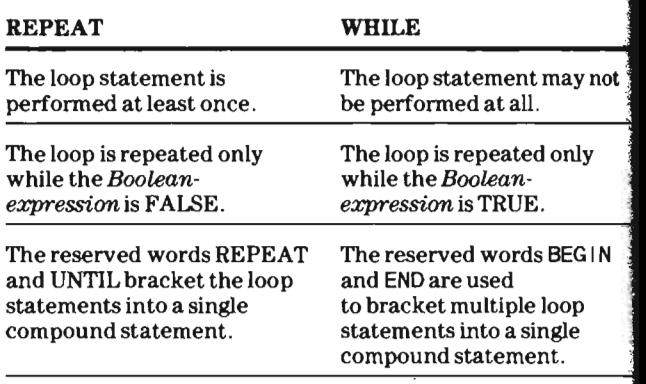

Nested Loops In Pascal, you can have a loop appearing as part of a statement within another loop. A loop embedded (or inside) another loop is called a nested loop. Any number of loops may be embedded within a loop until a program uses all of the available memory .

> The following program displays a multiplication table for integers from one through nine. The first FOR-loop control variable is used as the INTEGER value for each of the rows. The second FOR-loop is embedded or nested inside the first FOR-loop and its control-variable is used as the INTEGER value for each of the columns. Thus, the outer FOR-loop control-variable specifies a row value that is multiplied by the inner FOR-loop control-variable, which specifies each successive column value. The nine products for each row are displayed.

```
100 PROGRAM table ; 
110 VAR count1,count2: INTEGER; 
120 BEGIN 
130 WRITELN(' Multiplication table: 1-9');
140 FOR count1 :=1 TO 9 DO 
150 BEG IN { $w-}
160 FOR count2:=1 TO 9 DO 
170 WRITE(count1*count2:3); 
180 WRITELN {$w+}; 
190 END;
200 END. (* table *)
```
The program on the next page uses a FOR, a REPEAT, and a WHILE loop to compute the windchill factor for a given temperature. The following variables are assigned values from the keyboard.

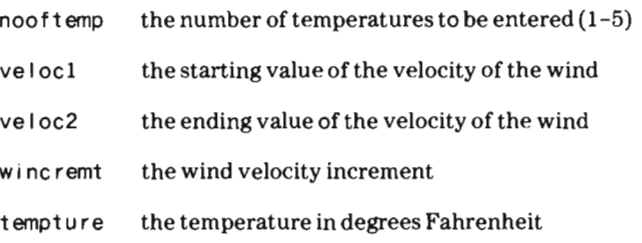

The program calculates and displays the windchill factor for the given temperature from the starting wind velocity to the ending wind velocity using the specified increment. The program is performed until the number of temperatures specified has been entered. 89

```
100 PROGRAM windchi I; 
110 VAR nooftemp,wincremt: INTEGER ; 
120 tempture,veloc1 ,veloc2,tempvel: INTEGER ; 
130 count: INTEGER:
140 wcfactor :REAL ; 
150 BEGIN {Sw-} 
160 REPEAT 
170 WRITE('# of temperatures (1-5): ');
180 READLN(nooftemp); 
190 UNTIL nooftemp IN[1..5];
200 WRITE('from? mph of wind: ') ; 
210 READLN(veloc1) ; 
220 WRITE('to ? mph of wind: ');
230 READLN(veloc2); 
240 WRITE('Enter wind increment: ');
250 READLN(wincremt) ; 
260 FOR count :=l TO nooftemp 00 
270 BEGIN 
280 tempvel:=veloc1;
290 WRITE('deg fahrenheit : '); 
300 READLN(tempture); {Sw+} 
310 WHILE tempvel<=veloc2 00 
320 BEGIN 
330 wcfactor :=91 .4-(0 .288*SQRT(tempvel)+0.45-
340 0 .019*tempvel)*(91 .4-tempture) ; 
350 WRITELN(tempture,CHR(223) ,tempvel :5, 'mph=wcf', 
360 wcfactor : 5:0,CHR(223»; 
370 tempvel :=tempvel+wincremt; 
380 END; (* \ttempvel \leq velo 2^*)390 {Sw-} 
400 END; (* count *) 
410 END (*) windchil *)
```
When a *Boolean-expression* is constructed, be sure that the test is a valid one. For example, in the following program to print the positive even integers less than 11 , the loop never stops because the control variable never has a value of 11 .

- 100 **PROGRAM** evensum;
- 110 VAR count: INTEGER;
- 120 **BEGIN**
- 130 count:=2 ;
- 140 WHILE count $\bigcirc$ 11 DO (\* infinite loop \*)
- 150 BEGIN
- 160 WRITE(count);

 $\bar{z}$ 

 $\frac{1}{3}$ 

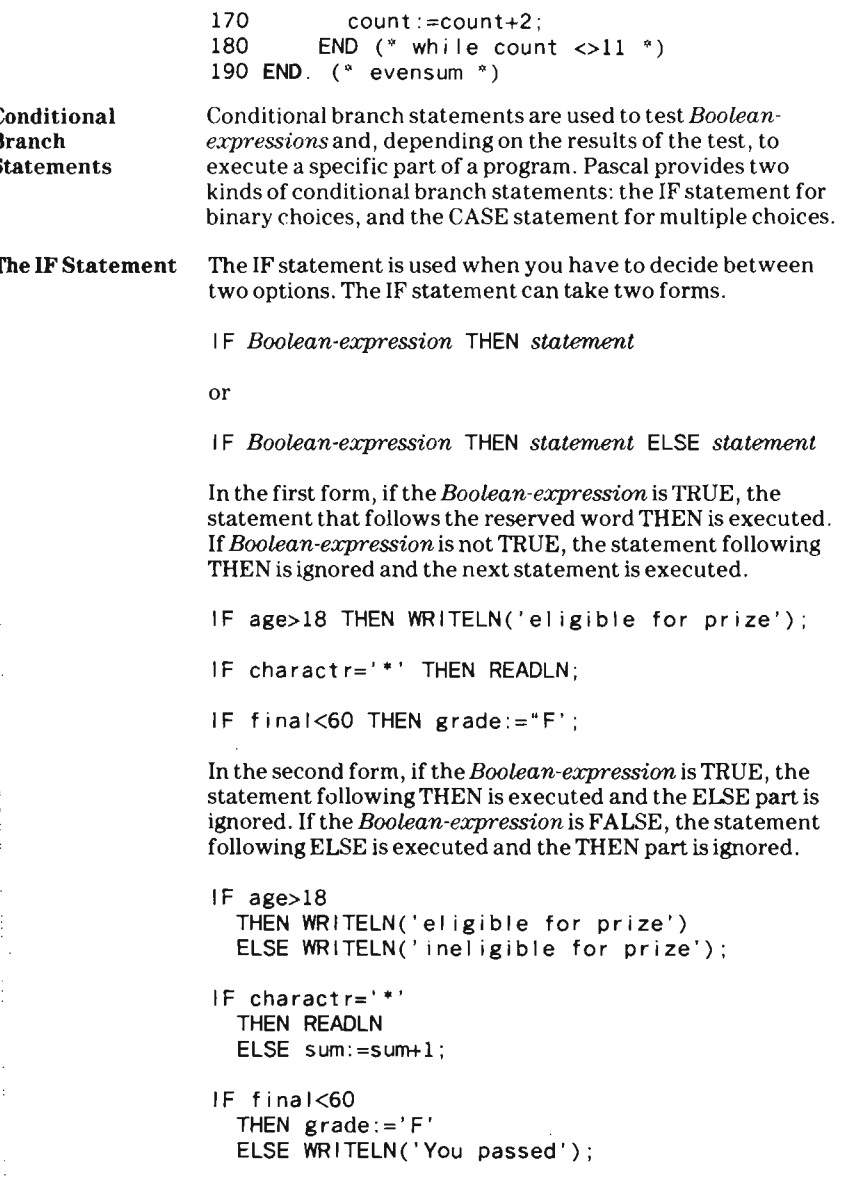

Note that an IF-THEN -ELSE statement is a single statement that contains two parts. A semicolon, which is a statement separator, must not immediately precede the reserved word ELSE; otherwise, the ELSE part would not be considered part of the IF statement. A semicolon is placed at the end of an IF-THEN-ELSE statement to separate it from the next statement.

When multiple statements follow the word THEN or ELSE, the statements must be enclosed in the reserved words BEGIN and END.

The following program accepts a sequence of prices and computes their total. The sequence is terminated when a zer price is encountered. If the total cost is greater than \$100, a discount of 15% is given.

```
100 PROGRAM if test; 
110 VAR price,total :REAL; 
120 BEGIN 
130 total :=0.0; 
140 WRITE (' Amount : ') {$w-} ; 
150 READLN(price);
160 WHILE price<>O.O DO 
170 BEGIN 
180 total:=total+price;
190 READLN(price); 
200 END; (* whi Ie price is not zero *) 
210 IF total>100.00 {$w+} 
220 THEN WRITELN('Total price is $' ,totai-
230 0.15*total:10:2,'* discount *') 
240 ELSE WRITELN('Total price is $',
       total : 10:2) 
250 END. (* iftest *)
```
## **Chapter 5-Flow of Control**

**Nested IF** statements Nested IF statements are used when you have many conditions to test and only one is true. For example, if a student's grade average is from 90 through 100, he is given an A; from 80 through 89, a B; from 70 through 79, a C; from 60 through 69, a D; and below 60, an F. After it is determined in which group an average falls, no other conditions are tested.

```
100 PROGRAM average; 
110 VAR grade :REAL ; 
120 BEGIN 
130 READLN(grade) ; 
140 IF grade>=90<br>150 THEN WRITELN
    THEN WRITELN('grade is A')
160 ELSE 
170 IF grade>=80<br>180 THEN WRITE
180 THEN WRITELN('grade is B')<br>190 ELSE
         ELSE
200 IF grade>=70 
210 THEN WRITELN('grade is C')
220 ELSE 
230 IF grade>=60 
240 THEN WRITELN('grade is D')
250 ELSE WRITELN('grade is F');
260 WRITELN( ' finished test ' ) 
270 END. (* average *)
```
An ambiguity can result when nested IFs are used. In the example

500 IF count<10 THEN WRITELN('value less than 10') ; 510 IF count>5 THEN WRITELN('value in range ') 520 ELSE WRITELN('value out of range')

it is not obvious whether the ELSE belongs to the first or the second IF. The rule in Pascal is that an ELSE is part of the closest IF that has not been matched. Thus in the example above , the ELSE is part of the second IF and is performed only when the second IF is FALSE.

This pairing of IFs and ELSEs can be changed by using the reserved words BEGIN and END. The example above can be changed so that the ELSE is matched with the first IF.

```
500 IF count<lO 
510 THEN 
520 BEGIN 
530 WRITELN('value less than 10');<br>540 IF count>5
         540 IF count>5 
550 THEN WRITELN('value in range') ; 
560 END 
570 ELSE WRITELN('value out of range ');
```
The ELSE is not matched with the closest IF statement because that IF statement has been closed off by an END statement.

The following program accepts lengths for the three sides of a triangle. The largest number is determined and the lengths are displayed. The program then determines whether the lengths can form a triangle and if so, whether the triangle has a right angle.

```
100 PROGRAM triangle ; 
110 VAR side1 ,side2 .side3 . temp:REAL ; 
120 BEGIN 
130 WRITE('Enter three lengths: ') {$w-};
140 READ(side1,side2 ,side3) {$w+}; 
150 IF side1<side2 
160 THEN 
170 BEGIN 
180 temp:=side1; 
190 side1:=side2; 
200 side2:=temp; 
210 END; 
220 IF sidel<side3 
230 THEN 
240 BEGIN 
250 temp :=sidel ; 
260 sidel :=side3; 
270 side3:=side2:
280 side2 :=temp i 
290 END 
300 ELSE 
310 IF side2<side3 
320 THEN 
330 BEGIN 
340 temp: =s i de3; 
350 side3 :=side2 ; 
360 side2:=temp;
370 END :
```
## Chapter 5-Flow of Control

):c

It is a set

1

 $\frac{1}{2}$ 

I i, J .

Well and I would have a similar or the state of the state of the state of the state of the

```
-380WRITELN('Sides of ',sidel:8:1,side2:8:1,side3:8:1); 
1390
     IF sidel<side2+side3 
       THEN 
400
410
         BEGIN
;).420 
            WR ITE(' form a triangle');
430
            IF SQR(sidel)=SQR(side2)+SQR(side3) 
              THEN WRITELN(' that has a right angle') 
440 
[ 450 END 
460ELSE WRITELN( ' do not form a triangle') 
470 END. (* triangle *)
```
The examples thus far have tested Boolean expressions that are formed by using relational operators with arithmetic expressions. Any type of Boolean expression can be formed to test in an IF statement. By combining two or more conditions using the w ords AND or OR, you can test more than one condition. If AND or OR is used to test relational expressions, the expressions should be enclosed in parentheses to ensure proper evaluation.

For example, in the statements

```
IF (grade>lOO) OR(grade<O) 
   THEN WRITE('illegal grade');
```

```
IF (speed>45) AND(speed<55) 
   THEN WRITE( ' driving legal speed');
```
the message i I I ega I grade is displayed if grade is greater than 100 or if grade is less than zero. The message driving I ega I speed is displayed only if speed is greater than 45 and also less than 55.

The order of precedence for the Boolean operators from highest to lowest priority is NOT, AND, and OR.

Thus, the IF statement

```
IF (speed>65) AND(weight<400) OR(speed>55) AND 
(weight<300) 
   THEN WRITE('Correct speed for jump ');
```
is equivalent to the following statement.

```
IF ((speed>65) AND(weight<400))
   OR((speed>55) AND(weight<300))
THEN WRITE('Correct speed for jump');
```
The order of evaluation for the logical operators NOT, AND, and OR is shown in the diagram below.

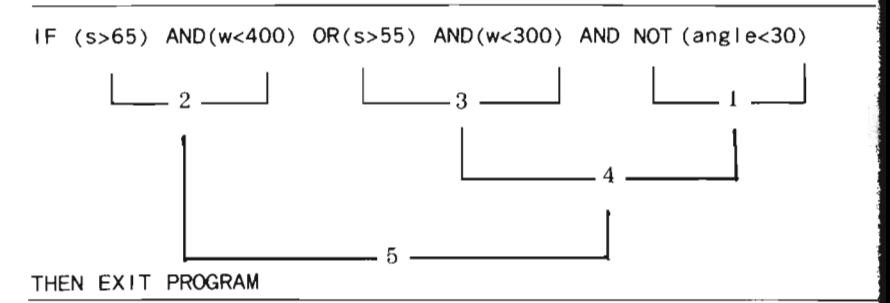

The following program reads characters from the keyboard until an asterisk is entered. Each character must be a lowercase alphabetic letter, a digit from 0 through 9, or a period (.). Otherwise, a message is displayed.

```
100 PROGRAM logictst; 
110 VAR ch : CHAR; 
120 BEGIN 
130 WRITE('Enter character: ') {$w-} ; 
140 READLN(ch) {$w+}; 
150 WHILE ch<>'*' DO 
160 BEGIN 
170 IF NOT(ch IN['a'..'z']) AND
180 NOT(ch IN[' .', '0' ..'9'])
190 THEN WRITELN(' I I legal symbol :); 
200 READLN(ch); 
210 END; (* whi Ie ch is not '*' *) 
220 END. (* logictst *)
```
## $\mathbb{C}$ hapter 5-Flow of Control

he CASE **tatement**  The IF statement is used to make a decision between two cases (if a condition is TRUE or FALSE). In Pascal, the CASE statement can be used when the number of alternatives is greater than two, such as when an expression can evaluate to one of many values. This value can be an ordinal type (INTEGER, CHAR, or BOOLEAN).

A CASE statement has the general form shown below.

CASE *expression* OF *constantl :statementl; constant2:statement2;* 

*consta ntn:statementn;*  END ;

When a CASE statement is executed, the value of *expression*  is com pared with the constants in the constant list. If the value matches a constant, the statement that follows that constant is executed.

In the following program, a grade is entered and compared to the letters A, B, C, D, and F. An honor roll message is displayed if the grade is an A or B; a failure message is displayed if the grade is an F. No message is displayed if the grade is a C or D. .

```
100 PROGRAM honorol I ; 
110 VAR grade:CHAR ; 
120 BEGIN 
130 READ(grade) ; 
140 CASE grade OF 
150 'A ': WRITELN('blue ribbon honor roll '); 
160 'B': WRITELN(' red ribbon honor roll');
170 'C': (* do nothing *); 
180 D': (* do nothing *);
190 'F':WRITELN('failure list') 
200 END; (* case grade *)210 WRITELN('Finished');
220 END. (* honoroll *)
```
If the *expression* in the CASE statement does not evaluate to one of the given constants, all of the CASE statements are bypassed and the next statement after the CASE statement is executed. For example, lines 170 and 180 that correspond to a Cor D can be made comments. When a Cor D is entered, none

of the CASE statements between CASE and its correspond' END match. Therefore, program execution continues with line 210 as shown in the program below.

```
100 PROGRAM honoroll:
 110 VAR grade:CHAR; 
 120 BEGIN 
 130 READ(grade); 
 140 CASE grade OF 
 150 'A':WRITELN('blue ribbon honor roll'); 
 160        'B':WRITELN('red ribbon honor roll');<br>170       {'C': (* do nothing *):}
 170 { 'C': (* do nothing *);} 
180 { '0' : (* do nothing *);} 
             190 'F':WRITELN('failure list') 
 200 END; (* case grade *) 
 210 WRITELN('Finished'); 
 220 END. (* honoroll *)
```
In a CASE statement, more than one constant may be associated with a statement. For example, in the program

```
100 PROGRAM seasons; 
110 VAR count: INTEGER; 
120 BEGIN 
130 WRITE('Enter number of month ') {$w-}; 
      READLN(count): f5w+}
150 CASE count OF 
160 1,2,12:WRITELN('winter month'); 
170 3,4,5 :WRITELN('spring month'); 
180 6,7,8:WRITELN('sunmer month'); . 190 9,10,11 :WRITELN('fal I month') 
200 END; (* case count *) 
210 END. (* seasons *)
```
the number that is entered from the keyboard is compared with the constants 1 through 12. If the number matches one of the constants, the statement following that constant is performed.

If more than one statement is to be executed after a constant the statements must be enclosed between the reserved wor BEGIN and END. For example, the program

```
100 PROGRAM seasons; 
110 VAR count: INTEGER; 
120 BEGIN 
130 WRITE('Enter number of month ') {$w-}; 
140 READLN(count); {$w+}<br>150 CASE count OF
160 1,2,12 :BEGIN 
170 WRITELN('winter month'); 
180 WRITELN('cactus, poinsettia');
190 END; 
200 3,4,5:BEGIN 
 210 WRITELN('spring month'); 
 220 WRITELN('tulip, rose'); 
230 END; 
240 6 , 7 ,8:WRITELN('summer month'); 
250 9,10,11:WRITELN('fal I month') 
260 END; (* case count *)
270 END. (* seasons *)
```
ionlays two lines of output if the constant entered is 1, 2, 12,  $\frac{1}{2}$ bydy Suw<br>4. or 5.

The following conventions apply to the CASE statement.

- The constant(s) in the constant list must be of the same type as the expression and must be separated by commas when there are more than one.
- A constant should not appear more than once in a constant list; otherwise, only the first appearance of the constant is used .
- Multiple statements after a constant must be enclosed between the words BEGIN and END.
- A CASE statement must contain at least one statement preceded by a constant.
- The word END is paired with the word CASE, rather than with the word BEGIN.
- If no match occurs, program execution continues with the next statement after the CASE END statement.

## Chapter 5-Flow of Control

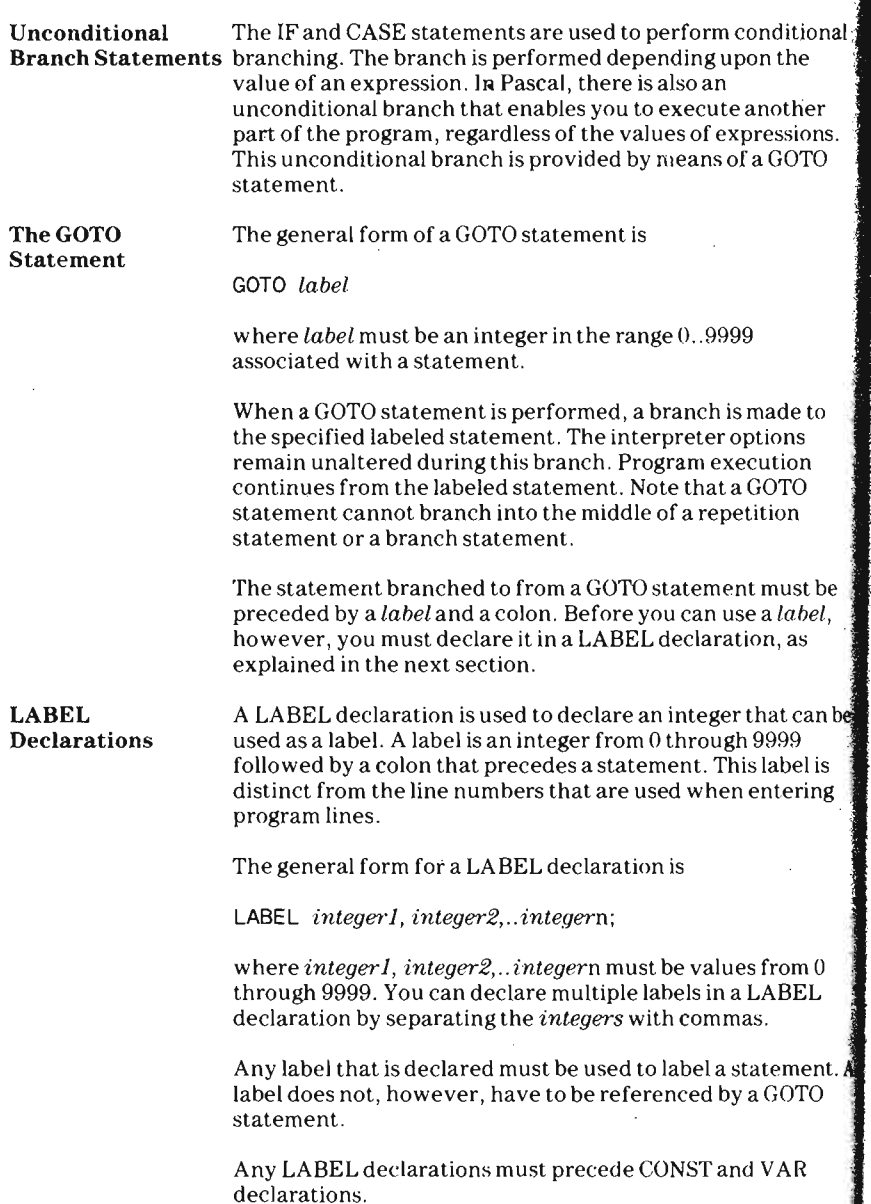

ĥ.

Because Pascal was designed for structured programming, the use of GOTO statements is not encouraged. The variety of control statements available in Pascal usually makes a backwardsjump in a program unnecessary. Occasionally however, a GOTO statement is indispensable for situations where a forward jump is needed.

The following program reads a line of input. If an asterisk  $(*)$ was entered, its position in the line is displayed; otherwise, the message  $*$  not found is displayed.

```
100 PROGRAM check; 
110 LABEL 150; 
120 VAR I ine:STRING; 
130 index: INTEGER ; 
140 BEGIN 
150 WRITE('Enter line: ') {$w-};
160 READLN(line) {$w+} ; 
170 FOR index:=l TO LENGTH(I ine) DO 
180 BEGIN 
190 IF line[index] = '"
200 THEN 
210 BEG IN 
220 WRITELN('* is character ', index);
230 GOTO 150;
240 END; 
250 END; 
260 WRITELN('" not found');
270 150:WRITELN(line); 
280 END. (* check * )
```
Review Chapter 5 1. What are the three Pascal statements that can be used to construct a loop?

- . For conditional branching, an  $\frac{1}{2}$  statement can be used when there are two choices and a used when there are two choices and a<br>statement can be used when there are multiple choices.
- . In a REPEAT statement, the loop is performed until the<br>specified Boolean expression is
- 4. In a WHILE statement, the loop is performed while the specified Boolean expression is \_\_\_\_\_\_\_\_\_ \_
- 5. Write a program that uses a FOR-loop to find the average weight of a group of people. The number of people in the group is entered, followed by their weights. Display the least and greatest weights and the average weight of the group.
- 6. Write a program that uses a REPEAT-loop to find the average weight of a group of people. The number of people in the group is not known; the weights are read until a zero '  $(0)$  is input. Display the least and greatest weights and the average weight of the group.
- 7. Write a program that uses a WHILE-loop to find the average weight. This time a negative number signals the end of the input. Display the least and greatest weights and the average weight of the group.
- 8. What is the error in the followingIF-THEN-ELSE statement?

```
IF a < 0THEN WRITELN('a is not zero'); 
   ELSE WRITELN( 'a is zero');
```
9. Write a program that accepts twelve integers with values from 1 through 12. Use an IF statement to determine whether a value less than 1 or greater than 12 is entered. If an invalid integer is entered, display a message and branch to the end of the program. Otherwise, use a CASE statement to display the name of the month that corresponds to the value entered. For example, if the number 2 is entered, the program displays February. If 5 is entered, the program displays May , and so on.

ntroduction In programming languages, a structure called an array has been designed for storing large amounts of data in an ordered sequence. The first data value is stored in the first position of the array, the second data value is stored in the second position, and so forth. To process the data , you can access each data value from the first value to the last value, you can skip through the array and access only certain values, or you can.directly access a specific value without starting at the beginning of the array.

> You can use an array structure in a Pascal program if you declare the array name in the declaration section so that the interpreter can reserve storage locations for it. In the declaration, you declare the array name, the type of data that the array will hold, and how many storage locations the array will have. All the values stored in a particular array must be of the same type.

The declaration

VAR payments:ARRAY[l .. 10] OF REAL;

allows you to use an array called payment s that has 10 storage locations for real data values. The type of data that the array can hold determines the base type of the array. In the example above, the base type of the array called payments is REAL.

Each storage location in the array is accessed by writing the name of the array followed by the position (or index). For example, payments [1] refers to the value stored in the first location of the array, payment s [2] refers to the value in the second location, and so forth.

Each value in an array is referenced by the same identifier but the index is different. The values payment s [1], payments [2] . . payment s [10] are called elements of the array. Each array element can be used like any other variable of the same data type .

The index of an array (also called a subscript) must be enclosed in brackets and can be an INTEGER or CHAR type. The least and greatest values for a subscript are the constants that are included in brackets in the declaration. The first constant specified must be less than or equal to the second constant. These constants implicitly declare the index type of the array, that is, if the index is an INTEGER type or CHAR type.

The index type tells how many values are in an array and how to access them, as shown in the examples below .

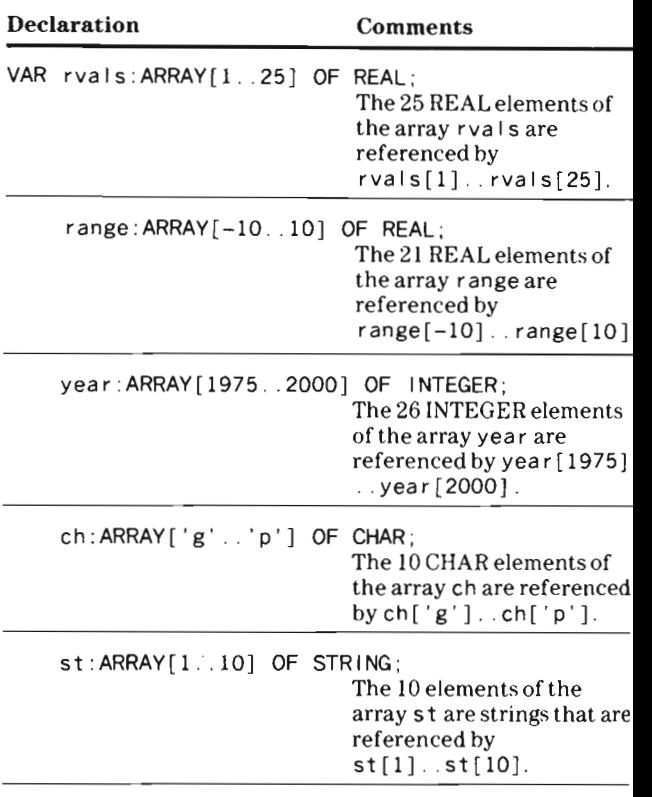

**If** you attempt to use the wrong type of index or a larger or smaller value than was declared for the array , an error occurs.

Note that each array location has two quantities associated with it.

- An index (or subscript)
- The contents (or value) in the location

 $\frac{1}{2}$ 

The following program assigns values to an array in sequential order from the first index value to the last. The V AR declaration causes the interpreter to allocate three consecutive storage locations for REAL data. The index (or subscript) of the array is an INTEGER type that can be from 1 through 3.

A FOR statement is used in this illustration because the integer control variable (which is incremented by one) can also be used as the array subscript to access each storage . location in the array. The first real value entered from the keyboard is stored in the first storage location of the array payment, the second into the second location, and the third into the third location.

After the values are assigned, a FOR statement is used to access and display each element from the third down to the first.

```
100 PROGRAM ex1array; 
110 VAR payments:ARRAY[l . . 3J OF REAL; 
120 counter: INTEGER; 
130 BEGIN 
140 WRITE('Enter 3 real values: ') {$w-};
150 FOR counter:=l TO 3 DO 
160 REAO(payments[counter]) ; {$w+) 
170 FOR counter:=3 DOWNTO 1 DO 
180 WRITELN('payments[',counter,'] is ',
190 payments[counter]); 
200 END. (* program ex1array*)
```
An example of an array that stores string data is shown in the program below. Note that the strings are read in a READLN statement.

```
100 PROGRAM storestr; 
110 VAR strarray :ARRAY[l . . 5] OF STRING ; 
120 index , counter : INTEGER; 
130 BEGIN 
140 WRITELN('Enter 5 strings'); 
150 FOR index:=l TO 5 DO 
160 BEGIN ($w-) 
170 WRITE('Enter string ', index,':');
180 READLN(strarray[index]); 
190 END; {$w+) 
200 FOR index :=l to 5 DO 
210 WRITELN(strarray[index]) ; 
220 END. (* storestr *)
```
The arrays described so far have been one-dimensional arrays. A one-dimensional array structure is used to hold the values in a list. A one-dimensional array has only one subscript written after the array name. The following program illustrates sequential access to the values in a onedimensional array.

```
100 PROGRAM ex2array ; 
110 VAR multi10 :ARRAY[1 .. 4] OF INTEGER ; 
120 counter: INTEGER; 
130 BEGIN 
140 multi10[1] :=10; 
150 multi10[2] :=20;<br>160 multi10[3] :=30;
      mu 1110[3] := 30;170 multilO[4] :=40; 
180 FOR counter:=l TO 4 DO 
190 WRITE(multi10[counter] : 5) 
200 END . C' program ex2array *)
```
The array multil 0 is a one-dimensional array and the data values stored in its locations are stored just as they appear in ; list.

 $m$ ulti $10[1]$ 10 or multi10[2] 20 multi10[1] 10 multi10[3) 30  $mu$ |ti $10[4]$ 40

```
multi10[2] 20
multi10[3] 30 
multi10[4] 40
```
### Chapter 6-Arrays

Declaring an Array You can define an identifier as an array type by declaring the Type identifier in a type declaration. The base type can be any predefined type or user-defined type, except a file type (discussed in chapter 8).

The declaration

TYPE tal ly=ARRAY[l .. 25] OF INTEGER ;

defines a new type called t a I I y, an array with 25 elements. The data stored in the array must be of type INTEGER and the index of the array must be an integer from 1 through 25.

Note that the preceding TYPE declaration does not reserve 25 storage locations for tally. The TYPE declaration only defines tally as an ARRAY type with 25 INTEGER elements.

If the following V AR declaration is added after the TYPE declaration

```
TYPE tal ly=ARRAY[l .. 25] OF INTEGER ; 
VAR sales:tal Iy;
```
the variable called sales is declared to be of the type  $t$  ally. Because  $t a \cup v$  is an ARRAY type of 25 integers, the variable sa I es is an array that is allocated 25 storage locations for storing integers.

This type of declaration is useful especially when you have other variables with a type you have defined. For example, the statements

```
TYPE tal ly=ARRAY[l .. 25] OF INTEGER; 
VAR sales:tally ; 
     accounts:tally; 
     parts:tally ;
```
define three arrays, each with 25 integer locations. If the array size needs to be enlarged to 50, the only statement that needs to be changed is the type declaration . For example, if the declaration were changed to

```
TYPE tal ly=ARRAY[l . . 50] OF INTEGER;
```
each of the arrays sales, accounts, and parts would then have 50 locations.
# Random Access to a One-Dimensional Array

The elements in an array can also be accessed randomly, that is, any element in an array can be directly accessed by using its array name and subscript in the array. The elements need not be accessed from the beginning of the array or in a particular order.

For example, in the program below, you determine how many integers (up to 100) to store in an array. Any element in the array can be displayed by entering the subscript of the array corresponding to that element.

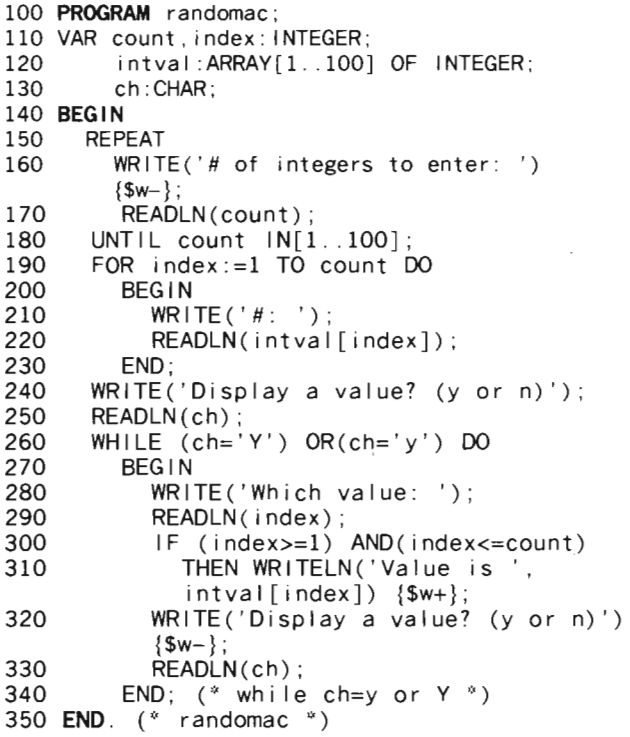

# 'wo-Dimensional  $\frac{1}{2}$

Often a one-dimensional array is not suitable for storing a set of data. Rather than storing the data in a one-dimensional array as a list, you could arrange the data in rows and columns (as in a table or matrix) by using a two-dimensional array .

For example, the rainfall (in inches) of a town for 10 years could be recorded in a table as shown below.

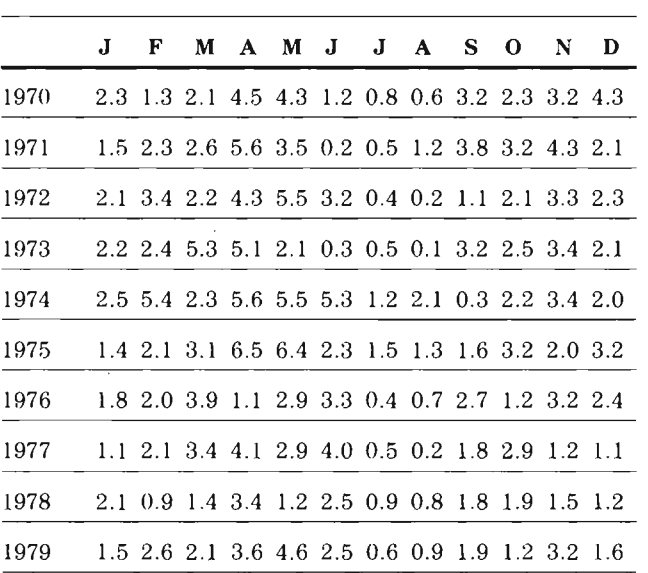

To store this data in a two-dimensional array, the array must be declared at the beginning of the program with two dimensions. Declaring a two-dimensional array in a TYPE and a V AR declaration is shown below.

TYPE *identijier=ARRAY [m .. n,p .. q]* OF *type ;*  VAR *identijier:ARRAY[m .. n ,p ..* q] OF *type;* 

where

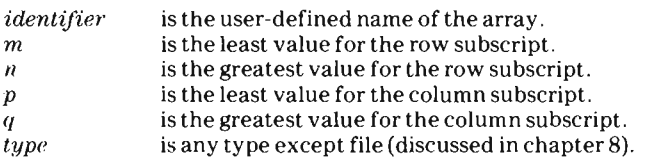

To store the values in the previous table in an array called rainfall, the array name rainfall is listed in a VAR declaration with 10 rows and 12 columns.

VAR rainfall :ARRAY[1970 .. 1979,1. .12] OF REAL;

A two-dimensional array can also be thought of as an array of elements, each of which is also an array. If you have an array with 5 elements,

array 1 array2 array3 array4 array5

each element can be thought of as another array, as shown below.

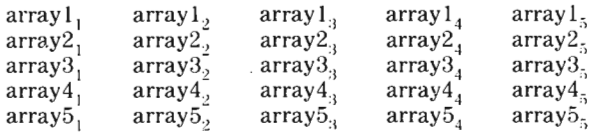

Thus, a two-dimensional array can also be declared as shown below.

```
TYPE identifier=ARRAY[m..n] OF ARRAY[p..q] OF type;
```
or

VAR *identifier*: ARRAY[m..n] OF ARRAY[p..q] OF type;

**Accessing the Elements in a Two-Dimensional Array** 

The elements in a two-dimensional array are accessed by entering the array name followed by the element's row and column enclosed in brackets and separated by commas.

For example

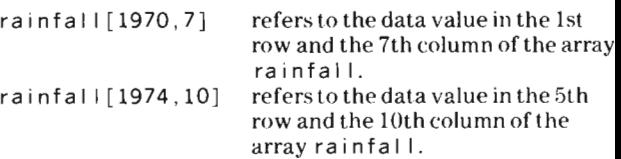

The elements in a two-dimensional array can also be referenced as shown below.

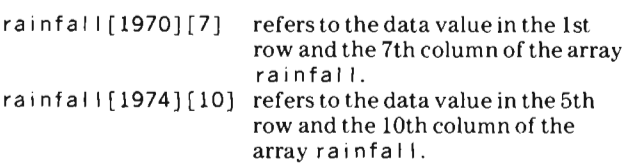

A nested FOR statement is often used to access the elements of a two-dimensional array. The outer FOR statement processes the rows (or columns) in an array, while the inner FOR statement processes the columns (or rows). For example , in the following control structure

FOR row:=1970 TO 1979 DO FOR column:=l TO 12 DO

the first FOR statement is used to access each row of elements and the second FOR statement is used to access the elements in each column of a row.

The following program can be used to assign to the array r a inf a I I the values listed in the preceding table. Note that the program is written so that the data is entered a row at a time.

```
100 PROGRAM ex4array; 
110 VAR rainfal I :ARRAY[1970 . . 1979,1 .. 12] OF 
        REAL; 
120 row, column: INTEGER;
130 BEGIN 
140 FOR row:=1970 TO 1979 DO 
150 FOR column :=l TO 12 DO 
160 READLN(rainfall[row, column]);
170 END. (* program ex4array *)
```
The elements in the array can be accessed in any order. For example, suppose you want to find the year in which the most rain fell for each month. The following program compares the elements in each row (year) of a column and determines the largest for each column, which is then displayed.

100 **PROGRAM** ex5array; 110 VAR rainfal I :ARRAY[1970 . . 1979,1 .. 12] OF REAL; 120 year, row, column: INTEGER;

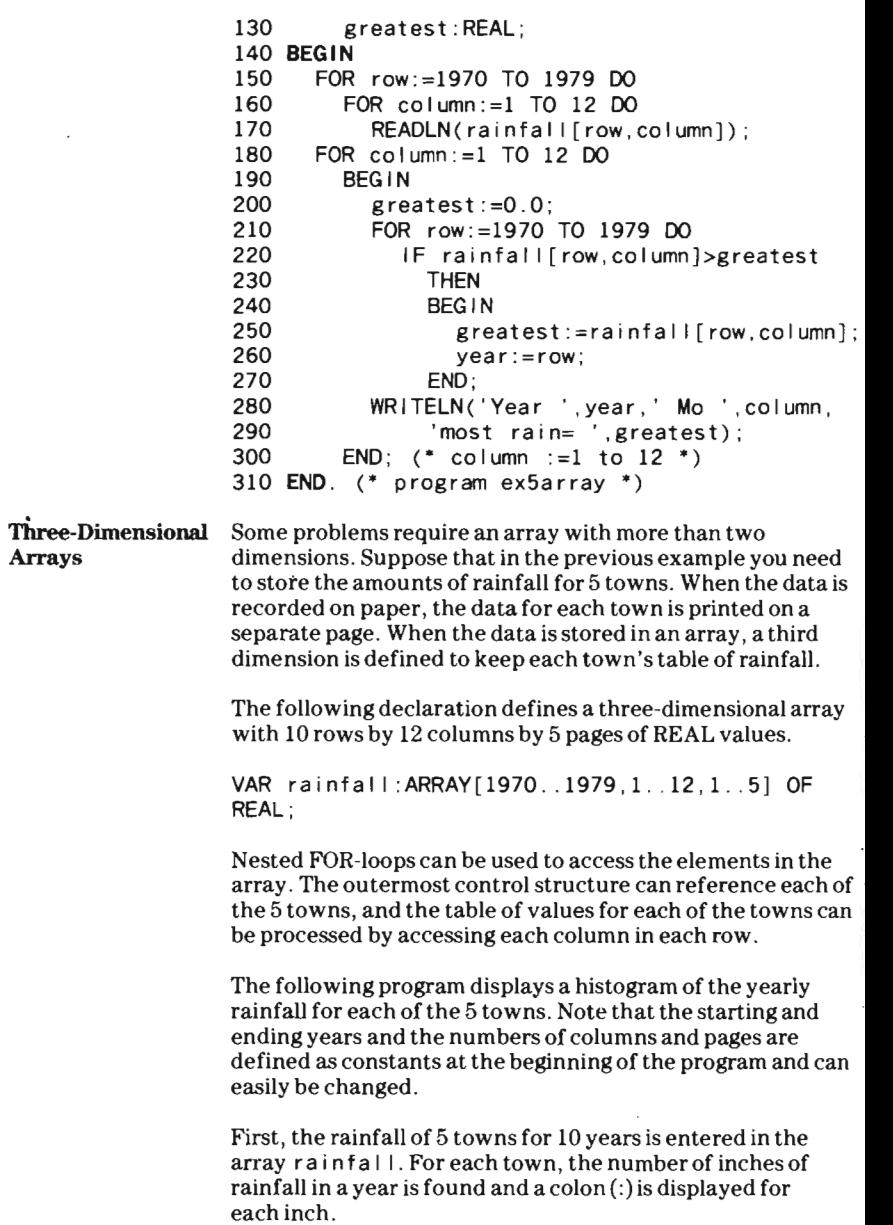

l,

f

100 PROGRAM ex6array; 110 CONST startyr=1970 ; 120 endyr=1979; 130 colnum=12; 140 pagnum=5; 150 VAR rainfall :ARRAY[startyr . . endyr, 1 .. colnum,l . . pagnum] OF REAL; 160 row,col ,pag,scale: INTEGER ; 170 total : REAL; 180 **BEGIN** (\* program body \*) 190 FOR pag:=l TO pagnum DO 200 FOR row :=startyr TO endyr DO 210 FOR col :=1 TO colnum DO 220 BEGIN 230 WRITE('town[,'pag,'],yr[',row,<br>'],mo[',col,']?'){\$w-}; 240 READLN(rainfall[row, col, pag]) {\$w+}; 250 END ; 260 FOR pag:=l TO pagnum DO 270 BEGIN 280 WRITELN('Rainfall for town  $#$ ', pag); 290 FOR row:=startyr TO endyr DO 300 BEGIN 310  $WRITE(row, ' - '){$  {\$w-}; 320 total :=0 .0; 330 FOR col :=1 TO colnum DO 340 total :=total+rainfal I[row,col ,pag]; 350 scale :=TRUNC(total); 360 FOR col :=1 TO scale DO WRITE(': '); 370 {\$w+} WRITELN; 380 END; (\* row:=startyr to endyr \*)  $390$  END; (\* pag: =1 to pagnum \*) 400 END. (\* ex6array \*)

**Arrays** of ~haracters

An array of characters holds a sequence of characters. Suppose you want to enter a paragraph of text from the keyboard and have a program display the number of times each of the 26 letters in the alphabet is used. If a digit from 0 through 9 is entered, the digit is replaced with its equivalent English word.

The following program reads characters until either an asterisk (\*) or 1000 characters have been read. The characters are stored in a character array. Note that when text is read, a program must determine if it has reached the end of a line.

The program below uses the EOLN function (described in chapter 8) to determine if the end of the line (the [ENTER] character) has been read. If an input statement has read the end-of-line character, the next character is read for the variable. Otherwise, the variable would be assigned a space.

After the text is read, it is displayed. Any digit is replaced with its equivalent English word. The number of times each alphabetic character is used is then displayed.

100 PROGRAM chartest; 110 CONST maxchar=1000; 120 VAR numchar: ARRAY['a'..'z'] OF INTEGER; 130 charactr:ARRAY[1..maxchar] OF CHAR;<br>140 chindex.charlet:CHAR; 140 chindex, charlet: CHAR;<br>150 counter.position: INTE counter.position: INTEGER; 160 **BEGIN** (\* program chartest \*)<br>170 **FOR chindex:='a' TO** 'z' DC 170 FOR chindex: $=$ 'a' TO 'z' DO<br>180 **numchar**[chindex]:=0:  $numchar[chi] := 0;$ 190 counter:=O; 200 READ(charlet); 210 WHILE charlet<>'\*' DO<br>220 BEGIN 220 BEGIN 230 IF EOLN 240 THEN READ(charlet); 250 IF charlet IN[·a· .. ·z·]  $260$  THEN numchar [charlet]:= numchar[charlet]+I; 270 counter:=counter+l; 280 charactr[counter]:=charlet; 290 READ(charlet); 300 IF counter=maxchar 310 THEN charlet:='\*';  $END;$  (\* charlet  $\langle >' *' \rangle$ 330 WR I TELN ; 340 FOR position:=l TO counter DO 350 BEGIN 360 IF charactr[position] IN['O'..'9'] 370 THEN CASE charactr[position] OF 380 '0' :WRITE('zero ');  $'1'$ :WRITE('one '); 400  $'2':WR \rceil TE(' two')$ ; 410 '3' :WRITE('three '); 420 '4':WRITE('four '); 430 '5' :WRITE('five '); 440 'S' :WRITE('six '); 450 '7' :WRITE('seven '); 4S0 '8' :WRITE('eight ');

470 '9' :WRITE('nine ' ); 480 END (\* case statement \*) 490 ELSE WRITE(charactr[position]); 500 END; (\* position:=1 to counter \*) 510 WRITELN; 520 FOR chindex:='a' TO 'z' DO 530 WRITELN(chindex,': ',numchar[chindex]) 540 END. (\* program chartest \*)

Packed Arrays

In Pascal the data can be stored in an array in the minimum amount of storage by preceding the word ARRAY with PACKED. By packing data into arrays, you can save memory space. Some routines require packed arrays for processing.

The declaration

170 VAR letter:PACKED ARRAY[I .. 26] OF CHAR;

allocates 26 storage locations for the array letter. The elements of letter must be characters.

A PACKED ARRA Y OF CHAR and a STRING data type are similar, but not synonymous. The length of a PACKED ARRAY OF CHAR is always that specified in its declaration; the length of a string can change during program execution. A string's length is its dynamic length, that is, the number of characters last assigned to it.

You can assign to a STRING data type the value of a string constant and to a CHAR data type the value of a character constant. You cannot assign to a PACKED ARRAY OF CHAR the value of a string identifier because the string's length is dynamic. However, you can assign to a PACKED ARRA Y OF CHAR a quoted string if their lengths are the same.

For example, suppose the following variables are declared.

```
110 VAR strl,str2:STRING; 
120 chararay : PACKED ARRAY[I . . 28] OF CHAR; 
130 ch :CHAR;
```
Then the following assignments are valid.

```
250 strl :='This string is 28 characters'; 
260 str2:='This is 10'; 
270 ch := 'a' ;
280 chararay:='This string is 28 characters';
```
However, the following assignment is invalid.

300 chararay:=strl;

You can reference a PACKED ARRA Y OF CHAR with its identifier and one less dimension than you declared in the declaration section. For a PACKED ARRAY OF CHAR with one dimension, you can access the entire array with only the identifier. For example, if the following arrays are declared

VAR pacl:PACKED ARRAY[l .. 80] OF CHAR;  $pac2$ :PACKED ARRAY $[1. 80]$  OF CHAR;

the identifiers pac1 and pac2 can be used to access all 80 elements in the respective arrays.

In the following program, values are entered from the keyboard and assigned to pac 1. Because pac 1 and pac2 are each a PACKED ARRAY OF CHAR of the same length, one assignment statement (line 170) can be used to assign the elements of pac1 to pac2.

```
100 PROGRAM entire; 
110 VAR pac1:PACKED ARRAY[1..80] OF CHAR;<br>120 pac2:PACKED ARRAY[1..80] OF CHAR:
120 pac2:PACKED ARRAY[1..80] OF CHAR;<br>130 count:INTEGER:
          count: INTEGER;
140 BEGIN 
150 FOR count:=l TO 80 DO 
160 READ(pacl[count]); 
170 pac2:=pac1; 
180 END. (* ent ire *)
```
The following relational operators can be used to compare elements in one PACKED ARRAY OF CHAR with an equal number of elements in another PACKED ARRAY OF CHAR.

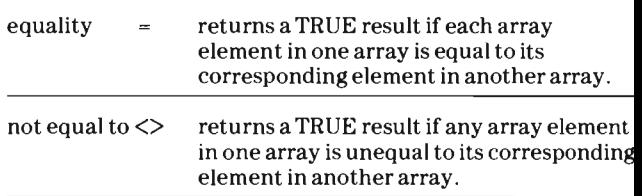

ţ,

 $\ddot{\phantom{a}}$ 

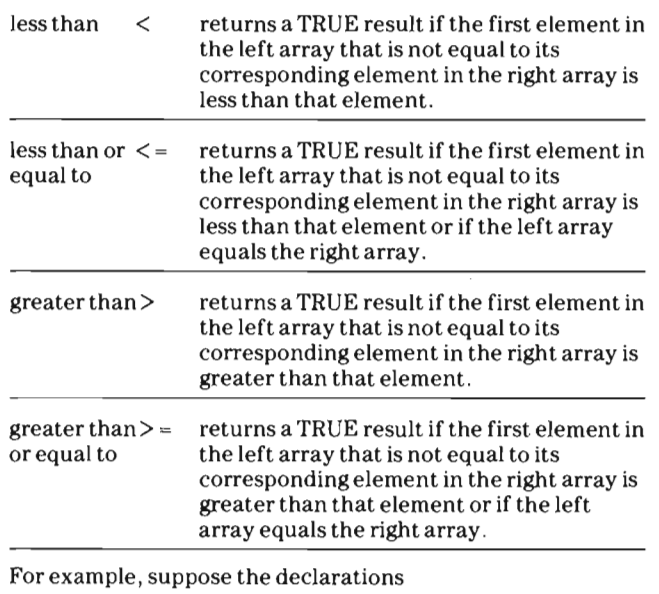

VAR pacnamel:PACKED ARRAY[l .. 4] OF CHAR; pacname2:PACKED ARRAY[1..4] OF CHAR;

and the assignments

pacnamel:='Glen ' ; pacname2:='Gary' ;

have been made. Then the results returned by the following, operations are as shown. .

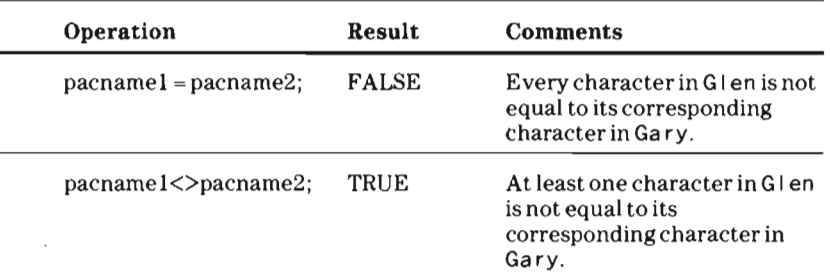

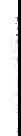

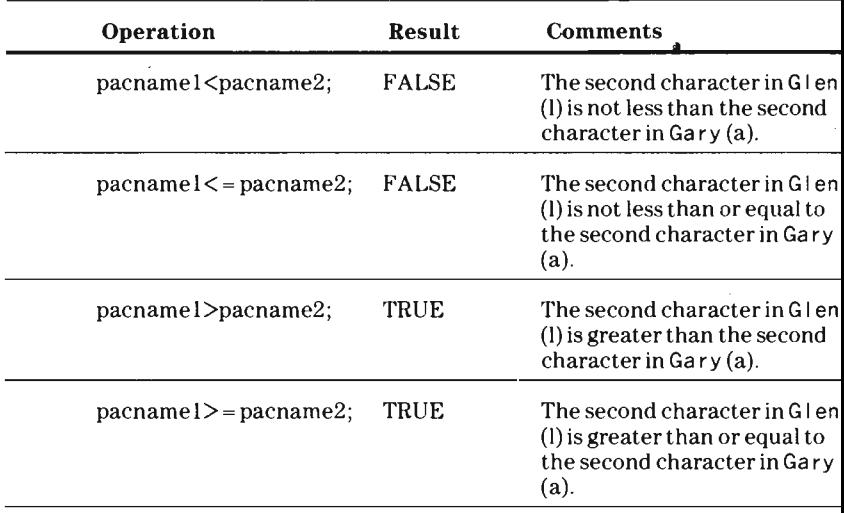

You can also use the assignment and relational operators described above with two- or three-dimensional packed arrays and specify one less dimension than you declared in the declaration.

For example, in the following program the array ch is declared a packed array with two dimensions. Therefore, the identifier can be used with one subscript. In the first FORloop, five characters are assigned to the five elements in the first row of the array  $(ch[1])$ . In the second FOR-loop, ch is used with one dimension. The reference ch [index] accesse all of the elements of the row specified by index. The reference ch [ 1] accesses all of the elements in the first row. Therefore, the values of the elements in the first row are assigned to the elements in each successive row. Each row of the array is then displayed.

100 **PROGRAM** expack; 110 VAR ch:PACKED ARRAY[l .. 10,1 .. 5] OF CHAR; index: INTEGER: 130 **BEGIN**  140 FOR index:=l TO 5 DO 150 READ(ch[1,index]);<br>160 FOR index:=2 TO 10 D FOR index:= $2$  TO 10 DO 170 ch[index]:=ch[l]; 180 WRITELN('Arrayassigned');

```
190 FOR index :=1 TO 10 DO 
200 WRITELN(ch[index]) 
210 END. (* expack*)
```
If the following characters are entered, the output is as shown.

Input: SCOTT Output: Array assigned **SCOTT SCOTT** SCOTT SCOTT SCOTT SCOTT SCOTT SCOTT SCOTT SCOTT

Service of the service of the con-

 $\ddot{\phantom{a}}$ 

 $\ddot{\phantom{a}}$ 

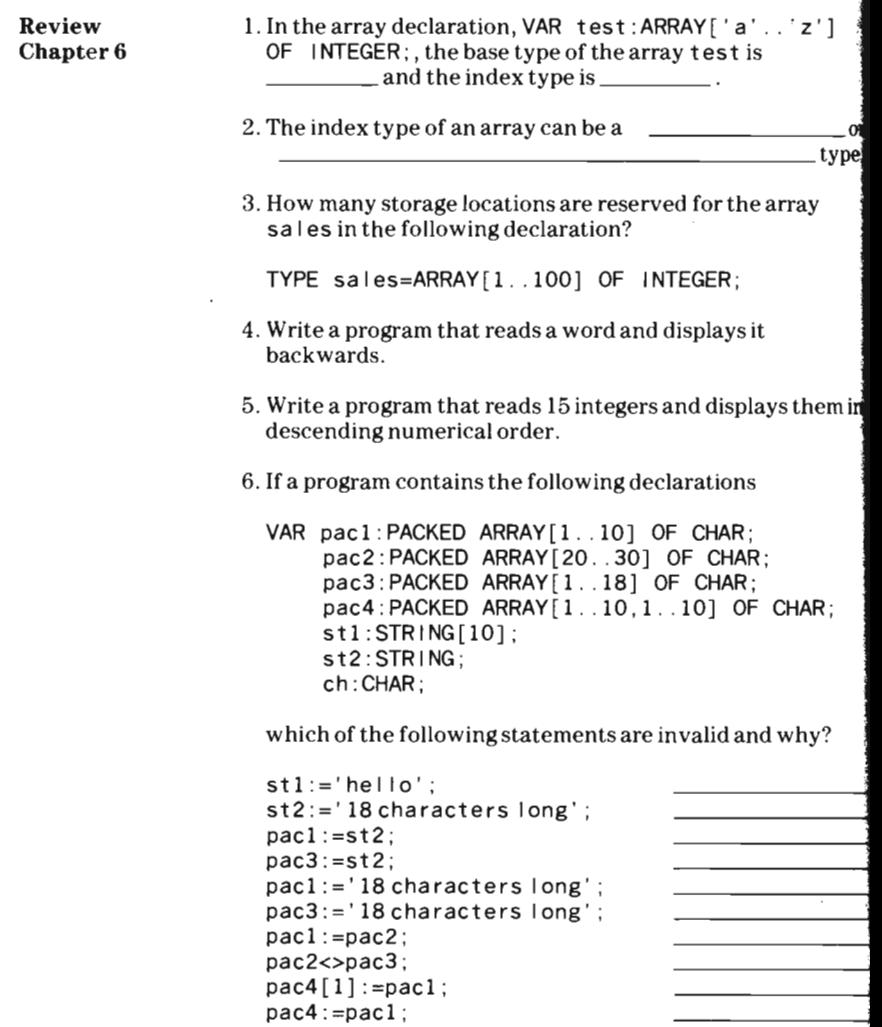

lltroduction A program can become rather long and hard to read when all the statements are written in one long sequence. It is easier to read, write, understand, and debug a program if you group statements into blocks that accomplish a specific task. By using a top-down design, you can produce programs that are organized into blocks of programming tasks. First you write the general outline of the program and then define each step in greater detail.

> Suppose you want a program to display a message and four asterisks, a message and six asterisks, and a message and four asterisks. The general outline of this program is shown below.

```
PROGRAM usingpro; 
BEGIN
```
display message and four asterisks display message and six asterisks display message and four asterisks END.

To perform each of the steps in the outline program, each step must be defined in greater detail. The following statements display a message and four asterisks.

```
WRITE('**'); 
WRITE(' four asterisks '); 
WRITELN(' **');
WR I TELN('""""");
```
The next group of statements display a message and six asterisks.

```
WR | TE ( ' * * * ');
WRITE(' six asterisks ');
WRITELN('***');
WRITELN(' ******');
```
By declaring each group of statements to be a procedure, you can organize the program into blocks of programming tasks. When a section of a program body is declared to be a procedure (or a function), that section can be executed several times in a program but need be written only once. All procedure and function declarations mUst appear immediately before the BEGIN of the program body.

The statements in a procedure or function are executed (or called) at any point in a main program body or another procedure or function body where the procedure or function identifier appears. The difference between a procedure and a function is that a procedure is used like a statement to perform a routine, whereas a function is used like a variable l to supply a value that may be used in an expression. Procedures are used to make a program modular and easier to understand. A function is used to compute a single value, which is then assigned to the function identifier.

**International Contract Contract** I

|<br>|<br>|<br>|<br>|

Procedures enable you to:

- write shorter programs by not replicating code .
- di vide a problem into smaller independent subproblems.
- alter a program more easily because the alteration can be made in a procedure without affecting other procedures.
- write programs that are easier to understand because the programs are broken into logical sections.

In simplest form, a procedure appears as shown below. Notice that a procedure follows the pattern of a Pascal program in general. Just as the term program block refers to all of the declarations and statements in a program, the term declarations and statements in a program, the term<br>procedure block refers to all of the declarations and<br>statements in a procedure: However, in Tl-74 Pascal, procedures and functions cannot be declared within a procedure.

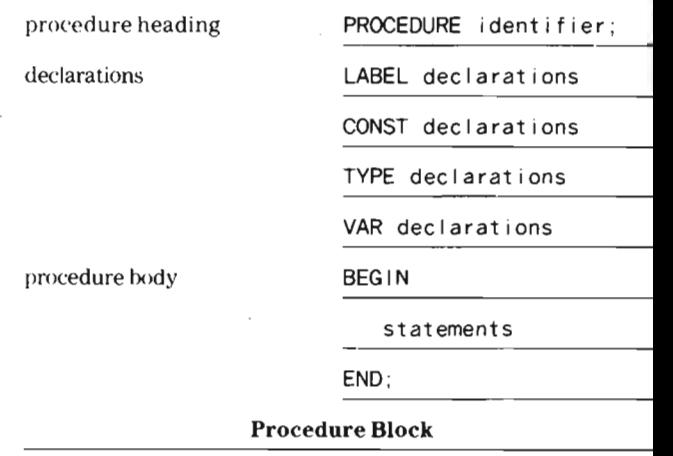

# Procedure Declarations

All declarations used must appear at the beginning of a procedure block in the same order as that of a program. A procedure must have a BEGIN and an END, just as a program does. However, the END statement of a procedure is followed by a semicolon (;); the END statement of a program is followed by a period (.). It is good programming practice to place the name of the procedure in a comment following END to improve program readability.

In the preceding program sections that display a message and four asterisks and a message and six asterisks, each program section can be declared to be a procedure, as shown below. Line 120 declares the first section as a procedure named as t r i sk4 and line 200 declares the second section as a procedure named ast r i sk6.

```
120 PROCEDURE astrisk4 ; 
    (* Message with four asterisks *)
130 BEGIN 
140 WRITE('**'):
150 WRITE(' four asterisks '); 
160 WRITELN('··') ; 
170 WRITELN( ' · ··· '); 
180 END; (* astrisk4 procedure *)
200 PROCEDURE astrisk6; 
    (* Message with six asterisks *) 
210 BEGIN 
220 WRITE('***');
230 WRITE(' six asterisks '); 
240 WRITELN('··· ' ); 
250 WRITELN('··· ·* *') ; 
260 END; (* astrisk6 procedure *)
```
After a procedure has been defined in a declaration, the procedure can be executed in the program body by using its name as you would a statement. At each point where the name of the procedure is written, the body of the procedure is executed as if it were inserted into the program at that point.

In the program body, suppose you want to execute the first group of statements, then the second group of statements, and again the first group of statements. The program body would then contain the statements shown on the next page.

```
100 PROGRAM usingpro; 
    (* example program using procedures *) 
110 (* procedure declaration *) 
120 PROCEDURE astrisk4; 
    (* Message with four asterisks *) 
130 BEGIN 
140 WRITE('**'); 
150 WRITE(' four asterisks '); 
160 WRITELN('**'); 
170 WRITELN('****'); 
18Q END; (* astrisk4 *) 
190 PROCEDURE astrisk6; 
    (* Message with six asterisks *) 
200 BEGIN 
210 WRITE('***'); 
220 WRITE(' six asterisks ');<br>230 WRITELN('***');
      230 WRITELN('***'); 
240 WRITELN('******'); 
250 END; (* astrisk6 *) 
260 BEGIN C* program body *) 
270 astrisk4; (* Executes astrisk4 proc *) 
280 astrisk6; (* Executes astrisk6 proc *) 
290 astrisk4; (* Executes astrisk4 proc *) 
300 END. (* usingpro *)
```
The statements in the program body that contain as t r i sk4 and ast ri sk6 are called procedure calls. A procedure call causes the statements defined as that procedure in the declaration section to be executed.

## Function Declarations

Functions are used like variables in expressions. When an expression is evaluated,

- the value stored in a variable location is used where the variable name appears in that expression .
- the value of a function is computed where the function name appears in that expression with the data input to it.

In simplest form, a function appears as shown below. Notice that a function follows the pattern of a Pascal program in general. A function block contains a declaration section and a statement section. However, in TI-74 Pascal, procedures and functions cannot be declared within a function.

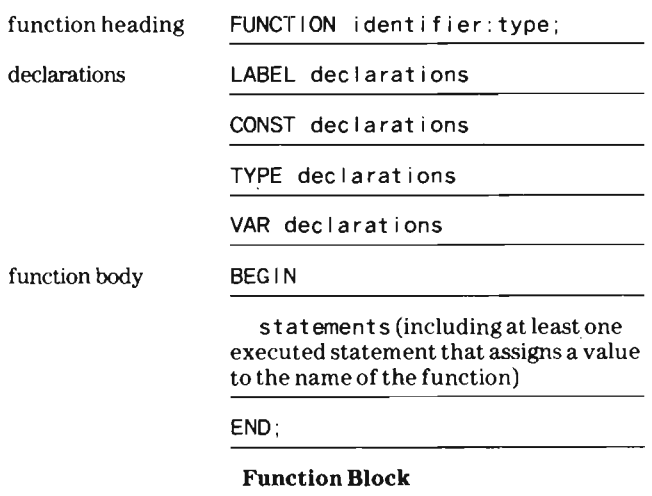

A FUNCTION declaration, like a V AR declaration, must end with a colon followed by a data type and a semicolon. The data type indicates the type of value that the function returns. Pascal functions can return INTEGER, REAL, BOOLEAN, or CHAR type values.

All declarations used must appear at the beginning of a function block in the same order as that of a program. A function must have a BEGIN and an END, just as a program does. However, the END statement of a function is followed by a semicolon (;); the END statement of a program is

followed by a period  $(.)$ . It is good programming practice to place the name of the function in a comment following END {: to improve program readability. .

**Ending a Procedure** A procedure or function terminates and returns to its caller **or Function** when the END statement is encountered. You can, however, terminate a procedure or function before the END statement ' by using the EXIT or HALT procedures. You can also havea procedure or function terminate program execution by using C either the EXIT or HALT procedures.

> Note that a GOTO statement cannot be used to branch out of or into a procedure or function. A GOTO statement used in a procedure or function must branch to a statement in the block containing the GOTO statement.

> In the first example below, the procedure ret urn uses the EXIT proeedure to terminate execution of the procedure after the message return is termi nat i ng is displayed at line 280. Program execution continues at line 360.

> In the second example, the procedure ret u rn uses the EXIT procedure to terminate execution of the program after the message return is terminating is displayed at line 280. Note that the EXIT procedure can use the identifier of the program or the reserved word PROGRAM to terminate program execution.

In the third example, the procedure retu rn uses the HALT procedure to terminate program execution after the message return is terminating is displayed at line 280. The HALT at line 290 turns on the error indicator and displays the message Programmed Halt.

-::

# **Example 1**

```
100 PROGRAM usingpro; (* example program using procedures *) 
110 (* procedure declaration *) 
120 PROCEDURE astrisk4; (* Message with four asterisks *) 
130 BEGIN 
140 WRITE('**'); 
150 WRITE(' four asterisks ');<br>160 WRITELN('**');
      WRITELN('***');
170 WRITELN('****'); 
180 END; (* astrisk4 *) 
190 PROCEDURE astrisk6; (* Message with six asterisks *)
200 BEGIN 
210 WRITE('***');
```
# **Chapter 7 -Procedures and Functions**

```
220 WRITE(' six asterisks '):
230 WRITELN(' ***');
240 WRITELN('******');
250 END: (* astrisk6 *)260 PROCEDURE return; (* termination procedure *)
)270 BEGIN 
280 WRITELN('return is terminating'):
290 EXIT(return);
300 WRITELN(' before this statement is displayed');
310 END; (* procedure return *)
320 BEGIN (* program body *)
330 astrisk4: (* Executes astrisk4 procedure *)
340 astrisk6; (* Executes astrisk6 procedure *)
350
      return; (* Executes return procedure *)
360 astrisk4: (* Executes astrisk4 procedure *)
370 END. (* usingpro *)\overline{\phantom{a}}
```
 $$ 

```
100 PROGRAM usingpro; (* example program using procedures *)
\left( \text{110} \right) (* procedure declaration *)
l 120 PROCEDURE astrisk4; C* Message with four asterisks * ) 
h 30 BEGIN 
140 WRITE ('**') :
'WRITE(' four asterisks ');
160
     WR | TELN(' **') ;
170 WRITELN(' ****');
180 END: (* astrisk4 *)
190 PROCEDURE astrisk6; (* Message with six asterisks *)
200 BEGIN 
210 WRITE('***'):
220 WRITE(' six asterisks ');
230 WRITELN('***');
240 WRITELN('******'):
250 END; (* astrisk6 *)
260 PROCEDURE return; (* termination procedure *)
270 BEGIN 
280 WRITELN('return is terminating');
290 EXIT(usingpro);
300 WRITELN(' before this statement is displayed');
310 END; (* procedure return *)
320 BEGIN C' program body * ) 
330 astrisk4: (* Executes astrisk4 procedure *)
340 astrisk6; (* Executes astrisk6 procedure *)
350 return; (* Executes return procedure *)
360 astrisk4: (* Executes astrisk4 procedure *)
370 END. (*) usingpro *)
```
#### Example 3

```
100 PROGRAM usingpro; (* example program using procedures *)
110 (* procedure declaration *) 
120 PROCEDURE astrisk4; (* Message with four asterisks *) 
130 BEGIN 
140 WRITE('**');
150 WRITE(' four asterisks ');
160 WRITELN( ' **') ; 
170 WRITELN( "'**' ) ; 
180 END; (* astrisk4 *)
190 PROCEDURE astrisk6; (* Message with six asterisks *)
200 BEGIN 
210 WRITE('***');
220 WRITE(' six asterisks ');<br>230 WRITELN('***');
      WRITELN('***');
240 WRITELN('******');
250 END; (* astrisk6 *)
260 PROCEDURE return; (* termination procedure *)
270 BEGIN 
280 WRITELN('return is terminating');
290 HALT; 
300 WRITELN(' before this statement is displayed');
310 END; (* procedure return *)
320 BEGIN (* program body *) 
330 astrisk4; (* Executes astrisk4 procedure *) 
340 astrisk6; (* Executes astrisk6 procedure *) 
350 return; (* Executes return procedure *)
350 return; (* Executes return procedure *)<br>360 astrisk4; (* Executes astrisk4 procedure *)
370 END, (* usingpro *)
```
**Parameters** Procedures and functions can optionally be supplied values ocedures and functions can optionally be supplied values for use in their routines. Supplying a value to a procedure or a function increases its utility because the defined routine can<br>be used to perform operations on any number of values.

> $\mathcal{T}_{\text{max}}$  to a procedure or a function are called to a function are called to a function are called to a function are called to a function are called to a function  $\mathcal{C}_{\text{max}}$  and  $\mathcal{C}_{\text{max}}$  are called to a functi le values passed to a procedure or a function are called, the main  $\mathbf w$ parameters. When a procedure or function is called, the main program specifies the parameters to be used. These values are called actual parameters and are included in parentheses after the procedure or function identifier.

> $\mathbf{W}$  procedure or function is a probability in a probability in a probability in a probability in a probability in a probability in a probability in a probability in a probability in a probability in a probability in hen a procedure or function identifier appears in a program body, it is called a procedure or function call, respectively. When a procedure or function call that includes actual parameters is encountered in a program, the current value of each actual parameter is passed to the procedure or function.<br>The routine then uses these values in its calculations.

 $\mathbf{A} = \mathbf{A} \mathbf{A} + \mathbf{A} \mathbf{A} + \mathbf{A$ procedure or function that is passed a value must list in its declaration the variable that is to receive the passed value. The variables listed in a procedure or function declaration are called formal parameters. All formal parameters must have their type (the type of data that is to be stored there) defined<br>in the declaration.

 $\frac{f(x, y)}{f(x, y)}$  is passed to the procedure is passed to the procedure is passed to the procedure is passed to the procedure is passed to the procedure is passed to the procedure is passed to the procedure is passed to th r example, it an integer value is passed to the procedure graph, its declaration must include the variable to which the integer value is assigned, followed by a colon and the reserved word INTEGER as shown in the example below.

PROCEDURE graph(formparl: INTEGER) ;

 $T_{\rm eff}$  interpreter reserves memory space for the variables  $\sigma$  the variables  $\sigma$ le interpreter reserves memory space for the variables need that the need  $\epsilon$ listed as formal parameters so that these variables need not appear in a VAR declaration within the procedure or function. Variables in a procedure or function that are not parameters and are not declared in the main program, however, are defined in a VAR declaration within the procedure or function. Note that reserved words cannot<br>appear as formal parameters.

 $\overline{S}$  following program program program problems for asterisks for asterisks for asterisks for asterisks for asterisks for asterisks for asterisks for asterisks for asterisks for asterisks for asterisks for asterisks f that are to be displayed to be displayed to the full own berof asterised.  $\epsilon$ that are to be displayed. After a number is input to the program, the procedure graph is called and the program passes the number entered from the keyboard to the procedure. The procedure then displays the specified number<br>of asterisks.

```
100 PROGRAM exproc1; 
110 VAR times: INTEGER; 
120 PROCEDURE graph(count: INTEGER); 
130 VAR counter: INTEGER; 
140 BEGIN {$w-}<br>150 FOR count
150 FOR counter:=1 TO count DO<br>160 WRITE('*'): {$w+}
          WR I TE ( ' * ' ); {$w+}
170 WRITELN; 
180 END; (* graph *) 
190 BEGIN (* program exproc1 *) 
200 WRITE('Enter # of char. to display: ') 
       {Sw-};
210 READLN(t imes) {$w+}; 
220 graph(times); 
230 END. (* program exproc1 *)
```
The procedure declaration of graph requires that any reference to graph in the program body must include an integer expression in parentheses. This expression is . evaluated and its value passed to graph when the procedure j call is executed. Graph then assigns the value passed to it to ' the variable called count.

The procedure graph could be altered so that a program can! specify both the character that is displayed and the number l of times the character is displayed. In this case, the procedur~ graph requires two formal parameters that have different j types and must be separated by semicolons in the declaration Any call to graph in the main program must then include two actual parameters (which can be any two expressions) 1 provided that the first evaluates to an integer and the second! represents a character. The two parameters are separated by] acomma.

The following program illustrates a procedure call that passes two parameters.

100 **PROGRAM** exproc1; 110 VAR times: INTEGER; 120 prcharac:CHAR; 130 PROCEDURE graph(count: INTEGER; charactr:CHAR) ; 140 VAR counter: INTEGER; 150 BEGIN {\$w-} 160 FOR counter:=l TO count 00 170 WRITE(charactr); {\$w+}<br>180 WRITEIN: WRITELN:

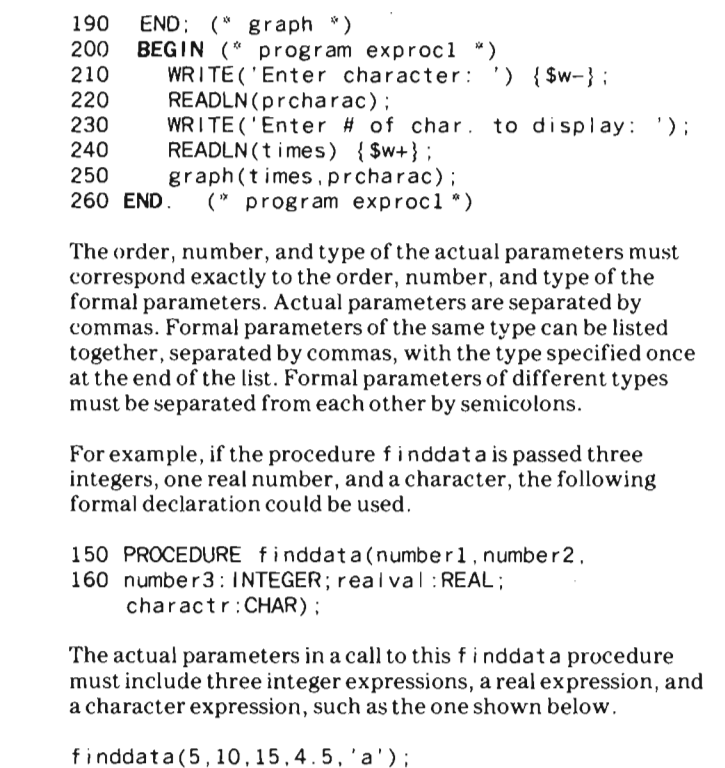

;lobal mdLocal dentifiers The identifiers declared after a program heading and before any procedure or function declarations are called global identifiers. They may be used in any part of the program, including within a procedure or function.

An identifier declared in a procedure or function is called a local identifier and can be used only within the procedure or function in which it is declared. A local identifier is undefined outside its procedure or function .

A local identifier supersedes a global identifier. If the same identifier is declared to be both global and local, a reference to the identifier in the procedure or function where it is declared accesses the identifier declared in that procedure or function.

Declaring the same identifier as both global and local, though is not a good programming practice and can lead to problems, as described later in this section.

In the following program, for example, the identifier times defined immediately after the program heading is a global variable and can be used anywhere in the program except in graph. The identifier times defined in the procedure graph is a local variable and can be used only in the procedure graph. While the procedure graph is executing, the value of its local variable times increments from 1 through the input number. The global variable times remains unchanged.

```
100 PROGRAM exproc1; 
110 VAR times: INTEGER; 
120 prcharac:CHAR; 
130 PROCEDURE graph(count: INTEGER; 
      charactr:CHAR) ; 
140 VAR times: INTEGER; 
150 BEGIN {$w-}
160 FOR times:=1 TO count DO<br>170 WRITE(charactr): {$w+}
           WRITE(charactor); {$w+}
180 WRITELN:
190 END; (" graph *) 
200 BEGIN (* program exprocl *)210 WRITE('Enter character: ') {$w-};<br>220 READLN(prcharac):
        READLN(prcharac);
230 WRITE('Enter # of char. to display: ');<br>240 READLN(times): {$w+}
240 READLN(times); {$w+}<br>250 graph(times.prcharac
250 graph(times, prcharac);<br>260 END. (* program exproc1
           ( * program exprocl *)
```
Passing Information Parameters can be used to pass information to and from a procedure or function. A parameter that only passes information to a procedure or a function is called a value parameter. Using a value parameter results in a one-way transfer of data. A value parameter can be a constant, a variable, or an expression whose value is passed to a procedure or function.

A parameter that passes information to a procedure and returns information back to the calling program is called a V AR (or reference) parameter. Using a V AR parameter results in a two-way transfer of data. A VAR parameter must be a variable because information is stored in it.

One-Way Transfer A value parameter is declared by including the name of the parameter and its type in a procedure or function heading. arameter and its type in a procedure or function neading.<br>he interpreter reserves space for each value parameter in the interpreter reserves space for each value parameter in value actual procedure or function is called, the<br>shock acab actual parameter in the call is stored in its value of each actual parameter in the call is stored in its<br>corresponding value parameter. If an actual parameter corresponds to a value parameter, its all actual parameter corresponds to a value parameter, its<br>Nue is not offected by the called reutine. When a procedure alue is not affected by the called routine. We not proce<br>Constitute aboutses formal parameter that is a value. parameter, its corresponding actual parameter . ratis .<br>Promotor, its corresponding actual parameter . remains parameter, its corresponding actual paramet remains<br>unchanged. Way Transfer Procedures and functions are much mo. 'ieful however, rocedures and functions are much mo. Set  $\mu$  nowever, non incy can return miormalion to the car my program.<br>Armally, if an archiva is calculated by a program section and ormally, if one value is calculated by a program section af<br>'turned to the calling program the section is declared a returned to the calling programether section is declared a function. When multiple values are returned, the section is declared a procedure. In a function , the function name appears like a variable and is **User-Defined** ra runction, the runction name appears like a variable and is.<br>Righed a value . This value must be of the same data type as Functions assigned a value. This value must be of the same data type as was declared for the function. Suppose you need to as declared for the function. Suppose you need to<br>stamping which of three real values is largest. The following program according three real values is largest. The following determine which value is largest. The function name is then etermine which value is largest. The function i 100 **PROGRAM** example ; 110 VAR num1 , num2 . num3 :REAL ; 120 FUNCTION largest(vaI1 ,vaI2,vaI3:REAL) :REAL; 20 FUNCIION largest(vall,val2,v<br>20 VAR greater greatest:PEAL ; 130 VAR greater, greatest: REAL;<br>140 BEGIN 150 IF vall>val2 <sup>1</sup>00 THEN greater:=vaI1<br><sup>20</sup>0 THEN greater:=vaI1 170 ELSE greater:=vaI2; 170 ELSE greater:=val2;<br>180 IF greater>val3 190 THEN greatest :=greater 200 ELSE greatest :=vaI3; 200 ELSE greatest:=val3;<br>210 largest:=greatest; 220 END ; *C'* function largest \*) 230 **BEGIN**  240 WRITE('Enter three values: ') {\$w-}; 20 READLN(num1 num2 num2) {\$w+};<br>{0 READLN(num1 num2 num2) {\$w+}; 250 READLN(num1,num2,num3) {\$w+};<br>260 WRITELN('Largest #: ', largest(num1 , num2 , num3)) ; 270 END. (\* program example \*)

Note that a function can have a value that is an INTEGER, REAL, BOOLEAN, or CHAR type and yet have parameters that are of another type. In the following example, the function same has parameters that are three real values but the value that it returns is a Boolean value. Three real values are input to the function same and if any two of the three sides are equal, the function has a value of TRUE. If no two of the three sides are equal, the function has a value of FALSE. If the value of same is TRUE, a message is displayed that at least two sides are equal. If the value is FALSE, a message is displayed that no sides are equal.

```
100 PROGRAM triangle;
110 VAR num1, num2, num3: REAL;
120 FUNCTION largest(vall,vaI2,vaI3:REAL) : REAL ; 
130 VAR greater,greatest : REAL; 
140 BEGIN 
150 IF vall>val2. 
160 THEN greater :=vaI1 
170 ELSE greater:=val2;
180 IF greater>val3 
190 THEN greatest:=greater 
200 ELSE greatest:=val3;
210 largest:=greatest ; 
220 END; (* function largest *)230 FUNCTION same(num1, num2, num3: REAL): BOOLEAN;
240 BEGIN 
250 same :=TRUE ; 
260 IF ABS(num1-num2) >0 . 0001 
270 THEN 
280 IF ABS(num2-num3) >0.0001 
290 THEN 
300 IF ABS(numl-num3) >0.0001
310 THEN same:=false 
320 END; (* function same *)
330 BEGIN 
340 WRITE('Enter three values: ') {$w-};
350 READLN(numl,num2,num3) {$w+}; 
360 WRITELN('Largest # entered:
370 largest(numl , num2 , num3)) ; 
380 IF same(numl,num2 , num3) 
390 THEN 
         WRITELN( ' At least 2 sides are equal ') 
400 ELSE WRITELN('No sides are equal');
410 END. (*\nperp) program triangle *)
```
Caution: If you use a variable name in the parameter list of a user-defined function called by a user-defined function or procedure, and then use that same variable name within your program, unexpected and incorrect results can occur. The following program shows an example of this mistake.

```
100 PROGRAM badreslt; 
110 VAR i, j: INTEGER;
120 FUNCTION func1(i : INTEGER): INTEGER; 
130 BEGIN 
140 func1 := i * 2:
 150 END; (*funcl*) 
 160 BEGIN (*badreslt*) 
 00 DLCHING (1)<br>70 i :=4;
170 i := 4;<br>180 j := func1(func1(i));190 WRITELN('I = ', i, 'J = ', j);
200 END. (*badreslt*)
```
The function call in line 180 produces an erroneous result because the variable i is used both in the main program and in the parameter list of funcl called by a function (in this case, itself). To correct this program, change the variable i in lines 120 and 140 to a unique name such as f i . You could also use a different variable within the program, such as k in lines 110,170,180, and 190.

This error only happens when a function is used in the parameter list of a function or procedure call and the same variable is used both in the parameter list and in the function or procedure referenced.

To avoid this kind of problem, use unique variable names in each section of a program if you are using more than one userdefined function.

iser-Defined **r**ocedures

When multiple values are returned from a routine, the routine should be declared a procedure. Parameters are used to transfer information out of a procedure by declaring them in the procedure heading as V AR (for variable) parameters. A VAR parameter includes every identifier between the reserved word VAR and the next colon and type identifier. The reserved word VAR can appear more than once in a procedure heading.

For example, in the procedure declaration

PROCEDURE ex(VAR angle:REAL;count : INTEGER; VAR sidel,side2,side3 :REAL);

the identifier angle is a VAR parameter whose type is REAL. the identifier count is a value parameter whose type is INTEGER, and the identifiers side  $1$ , side  $2$ , side  $3$  are VAR parameters whose types are REAL.

The interpreter allocates no storage locations for VAR parameters; the memory location of each actual parameter the procedure call is used as the memory location of its corresponding formal VAR parameter. Thus, the calling program references a memory location by the identifier as the actual parameter, whereas the procedure references the same location by the identifier listed as the formal V AR parameter.

For example, if the procedure ex is declared as shown

PROCEDURE ex(VAR angle :REAL;count: INTEGER ; VAR sidel,side2,side3:REAL);

and the procedure is called by the following statement

ex(radian,quantity,valuel,value2,value3) ;

the variables angle and r ad i an share the same location as de the variables s i del and va I uel, s i de2 and va I ue2 , and s i de3 and va I ue3.The variable count is allocated memory space when the procedure is called and the value of Quant i ty is stored there.

If a procedure changes an identifier that is declared to be a V AR parameter, the value in that location, which is also the location of the actual parameter, is changed. When control returns to the calling program, the value of the actual parameter is what was stored there by the procedure.

Note that information passed in a V AR parameter is said to be passed by reference. Because the value of a V AR parameter ' can be changed by a procedure, all actual parameters corresponding to V AR parameters must be variables.

V AR parameters and value parameters can appear in any order in a procedure heading. The actual parameters in the procedure call must be in the same order.

Suppose that in the previous program you want to sort from largest to smallest the real numbers that are input. The program would then contain a procedure that returns three values in the V AR parameters passed to it.

100 PROGRAM triangle; 110 VAR num1, num2, num3: REAL; 120 PROCEDURE largest(VAR side1,side2 , side3:REAL); 130 VAR temp : REAL; 140 BEGIN 150 IF sidel<side2 160 THEN 170 BEGIN 180 temp:=sidel: 190 sidel:=side2: 200 side2:=temp; 210 END; 220 IF side1<side3 230 THEN 240 BEGIN 250 temp:=sidel; 260 sidel:=side3 ; 270 side3:=side2; 280 side2:=temp ; 290 END 300 ELSE 310 IF side2<side3 320 THEN 330 BEGIN 340 temp : =s i de3 ; 350 side3:=side2 ; 360 side2 :=temp; 370 END; 380 END; (\* procedure largest \*) 390 BEGIN 400 WRITE('Enter three sides: ') {\$w-}; 410 READLN(numl,num2 , num3) {\$w+} ; 420 I argest (num1, num2, num3); 430 WRITELN('Sides are' , num1 :7:2, num2:7 :2 , num3 :7:2) ; 440 END. (\* program triangle \*)

Note that the declaration

PROCEDURE largest(VAR sidel,side2,side3:REAL) ;

• Defines side 1, s i de2, and s i de3 as REAL values.

- Declares s i del, s i de2, and s i de3 as variables within the procedure I argest.<br>• Defines side1, side2, and side3 as VAR parameters, thus
- allowing the values of the corresponding actual parameters to be changed.

If a section of program changes the value of a global parameter or performs input or output, the section has side effects (that is, the program section has an effect other than through its parameters). It is better to avoid side effects when possible by adding parameters. However, performing input and output in a procedure or function cannot be avoided by using more parameters. To summarize, parameters used only to pass informa tion to a procedure are called value parameters and can be any expression, including a constant or a variable. Parameters that are used both to pass information to a procedure and to return values from the procedure are called VAR (or reference) parameters, and must be variables. A procedure or function may not be passed as a parameter to . another routine. Constants, elements of a packed array, and FOR loop counters may not be passed as V AR parameters. A file (discussed in chapter 8) can be passed only as a V AR parameter. Array Parameters An array identifier can appear as the parameter of a procedure. Individual elements of an array can be passed to a procedure as well as constants, variables, and expressions. Any of the following types of reference to the elements of an array can be used in a call to a procedure. realval [5] realval $[8]$   $*0.5 +6$ realval[index] Note that the data type of a parameter must be induded in the procedure heading. An array description such as ARRAY  $[I..n]$  OF type;, however, is not allowed. An array type must be declared and used in the procedure heading. For example, the heading  $($   $*$  ERROR  $*$   $)$ 150 PROCEDURE sums(grade:ARRAY[1 .. 25] OF INTEGER); (" ERROR \*)

is not allowed and causes an error. The array grade can be declared a type as shown below and its declared type included in the heading.

150 TYPE arraypar=ARRAY[1..25] OF INTEGER; 180 PROCEDURE compute(grade : arraypar) ;

In a procedure, an array parameter should be specified as a V AR parameter. The procedure can access the array in the calling program, rather than copying the array into the procedure. Memory space is saved by passing an array as a V AR parameter.

Suppose you have three salespersons' records, each of which contains the number of items that the individual has sold in each quarter of a year.

## Salesperson #1

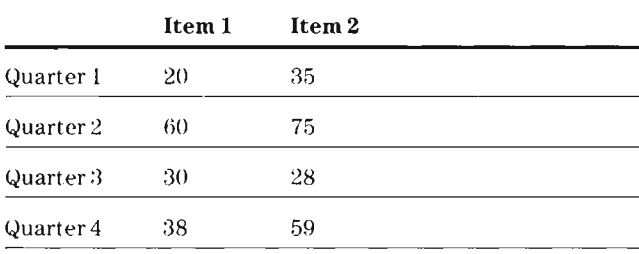

# Salesperson #2

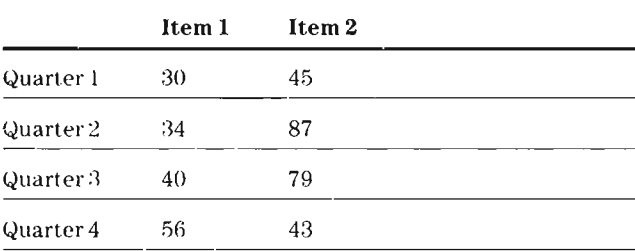

# **Salesperson** #3

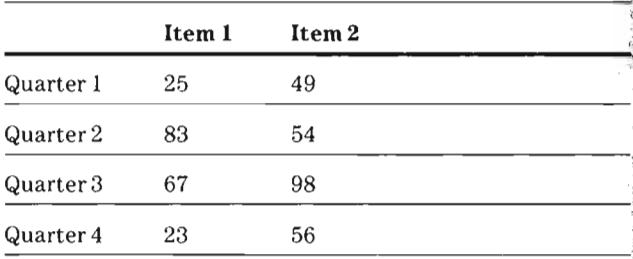

Suppose you want to calculate the total quantity of sales for each salesperson, the quarterly sales for each salesperson, and the total amount of sales per item. The following program: accepts the data from the three salespersons' records and uses arrays to calculate the sales amounts.

```
00 PROGRAM salesrec:
 10 CONST quarter=4:
120 
130 
 140 
TYPE amount=ARRAY[l. .quarter , l. , items , l. ,people] OF INTEGER; 
 150 
cost=ARRAY[l .. items] OF REAL; 
 160 
VAR sales:amount; 
170 
180 
190 
200 
 210 
PROCEDURE item(part: INTEGER; VAR sarr:amount ; 
220 
 230 
VAR season , person: INTEGER ; 
 240 BEGIN
 250 
tsales:=O .O; 
260 
270 
280 
 290 
END; (" procedure item ") 
 300 
PROCEDURE yearpart(season: INTEGER ; VAR sarr:amount ; 
310 
 320 
VAR part , person: INTEGER; i tems=2 ; 
            people=3; 
            price : cost ; 
            netsales, qrtsales, itemsale: REAL;
            totsales:REAL ; 
            count : INTEGER ; 
                VAR salepr:cost;VAR tsales :REAL); 
     FOR person:=l TO people DO 
       FOR season:=l TO quarter DO 
        tsales :=tsales+sarr[season , part , person] ' salepr[part] ; 
                VAR salepr:cost; VAR qsales:REAL) ;
```

```
330 BEGIN 
340 asales:=0.0;
350 FOR part :=1 TO items DO 
360 FOR person:=1 TO people DO 
370 qsales:=qsales+sarr[season,part,person]*salepr[part];
380 END; (* procedure yearpart *) 
390 PROCEDURE total(person: INTEGER; VAR sarr :amount; 
400 VAR salepr :cost;VAR tsales:REAL); 
410 VAR season , part : INTEGER; 
420 BEGIN 
430. tsales:=O .O; 
440 FOR season :=1 TO quarter DO 
450 FOR part :=1 TO items DO 
460 tsales:=tsales+sarr[season,part,person]*salepr[part] ; 
470 END; (* procedure total *)
480 PROCEDURE initiliz(VAR sarr:amount;
490 VAR salepr:cost); VAR season, part, person: INTEGER;
500 BEGIN<br>510 FOR person:=1 TO people DO
520 BEGIN 
530 WRITELN(' Enter sales for person #', person);<br>540 FOR season:=1 TO quarter DO
550 FOR part :=l TO items DO 
560 BEGIN 
570 REPEAT 
580 WRITE(' Quarter ', season, ' item ',<br>part,':') {$w-};
590 READLN(sarr[season ,part ,person]) ; 
600
               UNTIL sarr[season,part,person] IN[I. .32767]; 
610
        END; {$w+} 
620
      END ; 
630
     FOR part:=1 TO items DO 
640
      BEGIN 
650
       REPEAT 
660
        WRITE(' Enter price of item' , part) {$w-} ; 
670
        READLN(salepr[part]); 
680
       UNTIL NOT(salepr[part]<O.O) 
685
       OR(salepr[part]>lOOOO .O) ;
```
1!r',(D1"OOlra,n *continued on next page)* 

```
690 END; {$w+ i 
700 END; (* procedure initiliz *)710 BEGIN (* program body *) 
720 initiliz(sales,price); 
730 totsales:=0.0;
740 FOR count:=l TO people DO 
750 BEGIN 
760 total (count, sales, price, netsales);
770 WRITELN('Sales for # ',count,': $',netsales:12:2); 
780 totsales:=totsales+netsales;<br>790 END; (* count:=1 to people *)
      END; (* count:=1 to people *)
800 WRITELN('Total sales: $' ,totsales:12:2); 
810 FOR count:=1 TO quarter DO
820 BEGIN 
830 yearpart(count,sales,price,qrtsales); 
840 WRITELN('Quarter ', count,' sales: $', qrtsales: 12:2);
850 END; (* count:=1 to quarter *)860 FOR count:=l TO items DO 
870 BEGIN 
880 item(count, sales, price, itemsale);
890 WRITELN('ltem ',count,' sales: $',itemsale:12:2); 
900 END; (* count:=1 to items *)910 END. (* program salesrec *)
```
If the data in the preceding examples is entered for the sales persons and \$1000.00 and \$2000.00 are entered for the prices of items 1 and 2, respectively, the output is as shown below.

Sales for #1: \$ 542000.00 Sales for #2: \$ 668000.00 Sales for #3: \$ 712000 00 Total sales: \$ 1922000.00 Quarter 1 sales: \$ 333000.00 Quarter 2 sales: \$ 609000.00 Quarter 3 sales: \$ 547000.00 Quarter 4 sales: \$ 433000.00 Item 1 sales: \$ 506000.00 Item 2 sales: \$ 1416000.00

# The FORWARD Declaration

In Pascal, a procedure or function can call another procedure or function only if it has already been declared in the program. However, when many procedures and functions are called, it may be impossible to define each one before it is called. Therefore, Pascal provides a declaration called FORWARD that allows you to use a procedure or function identifier in a routine before it has been defined .

The reserved word FORWARD is written in place of the procedure or function block. If this procedure or function has parameters, they are specified in the FORWARD declaration and not in the declaration that contains the routine's block. A procedure or function identifier that appears in the FORWARD declaration may be used even though its program block has not been defined previously.

In the example below, the procedure change can use procedure a1 or a2 or the function compute even though the blocks for these routines have not been defined at that point.

```
100 PROGRAM main ; 
110 PROCEDURE a1(largest :REAL);FORWARD; 
120 PROCEDURE a2(smal lest :REAL) ; FORWARD ; 
130 FUNCTION compute(x,y :REAL) :REAL;FORWARD ; 
140 PROCEDURE change(deg , rad :REAL) ; 
150 VAR factor :REAL ; 
160 val,yval :REAL; 
170 BEG IN 
      a1(xval); 
       factor:=compute(xval,yval);
      a2(yval);
    END; (* procedure change *)
    PROCEDURE a 1 ; 
      BEGIN 
      END; (* procedure a1 *) 
    PROCEDURE a2; 
      BEGIN 
      END; (* procedure a2 *)
```
*(program continued on next page)*
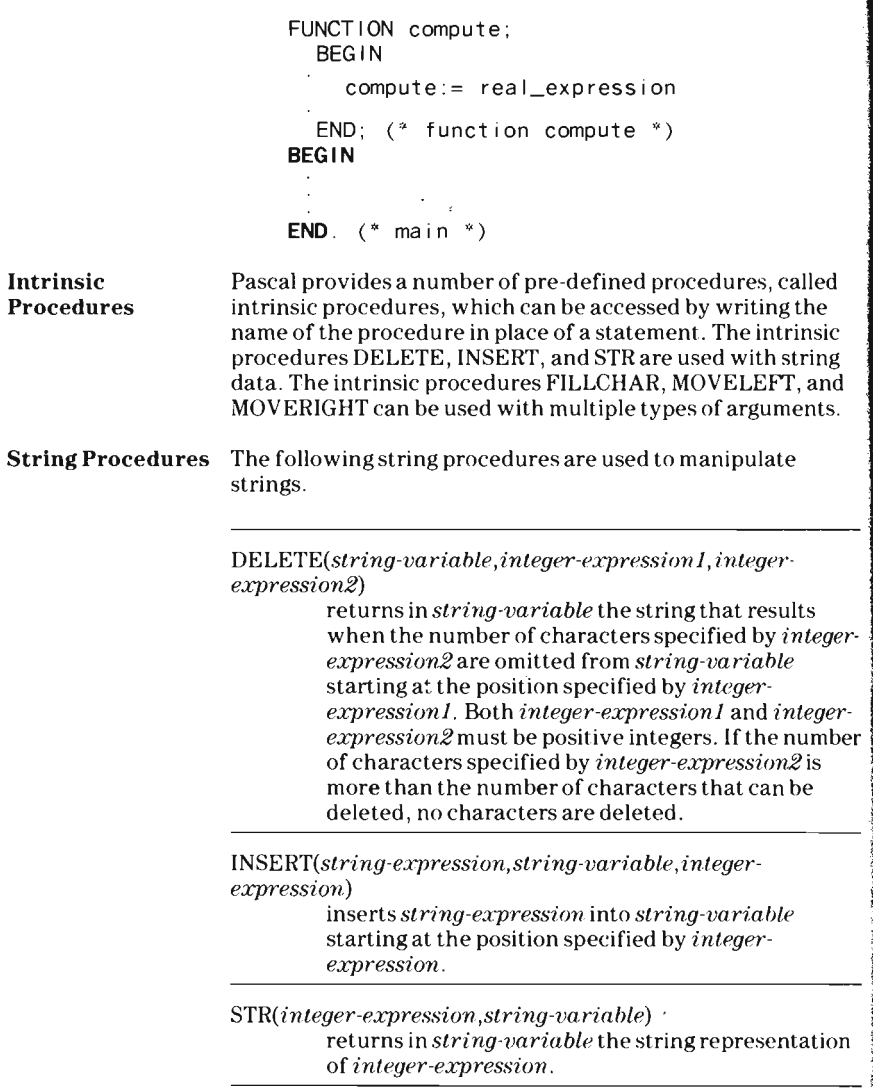

 $\cdot$ 

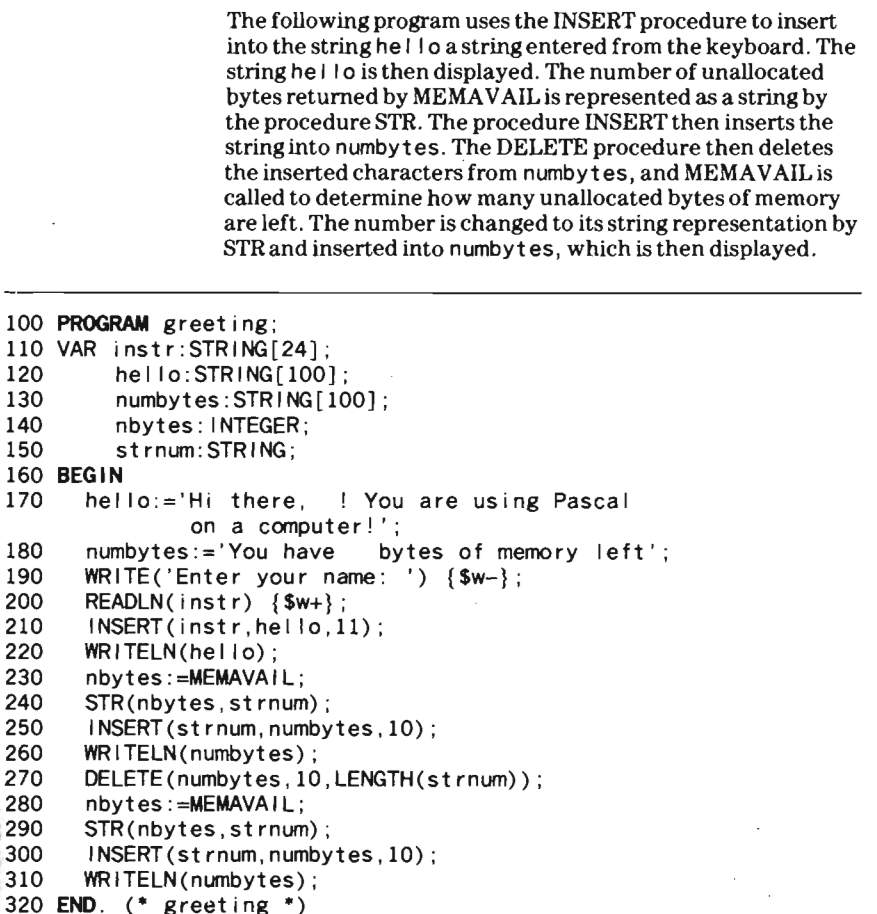

Array Procedures The array procedures are normally used with arrays; however, these procedures may be used with any other data types (except files). These procedures are FILLCHAR, MOVELEFT, and MOVERIGHT.

#### *FILLCHAR(multi-variable,integer-e.rpression,characterexpression)*

FILLCHAR fills a specified number of bytes starting at the location specified by *multi-variable* with the character specified by *character-expression. Integer-expression* specifies the number of bytes that are filled . FILLCHAR can be used to fill a specific number of character positions with blanks or zeros.

MOVELEFT( *multi-variable! ,multi-variable2, integerexpression)* 

> moves the number of characters specified by *integer-expression* from *multi-variable!* to *multivariable2.*

*MOVERIGHT(multi-variable! ,multi-variable2, integerexpression)* 

> moves the number of characters specified by *integer-expression* from *multi-variable!* plus *integer-expression* minus 1 to *multi-variable2* plus *integer-expression* minus 1.

In the example on the next page, FILLCHAR fills the array ch with asterisks and displays the array. MOVELEFT copies 13 bytes (characters) of pac2 into pac!. The first character of pac2 is moved to the 31st character of pac 1, the second character of pac2 is moved to the 32nd character of pac 1, and so on until 13 characters have been moved. The arrays pacl and pac2 are then displayed.

MOVERIGHT copies 19 bytes of pac1 starting at  $pac1[11] + 19$  minus 1 into pac1 starting at pac1 [6] + 19 minus 1. The character in pac  $1[11] + 19$  minus 2 is then moved into pac  $1[6] + 19$  minus 2, the character in  $pac1[11] + 19$  minus 3 to pac1[6] + 19 minus 3, and so on until 19 bytes have been moved. The array pacl is then displayed. Note that if a byte is modified and its contents then moved, the new character in the byte is moved.

```
' 100 PROGRAM examp Ie; 
',110 TYPE charray=PACKED ARRAY[1 ,40] OF CHAR; 
,120 VAR ch:charray ; 
130 pac1: PACKED ARRAY [1.43] OF CHAR:
140 pac2: PACKED ARRAY[1, .13] OF CHAR;
150 BEGIN
.<br>160 FILLCHAR(ch,40,'*');<br>170 WRITELN('ch_is_'.ch);
        WRITELN('ch is ',ch);
180 pacl:='move characters from the left or the right ';
$190
el: 190 = pac2:='one at a time';<br>200 = MOVELEFT(pac2-pac1[31]
        MOVELEFT(pac2,pac1[31],13);
210 WRITELN(pac1):
1220
        WR I TELN(pac2) :
30 MOVERIGHT(pac1[11] ,pac1[6] ,19); 
240 WRITELN(pac1);
,50 END , (* examp I e *) 
 Recursion 
                    Output: 
                    ch is **** *** **** **** ***** **** **** **** **** **** 
                    move characters from the left one at a time 
                     one at a time 
                    move left left left left left one at a time 
                     Caution: FILLCHAR, MOVELEFT, and MOVERIGHT 
                     explicitly perform asyou tell them. You can have FILLCHAR, 
                     MOVE LEFT , and MOVERIGHT write over system data and 
                     thus have to reset the computer to continue operation. \lse 
                      caution when you specify parameters for these procedures. 
                      In Pascal, a procedure or a function can call itself, a feature 
                      known as recursion. A routine cannot call itself indefinitely, 
                      however, or an overflow condition occurs. A recursive 
                      routine must contain a method of termination. When the 
                      condition of termination is met, the recursive routine returns 
                      control to the point where the procedure or function was 
                      originally called . 
                      A useful example of a recursive routine application is 
                      calculating a factorial. A factorial is defined as the product of 
                      all the positive integers up to a given integer, including the 
                      product of the given integer. The factorial of an integer is 
                      written with the integer followed by an exclamation mark. 
                      For example, the factorial of 4 is written as 4!. 
                      By definition the factorial of zero is 1. The factorials of the 
                      integers from 1 through 5 are computed as shown on the next 
                      page.
```
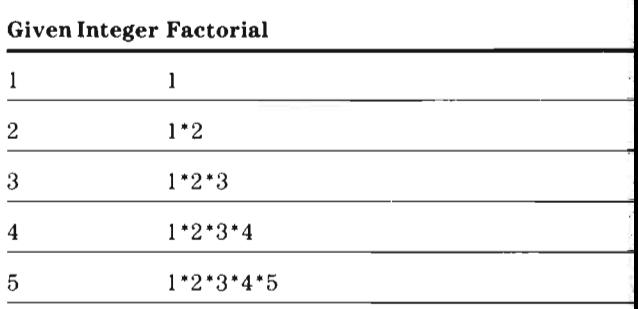

To use a recursive function to find the factorial of an integer, you must first define the function as equal to 1 when the given integer is 1. Thus the function factoral (1) is defined to be equal to 1 (factoral = 1). The factorial of 2 then becomes 1\*2, which can be written as factoral (1) \*2. In the factorial of 3,  $1*2*3$ , the product  $1*2$  can be replaced by  $factoral (2)$  and  $1*2*3$  becomes  $factoral (2)*3$ . The table below illustrates how a factorial is found for the first five positive integers.

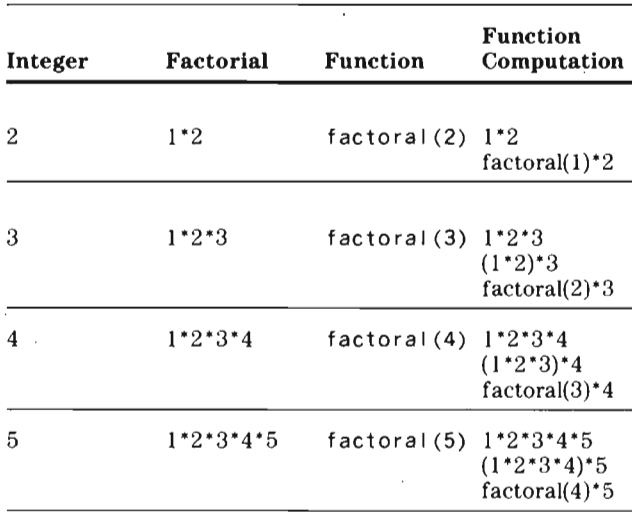

From the examples above then, the general formula

factoral(n)= factoral(n-1)\*n

can be derived for computing the factorial of an integer. The function is written as a recursive function in the following program.

```
100 PROGRAM recursiv; 
110 VAR intnum: INTEGER; 
120 FUNCTION factoral(n: INTEGER): INTEGER;
130 VAR fact : INTEGER; 
140 BEGIN 
150 IF n>=l 
160 THEN fact:=factoral(n-1)*n 
170 ELSE fact:=l; 
180 factoral:=fact:
190 END; (* factoral *) 
200 BEGIN (* program body *) 
210 REPEAT 
220 WRITE('Enter integer (1-7): ') {$w-}; 
230 READLN(intnum) {$w+}; 
240 UNTIL intnum IN[l .. 7]; 
250 WRITELN(intnum,' factoral is: ',
      factoral(intnum));
260 END.(* program recursiv *)
```
Note that in the program, the REPEAT loop continues until a number from 1 through 7 is entered.

Another example of a recursive routine is shown in the following program in which text is entered from the keyboard and displayed in reverse order.

```
100 PROGRAM transpos; 
110 PROCEDURE chario; 
120 VAR charactr:CHAR; 
130 BEGIN (* procedure chario *) 
140 READ(charactr) ; 
150 IF charactr<>'<br>160 THEN chario;
170 WRITE(charactr); 
180 END: (* chario *)
190 BEGIN (* program transpos *)
```
(program continued on next page)

```
200 WRITELN('Enter word followed by a blank: ');<br>210 chario;
210 chario; '. 
220 WRITELN;
220 WRITELN;<br>230 END. (* program transpos *)
230 END ( * program transpos *) 1
```
In this program, the recursive procedure char i o is used to read and display some entered characters. When char i o is<br>inst called, a character is read into charact r. If the. first called, a character is read into charact  $r$ . If the character is not a blank, chario is called again. The character read this time is stored in the variable that is part of the first 1 recursive call to char i o. The following paragraphs describe how the characters of the string 'hello' are read and saved. 3

In the first call to the procedure char i o, the character 'h' is stored in the variable charact r that is local to this call of chario (for simplicity, this variable is referred to as charact  $r-1$ ).

 $\blacksquare$ j

~

 $\mathbf{1}$ 

~  $\mathbf{r}$ i !<br>|<br>|-

Because the character was not a blank, another call to char i o is made and the character 'e' is read. This character is stored in the variable charact r that is local to this call of cha rio (cha ract r-2). Cha rio is called to store the characters 'I', '1', and '0' in the variables cha ract r-3, cha ract r-4, cha ract r-5, local to the 3rd, 4th, and 5th calls to char i o, respectively.

The 5th call to char i o calls char i o the 6th time to read another character when the blank character is read. This 6th call to char i o is now finished and thus returns to its caller (the 5th call to char io).

The WRITE statement follows this call. The character in the variable charact r that is local to the 5th call is the character 'o'. This 5th call is complete and control returns to the 4th call, which executes the WRITE statement and displays the : letter 'l'. Each call to char i o returns to the previous call until the letters '1', 'e', and 'h' have been displayed. ;

After the first call is finished, control is returned to the main program block and the program terminates.

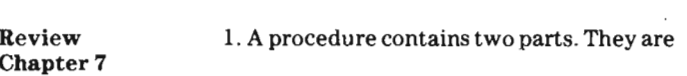

- 2. A statement in a program body that contains the name of a procedure is known as a
- 3. Write a program that displays the following. Use two procedures to define the output.

\* \* Concept \* \* \* \* \* Summation \* \*\* ,;.\*.;c\* \*\*\* Concept Summation \* >:< \*,.;c \* \* \* \* \* \* \*

4. If the following declarations are made in the program examp I e and the procedure ex 1, does the procedure use the value of the global variable dup I i cat in line 300?

```
100 PROGRAM example ; 
110 VAR dupl icat :REAL ; 
290 PROCEDURE exl; 
300 VAR a,dupl icat :REAL; 
310 BEGIN 
350 a:=dupl icat;
```
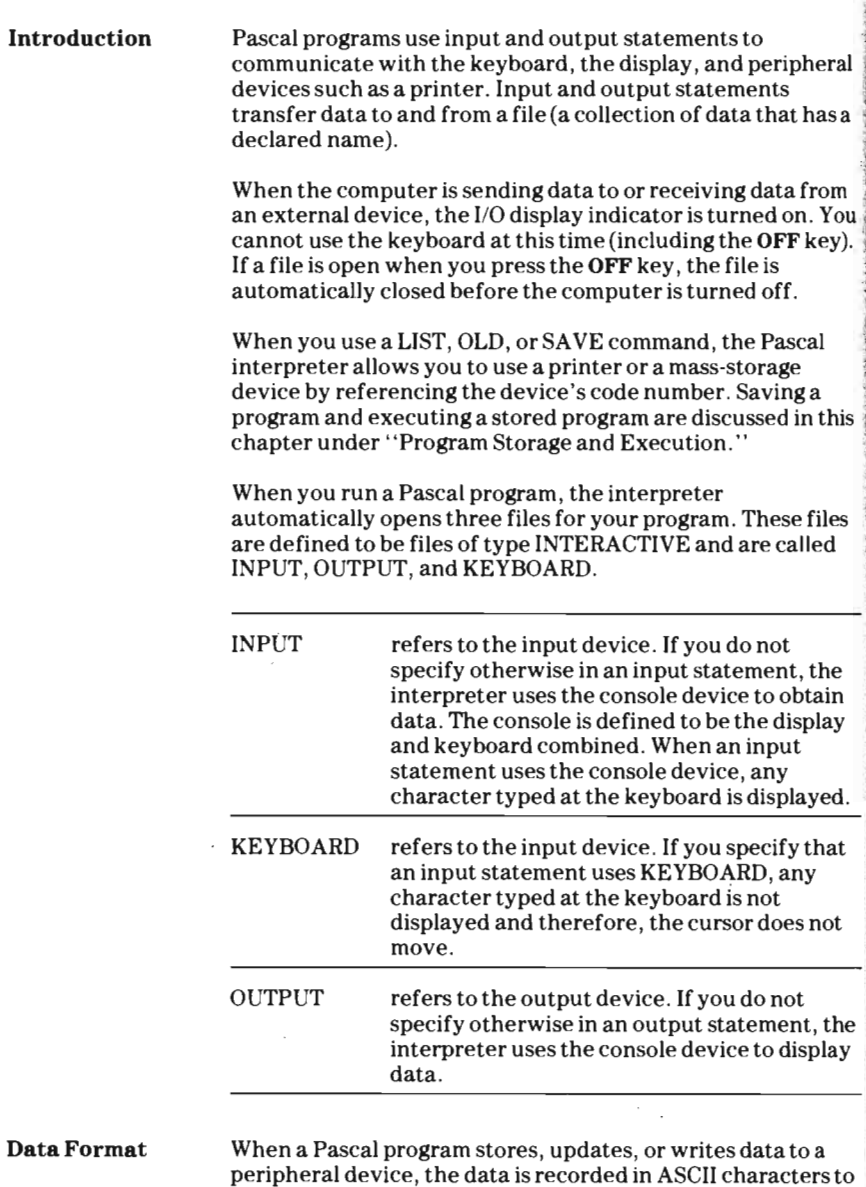

a file. All files processed by Pascal statements must be in

•

ASCII format.

**152** 

# **Chapter 8-File Handling**

Data Records

When an input or output statement accesses a file, it retrieves or stores a record of data. A record consists of fields of data. The value of each variable in an output statement is written in a field of a record.

The maximum length of a record varies with the peripheral device being used. Pascal uses a default specification for each device. For a printer device , the maximum record length is 80 bytes.

When a WRITELN statement is executed, the values are written to an output buffer with an end-of-line marker that sets the end of the record. The length of a record written by WRITELN is the number of characters written by WRITELN, providing the number of characters is not greater than the maximum length allowed for the peripheral device. If WRITELN attempts to write a record longer than one allowed for the device, the record is repeatedly broken into records that are the maximum allowed until the last record has a length of the maximum or less.

When a WRITE statement is executed , the values are written to an output buffer. The WRITE statement allows the next output statement to write its fields of data after the previous statement's data. The data is not actually transferred to the device until either the maximum number of characters allowed for the record length of the device is reached in the buffer or until a WRITELN, READ, or READLN statement is executed.

File Organization With TI-74 Pascal, files are accessed sequentially; data must be read in sequence from beginning to end.

Initializing a Mass-Storage ,Medium If you are using a mass-storage device other than a cassette recorder, you must use the FORMAT command to initialize a new medium before you can use it. For example, the command

FORMAT 110

initializes or formats the medium on peripheral device 110. Note that if you format a medium that already has data on it, the existing data is lost. Refer to the peripheral manuals for information on formatting other media.

# Chapter 8-File **Handling**

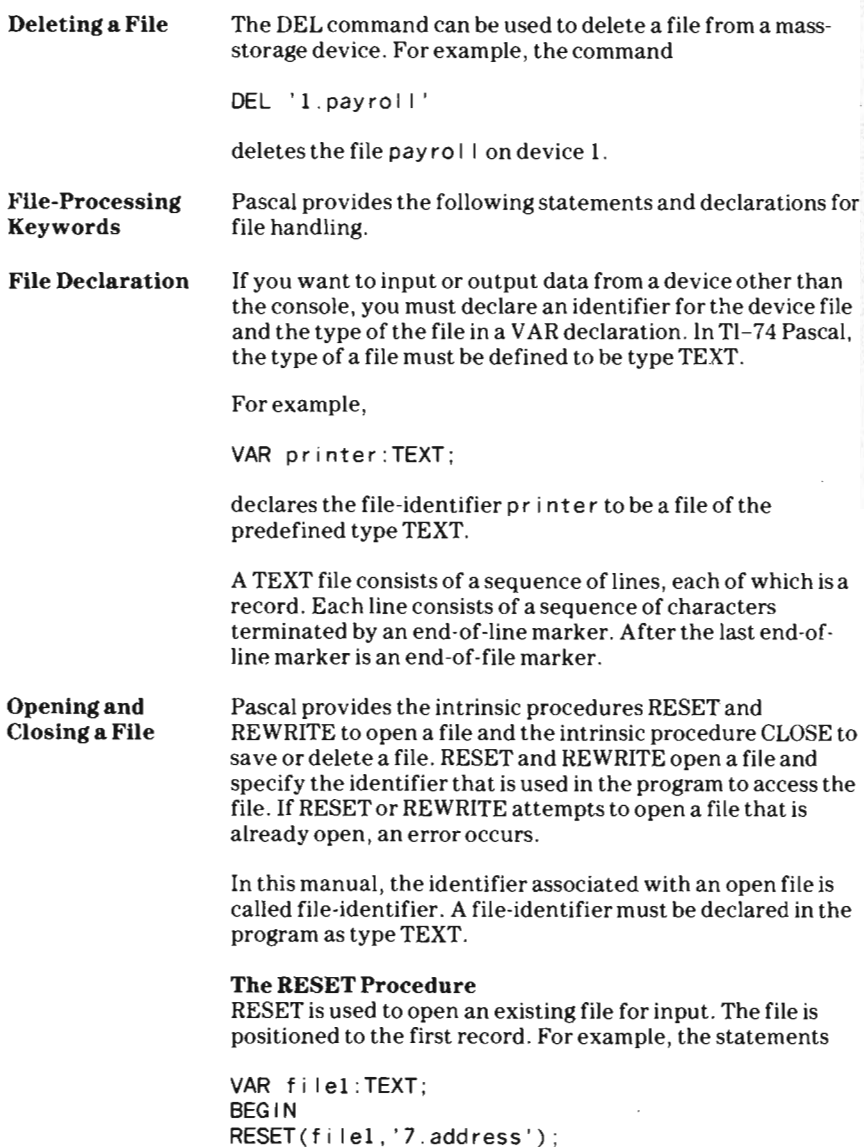

declare the file-identifier f i leI as a TEXT file, open the file named address located on device 7 with the file-identifier f i leI, and position the file to the first record.

You can also use RESET to position a file back to the beginning of the file, but you must first close the file. The statements

```
130 VAR f i leI :TEXT; 
140 x:REAL: 
150 BEGIN 
160 RESET(file1,'1.address');<br>170 READLN(file1.x):
      READLN(file1, x);180 CLOSE(file1); 
190 RESET(file1,'1.address');
```
open the file add ress on device 1 with the file-identifier f i leI, read one value from the file, close the file, and then position the file back to the first field in the first record .

After you close a file , you can use the file-identifier to open another file as well as open the file with another file-identifier.

If you attempt to open a write-only device such as a printer with RESET, an error occurs.

#### **The REWRITE Procedure**

REWRITE is used to open a file for output. If the file does not already exist, REWRITE creates a file containing only the end-of-file marker. If the file already exists, REWRITE deletes the existing file and creates a new file containing only the end-of-file marker.

For example, the statements

130 VAR fi le1:TEXT ; 140 BEGIN 150 REWRITE(fi leI, '7.address');

open a file with a file-identifier of f i Ie 1 on device 7. If the file add ress already exists, REWRITE deletes the file add ress and creates a new file add ress containing only an end-of-file marker.

If you attempt to open a read-only device with REWRITE, an error occurs.

### The CLOSE Procedure

CLOSE is used to close an open file. After the file is closed, the file-identifier used to open the file is then no longer associated with it. Certain options may be included in a call to CLOSE, as shown below.

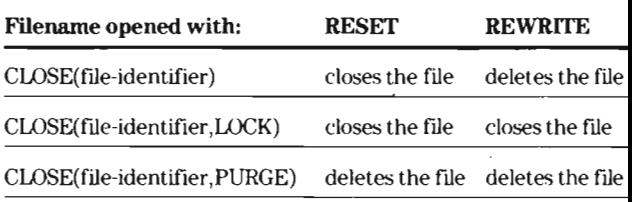

Generally, to close and save a file , you should use a CLOSE as shown below.

CLOSE (f i I e\_ i dent i fie r , LOCK)

Note that if you attempt to close a file for a write-only device (such as a printer) with CLOSE(file-identifier) or CLOSE(fileidentifier,PURGE), an error occurs.

When a Pascal program finishes normal execution , the interpreter automatically closes any open files, thus preserving the contents of the files. Files already closed in a program are not affected.

In Pascal, the EOLN and the EOF functions are used to determine the status of the end-of-line or end-of-file character. The routines READ, READLN , WRITE, and WRITELN are provided for accessing elements of a file.

#### The EOLN and EOF Functions

The EOLN function is used to test the status of the end-of-line marker. For a TEXT file, the EOLN function returns a TRUE result if the next character to be read is the end·of-line character. For an INTERACTIVE file (INPUT or KEYBOARD), the EOLN function returns a TRUE result if the end-of-line character was the last character read.

The EOF function enables you to test the status of the end-offile marker. For a TEXT file, the EOF function returns a TRUE result if the next character to be read is the end-of-file marker. Note that the EOF function cannot be TRUE at the

File Input and Output

## Chapter 8-File Handling

end of the last line; the EOF function is TRUE after the last end-of-line character has been read. Therefore, a READLN statement should precede an EOF test.

For an INTERACTIVE file, there is no end-of-file marker.

#### File Input with READ and READLN

The READ and READLN statements can be used to read ratue is the mail in the about the statements can be used to read.<br>alues from a file by preceding the list of variables with the list of file-identifier. If no file-identifier appears before the list of<br>variables, the interpreter assumes that input is from the file INPUT or the keyboard. READ and READLN read the different data types from a file the same way they read values from the keyboard (except as noted above for the end-of-file marker and end-of-line marker).

A file-identifier listed in READ or READLN must be defined as a TEXT file. A Boolean type variable cannot appear in a READ or READLN.

The following program transfers a line from file f i leI to f i  $1e2$ . Note that the EOLN function is used to determine when the end of the line has been reached. EOLN is TRUE when the input buffer pointer is pointing to the end of the line and FALSE otherwise.

```
100 PROGRAM I inetran ; 
110 VAR ch:CHAR; 
120 file1, file2: TEXT:
130 BEGIN 
140 RESET(file1,'1.datal');
  10 RESET(TITEL, I.OATALI);<br>50 DEWDITE(file2 '2.data2'\
  10 MENTRILE (TILEZ, Z.OLATAZ.);<br>30 MH ILE NOT EOLN ( file1) DO
160 WHILE NOT EOLN(file1) DO<br>170 BEGIN
180 READ(file1,ch);
  190 KEAD(TI≀BI,CN);<br>190 WRITE/file?oh);
  20 WKIIE(TIIEZ,CN);<br>200 END; (* while *)
200 END; (* while *)<br>210 WRITELN(file2);
220 CLOSE(filel,LOCK) ; 
  20 CLOSE(fife1, LOCK);<br>20 CLOSE(file2 + OCK);
  30     CLOSE(TITe2,LOCK);<br>40 END.    /*    linetran   * ).
```
The program on the next page transfers an entire file from f i leI to f i I e2. Note that after the last character on a line is read, the input cursor is pointing to the end-of-line marker. A READLN should be executed to move the cursor to the first character in the next line .

The end-of-file condition is TRUE only after the last end-ofline character is read. Therefore, a test for an end-of-file condition should be made after a READLN has been executed. When the end-of-file condition becomes TRUE, the program ends.

>l

:".'1 £I  $+ -$ 

I :1'

 $\mathbb{Z}$  . .

~

```
100 PROGRAM filetran:
110 VAR ch: CHAR:
120 file1.file2:TEXT:
130 BEGIN 
140 RESET(file1,'1.data1');
150 REWRITE(fi le2 , '2 .data2 ' ) ; 
160 WHILE NOT EOF(fi leI) 00 
170 BEGIN 
180 WHILE NOT EOLN(file1) DO<br>190 BEGIN
           BEG IN
200 READ(fi le1,ch) ; 
210 WRITE(file2.ch);
220 END; (* \text{ while not EOLN } )230 READLN (file1);
240 WRITELN(file2);
250 END; (* while not EOF *)
260 END. (* filetran *)
```
The following program requires that the correct code be entered from the keyboard before the program will run . In this example, the code  $394\$  must be entered. The code is entered from the file KEYBOARD and therefore not displayed. If the correct code is not entered, a programmed HALT occurs. The program prompts to determine whether the donations made last year to charity are to be printed. The program then accepts the total amount of money to be donated to charity and lists the donations to a printer. When t he total has been exceeded , a message is displayed.

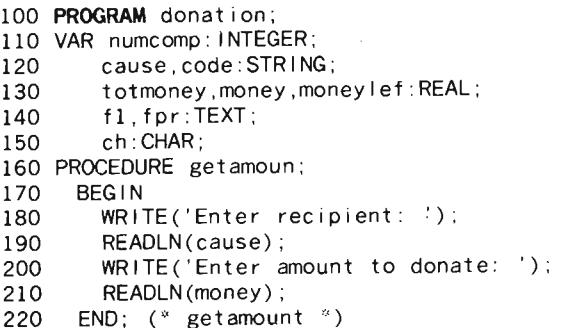

```
230 PROCEDURE lastvear:
240 BEGIN {$w+} 
250 WRITELN('Load tape: ') ; 
260 RESET(fl.'I .donate') ; 
270 REWRITE(fpr. '20');
280 WHILE NOT EOF (f1) DO
290 BEGIN 
300 READLN(fl,cause); 
310 READLN(fl ,money); 
320 WRITE(fpr , cause : 25 ,money : 14 : 2) ; 
330 END ; 
340 CLOSE(fl,LOCK); 
350 CLOSE(fpr , LOCK) ; 
360 END: (<sup>*</sup> lastvear <sup>*</sup>)
370 BEGIN 
380 numcomp: =1;
390 WRITE('Enter code: ') \{Sw-\};
400 READLN(KEYBOARD , code) ; 
410 IF code<>' 394$ ' 
420 THEN HALT 
430 ELSE 
      WRITE('Last year''s list? (Y or N)');
440 READLN(ch) ; 
450 IF (ch='y') OR(ch= ' Y' ) 
460 THEN lastyear;
470 WRITE('Enter total donation: ');
480 READLN(totmoney) ; 
490 moneylef :=totmoney ; 
500 REWRITE(f1, '1.year');
510 REWRITE (fpr, '20');
520 getamoun ; 
530 WHILE money I ef-money>=O . 0 DO 
540 BEGIN 
550 WRITELN(fpr , cause:25,money:14 : 2) ; 
560 WRITELN ( fl,cause :25) ; 
570 WRITELN(fl ,money : 14 :2) ; 
580 moneylef:=moneylef-money ; 
590 getamoun ; 
600 numcomp :=numcomp+l; 
610 END; (* while money left *)
620 IF numcomp=1 \{Sw+\}630 THEN WRITELN ('More than ', totmoney: 10:2,
           , given to 1 cause') 
640 ELSE WRITELN('Total donation > '.
            totmoney : 10 : 2) ; 
650 END. (<sup>*</sup> donation *)
```
#### The PAGE Procedure

The procedure PAGE is used to write a form feed (page advance) character to a file. If the file is the display, the display is cleared and the cursor moved to column 1. The PAGE procedure is not supported by the PC-324.

In the program below, a line of output is sent to a printer and the PAGE procedure then sends a form feed character to the device. The printer skips to the start of the next page and then prints the second line of output.

```
100 PROGRAM print; 
110 VAR f1: TEXT;
120 BEGIN 
130 REWRITE(f1, '20'); 
140 WRITELN(f1,'first line');<br>150 PAGE(f1):
150 PAGE(f1); 
160 WRITELN(f1,'second line');<br>170 CLOSE(f1,LOCK):
       CLOSE(f1,LOCK);
180 END. (* print *)
```
## I/O Status

When an I/O error occurs during execution of a Pascal program, the program is usually aborted. For example, if a program attempts to read from a mass-storage device and the correct medium is not loaded, the interpreter aborts the program. An interpreter option, however, allows you to check an input/output operation and then take appropriate action in the program.

Before attempting an input/output operation, you turn off the automatic input/output check by including a  $\frac{1}{2}$  i immediately after an opening comment delimiter. For example, when the interpreter encounters the comment

#### ${5i-}$

automatic I/O checking is suspended. To turn the checking back on, enter the comment

#### ${5i+}$

at the point where automatic I/O checking is to be resumed.

After you have turned the I/O check off, the program can check the status of 110 operations by calling IORESULT. If you are reading input from a mass-storage device, you can check whether the correct medium is loaded with a routine such as that shown in the program on the next page.

Review-Chapter 8

```
100 PROGRAM iocheck; 
110 CONST badtape=3; 
120 VAR fi le1:TEXT; 
130 i ocode : INTEGER;
140 a, b, c : REAL;
150 BEGIN 
160(*$i- turn off automatic 1/0 checking *)
170 REPEAT 
180 RESET(file1,'1.data');
190 iocode :=IORESULT; 
200 IF iocode=badtape 
210 THEN WRITELN('Load correct tape:<br>then press ENTER');
220 IF(iocode<>O) AND(iocode<>badtape) 
230 THEN HALT ; 
240 UNTIL iocode=O; 
250 (*$i+ turn on automatic 1/0 checking *)
260 READLN (fi lel, a, b, c);
270 WRITELN(a:5 , b:5,c :5); 
280 END. (* program iocheck *)
   Refer to appendix I in the TI-74 Learn Pascal Reference 
   Guide for the I/O status codes returned by IORESULT. 
1. The three predefined INTERACTIVE files are
2. The maximum length of a record is dependent upon the ____ being used. 
3. All files in TI-74 Pascal must be organized and accessed 
4. At the end of each record in a TEXT file is an \overline{\phantom{a}}marker. 
5. In the statement 
   RESET(fi leI. ' l.comps'); 
   the file-identifier is 
   the device-code is 
   the name of the file on the device is
```
6. What is the error in the following statements?

150 REWRITE(fi leI, '7.account'); 160 REAO(fi lel,a);

- 7. Which option is used with CLOSE to ensure that a file is always saved when it is closed?
- 8. For an INTERACTIVE file, the EOLN is true when
- 9. The EOF function is true on a TEXT file when
- 10. Write a program that displays a multiplication table of the integers from 1 through 12. Use a procedure to display lines between the rows of values and at the top and bottom.
- 11. Write a program that prints the characters corresponding to ASCII codes 31 through 127 to the printer whose device code is 20.
- 12. Write a program that reads a TEXT file stored on device 7 and prints the data on device 20. The printed data should be double-spaced.
- 13. Use the program in 12 and modify it so that if an asterisk is read, the printer sends a form feed character.

This answer key contains the answers to the questions in the Reviews at the ends of chapters 2 through 9.

#### Chapter 2

1. run "pascal"

- 2. bye
- :3. line number
- 4. character string
- 5. apostrophes
- 6. period after the word END
- 7. DEL
- 8. SAVE
- 9. SAVE "1 myprog" should be written with apostrophes as SAVE'l.myprog'
- 10. OLD '7 .myprog'
- **8hapter3**
- 1. program heading program block
- 2. BEGIN END
- 3. statements
- 4. define
- 5. LABEL CONST TYPE VAR PROCEDURE/FUNCTION
- 6. identifier

7. measure accountl (5percent does not begin with a letter) (printheader is truncated to 8 characters) (END is a reserved word) (sales-tx contains a character other than a letter or a digit)

**163** 

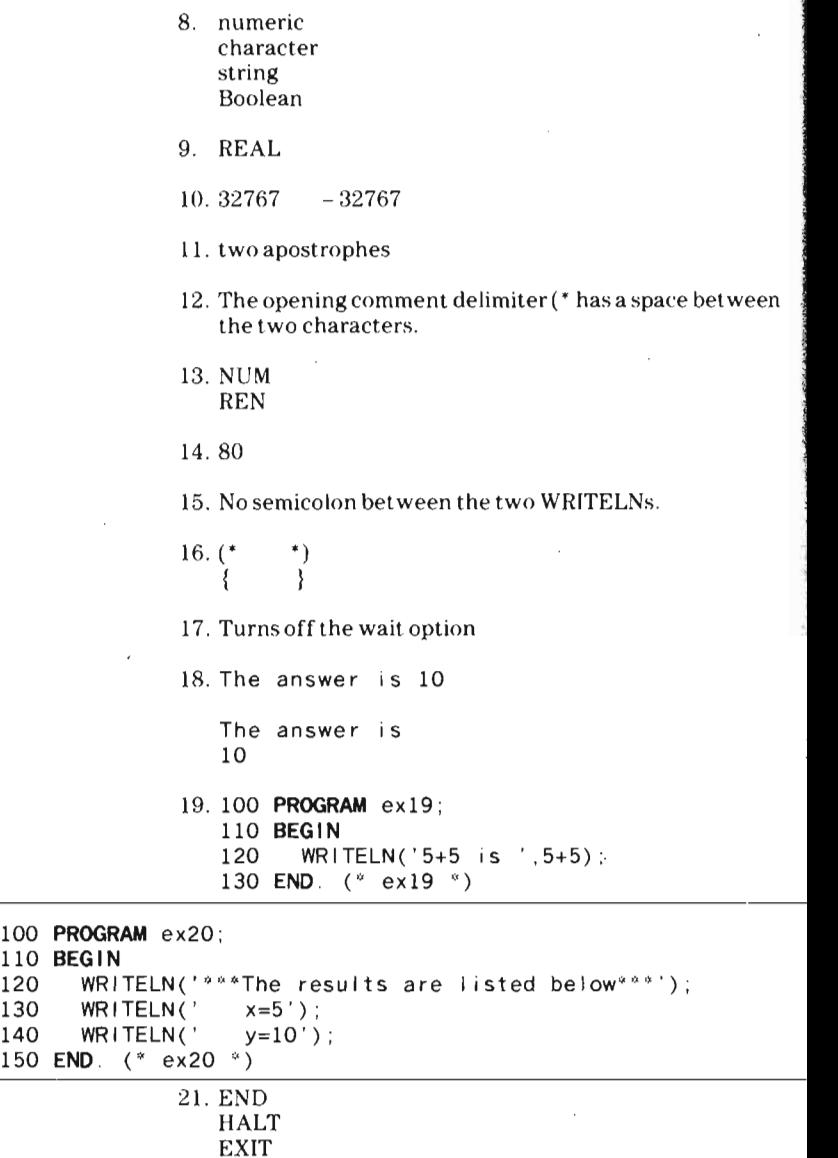

 $\ddot{\phantom{a}}$ 

22. semicolon

**164** 

 $20.$ 

23. No **BEGIN** No period after **END** 

 $\sim$ 

Chapter 4

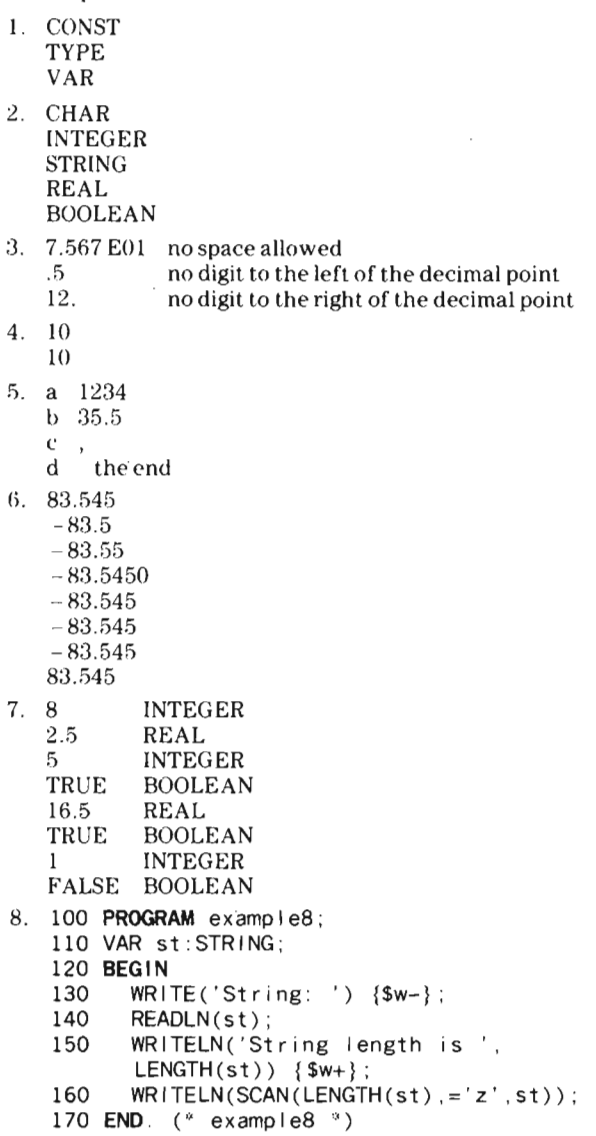

÷,

```
9. 100 PROGRAM examp I e9; 
   110 VAR stl ,st2:STRING; 
   120 BEGIN 
   130 WRITE('Stringl: ') {$w-}; 
   140 READLN(stl) ; 
   150 WRITE('String2: ');
   160 READLN(st2); {$w+} 
   170 IF POS(stl,st2) <>0 
   180 THEN WRITELN('Stringl in String2 at ', POS(stl,st2))
   190 ELSE IF POS(st2,stl) <>0 
   200 THEN WRITELN('String2 in String1 at '<br>POS(st2.st1))
   210 ELSE WRITELN('No substrings exist -POS = 0');
   220 END . ('" examp I e9 ") 
 10. 100 
PROGRAM exl0 ; 
     l10 
VAR code: INTEGER; 
    120 
    130 
BEGIN 
    140 
    150 
   160 
    170 
    180 
    190 
    200 
    210 
    220 END. (* \text{ex}10 (*)ch :CHAR ; 
           WRITE('Enter integer: ') {$w-}; 
           READLN(code);
           venbent('U', \w++;<br>WRITELN('Predecessor of ',code,' = ',PRED(code));<br>VRITELN('Successor of '.code.' = '.SUCC(code));
                                                   PRED(ch))WRITE('Enter character: ');
           READLN(ch); {$w+}
           WRITELN('Successor of ' , code ,' 
           WRITELN('Predecessor of ' ,ch ,' 
          WR ITELN('Successor of '.ch,' = '.SUCC(ch));
                   11.100 PROGRAM exll; 
                       110 VAR celsius:REAL ; 
                       120 BEGIN 
                       130 WRITE('Enter deg C: ') {$w-};
                       140 READLN(celsius) {$w+} ; 
150 WRITELN(celsius ,' deg C. = 
                       160 celsius*9/ 5+32, , deg F. ') 
                       170 END. (* exl1 *)
Chapter 5 1. FOR 
                       WHILE 
                       REPEAT 
                   2. IF
```

```
CASE
```

```
3. true
```
166

4. true

```
5. 100 PROGRAM exampleS; 
                   110 VAR count, index, least, greatest: INTEGER;
                   120 weight,total ,average: INTEGER; 
                   130 BEGIN 
                   140 least:=MAXINT; 
                   150 greatest :=O; 
                   160 total :=0; 
                   170 REPEAT 
                   180 WRITE(' Enter # in group: ') {$w-} ; 
                   190 REAOLN(count) ; 
                   200 UNTIL count>O; 
                   210 FOR index:=l TO count DO 
                   220 BEGIN 
                   230 WRITE(' Weight \#', index, ' : ');
                   240 REAOLN(weight) ; 
                   250 IF weight<least 
                                 THEN least := weight;
                   260 IF weight>greatest 
                                 THEN greatest :=weight ; 
                   270 total :=total+weight; 
                   280 END; {$w+}
                   290 WRITELN('Least weight is: ', least);
                   300 WRITELN('Greatest weight is: '.
                                   greatest) ; 
                   310 WRITELN('Average weight is: ',
                                   total / count); 
                   320 END. (* exampleS *) 
6. 100 PROGRAM example6; 
  110 VAR count , least ,greatest : INTEGER ; 
  120 weight,total ,average: INTEGER; 
  130 BEGIN 
  140 least:=MAXINT ; 
  150 greatest:=0;
  160 total:=0:
  170 count :=1 :
  180 WRITELN('Enter weights, enter 0 to stop');
  190 WRITE('Weight #',count ,' : ') {$w-}; 
  200 REAOLN(weight); 
  210 REPEAT 
  220 IF weight<least THEN least :=weight ; 
  230 IF weight>greatest THEN greatest:=weight; 
  240 total :=total+weight ; 
  250 count:=count+1; 
  260 WRITE('Weight #' ,count ,': '); 
  270 READLN(weight);
```

```
280 
  290 
  300 
  310 
  320 END. (* example6 *)
7. 100 
PROGRAM example7; 
   110 
VAR count. least , greatest; INTEGER ; 
  120 
   130 
BEGIN 
  140 
  150 
  160 
  170 
  180 
   190 MATTE ('Weight #', count,': ') {$w-};
  150 MATTE (met gift m<br>200 READLN (we ight) ;
  210 
WHILE weight>O DO 
  220 
  230 
  240 
  250 
  260 
  270 
  280 
  290 
  300 
  310 
  320 
  330 END. (* example7 *)UNTIL weight=0; \{sw+\}WRITELN('Least weight is: ',least); 
         WRITELN('Greatest weight is: ' ,greatest) ; 
         WR ITELN('Average weight is: ',total/count-1);
           weight , total , average : INTEGER ; 
        least:=MAXINT; 
       greatest:=O; 
        total:=O ; 
        count:=1 :
        WRITELN('Enter weights, neg. # to stop'); 
           BEGIN 
              IF weight<least THEN least:=weight ; 
              IF weight>greatest THEN greatest :=weight ; 
              total :=total+weight ; 
              count:=count+1; 
             WRITE('Weight #', count,': ');
              READLN(weight) ; 
           END: \{ 5w+1 \}WRITELN('Least weight is: ', least);
         WRITELN('Greatest weight is: '.greatest) ; 
         WRITELN('Average weight is: ' ,total/count-I);
```
8. semicolon before ELSE

9. 100 **PROGRAM** example9: 110 LABEL 9999; 120 VAR count, index: INTEGER ; 130 **BEGIN**  140 150 160 170 180 190 200 210 220 230 240 WRITELN('Enter  $12$  integers  $(1-12)$ :'); FOR  $index := 1$  TO 12 DO BEGIN  $WR \sqcup TE(' #', index,' : '') \{Sw-\}$ :  $READLN(count);$  {\$w+} IF(count<l) OR (count>12) THEN BEGIN WRITELN('Invalid entry'); GOTO 9999 ; END ;

## I' **Answer Key**

 $\bf{V}$ 

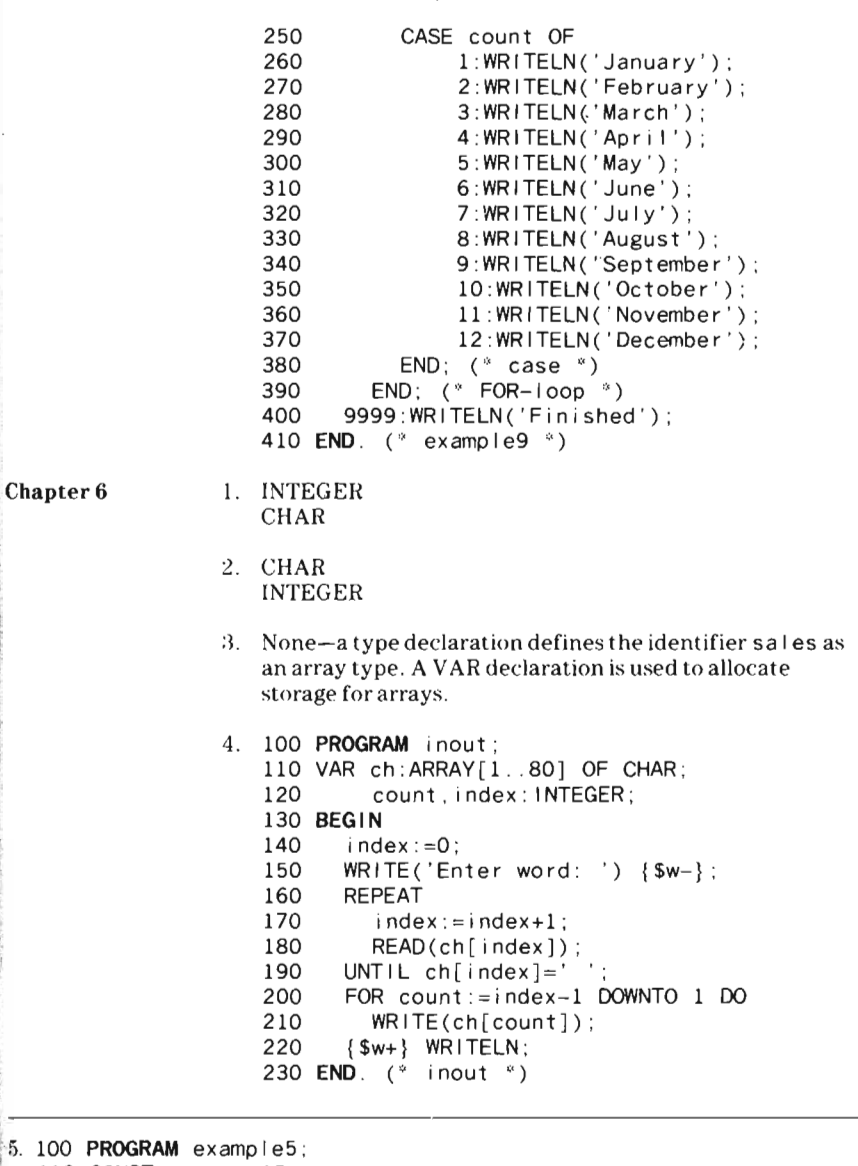

10 CONST maxnum=15;<br>20 TYPE intarray=ARRAY[1, maxnum] OF INTEGER: 130 VAR sort : intarray;

# Answer Key

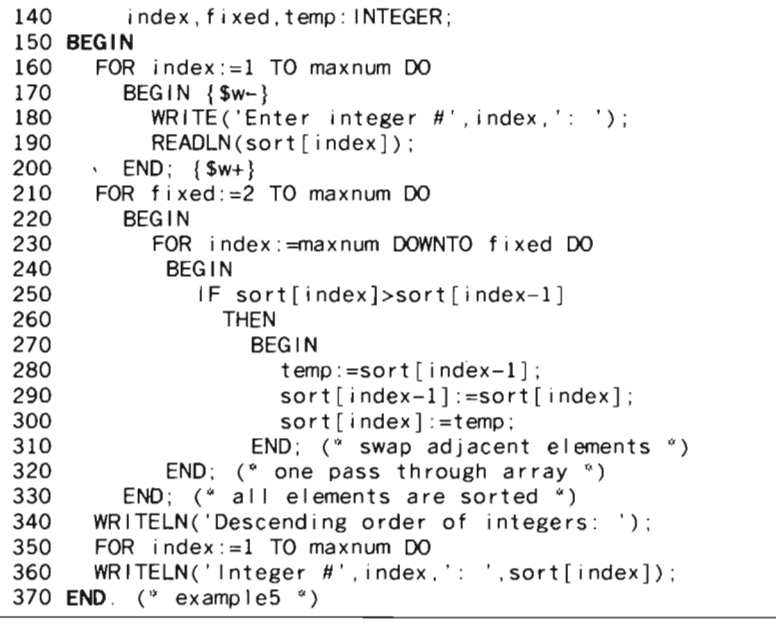

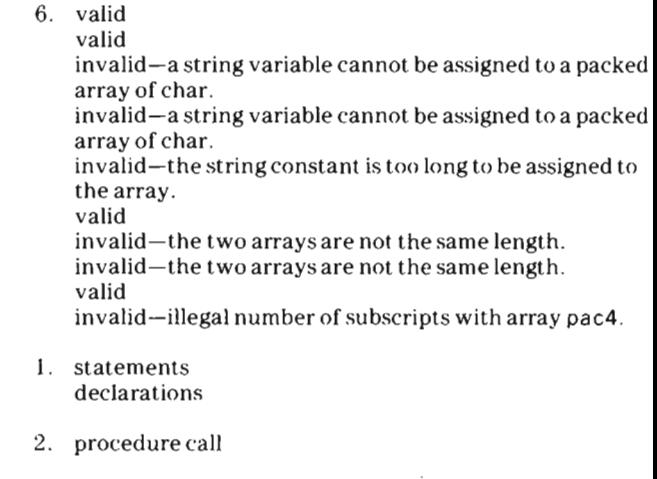

- *3 . 1QO*  **PROGRAM** example3 ;
	- 110 PROCEDURE concept ;
	- 120 BEGIN
	- 130  $WRITELN(" * * * * Concept * * * * )$ ;

Chapter 7

# $\bigcup_{i=1}^n A_{\text{DSWPT}}$  Kev  $\bigcup_{i=1}^n A_{\text{DSWPT}}$  Kev  $\bigcup_{i=1}^n A_{\text{DSWPT}}$  Kev  $\bigcup_{i=1}^n A_{\text{DSWPT}}$  Kev  $\bigcup_{i=1}^n A_{\text{DSWPT}}$  Kev  $\bigcup_{i=1}^n A_{\text{DSWPT}}$  Kev  $\bigcup_{i=1}^n A_{\text{DSWPT}}$  Kev  $\bigcup_{i=1}^n A_{\text{DSWPT}}$  Kev  $\bigcup_{i=1}^n A_{$

140 WRITELN; 150 WRITELN(' " ' ) ; 160 WRITELN(' " , ) ; 160 WRITELN('<br>170 WRITELN('  $\ddot{\mathbf{v}}$  : 180 WR ITELN; 190 END;  $(*$  procedure concept  $*)$ 200 PROCEDURE sum; 210 BEGIN 220 WRITELN(' \* \* \* Summat ion " " " ' ); 20 WRITELN('\* \* \* Summation<br>من السعود السعود المستحدة المستحدة المستحدة المستحدة المستحدة المستحدة المستحدة المستحدة 230 WRITELN(' \*');<br>240 WRITELN(' \*\*\*'); 250 WRITELN( ' 260 WRITELN; 270 END;  $(*$  procedure concept  $*)$ 280 **BEGIN** (\* program body \*) 90 **cours (PI** 290 concept;<br>300 sum; 310 concept ; 10 conce<sub>i</sub> 320 sum;<br>330 **END**. (\* example3 \*)

4. No, the procedure ex 1 uses the local variable dup I i cat.

### Chapter 8

THE R. P. LEWIS CO., LANSING.

- I. INPUT KEYBOARD OUTPUT
- 2. device
- 3. sequentially
- 4. end-of-line
- $f_i$  $\downarrow$   $\circ$   $\downarrow$ c. 1 comps
- 6. The READ in line 160 is attempting to read from a file opened for output.
- 7. LOCK
- 8. the last character read was the end-of-line marker.
- 9. the next character to be read is the end-of-file marker.

```
10. 100 
PROGRAM table; 
   110 
VAR count1 ,count2: INTEGER ; 
   120 
    130 
PROCEDURE lines ; 
   140 
   150 
   160 
    170 
BEGIN 
   180 
   190 
   200 
   210 
   220 
   230 
   240 
   250 
   260 
   270 
   280 
   290 
   300 
   310 
   320 
   330 
   340 
   350 
   360 
   370 END (* table *)
             p r : TEXT; 
          BEGIN 
             WRITELN(pr, '-----------------------') ; 
          END; (<sup>3</sup> lines <sup>3</sup>)</sup>
          REWR I TE (pr. '50');
          WRITELN(pr) ; 
          WRITELN(pr, 'Multiplication table for integers: 1
             to 12 : 46) ;
          lines; 
          WRITELN(pr)
          WR ITE (pr. ');
          FOR count1 := 1 TO 12 DO
             WR TE(pr, count 1:4);
          WRITELN(pr) ; 
          lines; 
          FOR count1:=1 TO 12 DO 
             BEGIN 
               WRITE(pr , count1:2) ; 
               FOR count2 := 1 TO 12 DO
                  WRITE(pr, count1 * count2:4);
               WRITELN(pr) ; 
               lines; 
             END; ( count1 all rows )lines ; 
                   11. 100 
PROGRAM ex 11 ; 
                       110 
VAR index: INTEGER; 
                      120 
                       130 
BEGIN 
                      140 
                      150 
                      160 
                       170 END. (* ex11<sup>*</sup>)
                   12. 100 
PROGRAM ex12; 
                       110 
VAR f i lei n , p r: TEXT ; 
                      120 
                       130 
BEGIN 
                      140 
                      150 
                                pr : TEXT; 
                             REWRITE(pr , '20') ; 
                             FOR index :=31 TO 127 DO 
                                WR | TELN(pr, CHR(index));
                                st :STRING ; 
                             RESET(filein,'7.file10');
                             REWRITE(pr, '20') ;
```
## Answer Key

, which is a set of the contract of the contract of the contract of the contract of the contract of the contract of the contract of the contract of the contract of the contract of the contract of the contract of the contr

```
160 
WHilE NOT EOF(fi lein) 00 
  170 
           BEGIN 
  180 READLN(filein, st);
  190 WRITELN(pr, st);<br>200 WRITELN(pr);<br>210 END:
220 END. (* ex12 *)<br>13. 100 PROGRAM ex13;<br>110 VAR filein.pr:TEXT;
  120 ch: CHAR ; 
  130 BEGIN 
  140 RESET ( f i lein, '7. f i le10');
  150 REWRITE (pr, '20');
  160 WHILE NOT EOF (filein) DO
  170 BEGIN 
  180 READ(fi lein,ch); 
  190 IF ch='*' 
  200 THEN PAGE(pr); 
  210 WRITE(pr , ch); 
  220 IF EOlN(fi lein) 
  230 THEN 
  240 BEGIN 
  250 READLN(filein);
  260 WRITELN(pr);
  270 WRITElN(pr) ; 
   280 END; (* EOL and blank line *)
  280 END; (* EOL and<br>290 END; (* end-of-file *)
  300 END. (* ex13 *)
```
#### A

ABS-64,69 Absolute value-64, 69 Actual parameter-131, 136 Algorithm-17 Allocation of memory-136, 139 AND-58, 60, 61, 95 Apostrophe-21 , 27 , 40 Argument-64 Arithmetic operators-50, 51, 53  $Array-103$ declaration-103, 107 parameters-138, 139 procedures-146 of arrays-l1O of characters-115 type-107, 138 ASCII-55, 56, 153 Assignment operator-42 statements-42, 43  $ATAN-70$ Automatic Power Down<sup>TM</sup> $-10$ 

### B

Base type-107 BASIC command level-9, 10 BEGIN-19, 23, 87, 92, 93, 99,121,123, 125 Binary operator-51, 54 Blocks-122 BOLDFACE-19 Boolean constant-21 functions-73 operators-57 Boolean-expression-86, 87, 91, 95, 96 BOOLEAN type-42 Brackets-1O, 41,103 BREAK-8,32 Breakpoint-32,33  $BYE-10$ 

#### C

CASE-91, 97, 99 CHAR-38,46 Character  $array-116$ 

constant-21 function-71 operators-55 CHAR type-40, 41, 103 Check input/output $-26$ , 160 CHR-71 CLOSE-154, 156 Closing a file $-156$  $CLR-8$ , 13, 14, 32 Column-78 Command-18 Comments-25, 26  $Complier-17$ Compound statement-83, 87 CON-32 CONCAT-72 Conditional branch statements-82, 91 CONST-19, 36, 41 Constant-20, 21, 36 Constant declarations-36 CONTINUE-32 Control statements-82 variable-83, 84, 86 COPY-72  $COS-70$ Counter-84  $CTL-13$ Cursor-28, 47, 78, 152,158

## $\mathbf{D}$

Data format-76,153 records-153 Debugging a program-32 Decimal notation-75 Declarations-18, 19 order-19 Default options-27 DEL-14,154 DELETE-144,145 Deleting a file $-154$ , 155 Delimeter-20 Device number-152  $DIV-51, 60$ DOWNTO-84,86 Dynamic length-4l

## E

Editing program lines-12, 13 Elements-103, 107, 138 ELSE-91, 92, 93 Empty string-41  $END-19, 23, 29$ End-of-file marker-1 54, 155, 156 End-of-line character-47, 154, 156  $condition -158$ marker-153, 154, 155, 156, 158 Ending a procedure or function-126 ENTER-II , 28, 32 EOF-73 , 156 EOLN-73,156 Equal to-52, 55, 57, 58 Equality-57 testing for-63 Error codes-31 handling-30, 31 Errors-12 EXIT-30 Execution-II errors-30 of a stored program-15  $EXP-70$ Exponent-39, 40, 75 Expression-36, 62 F Factorial-147, 148 FALSE-42, 52, 57, 73

Field-width specification-74, 75, 76, 78 File declaration-154 handling-152  $type-152$ File-identifier $-155$ , 156, 157 File-processing keywords-154 FILLCHAR-144, 146, 147 Flow of control-82  $FN-10$ FOR-83, 85, 89,105, 112, 118 Form feed-160 Formal parameters-129

 $FORMAT-153$ Formatted data-74,76 FORWARD-143 FUNCTION-19 Function-64, 121, 122, 129 block-125  $body-125$ call-132, 143 declarations-125 heading-125

## G

Global-138 identifiers-132 GOTO-100, 101, 126 GOTOXY-78 Greater than-52, 55, 57,58 Greater than or equal-52, 55, 57, 58

## H

HALT-29, 30,126,158 High-level languages-17  $H$ istogram  $-112$ 

## I

 $i$ (input/output check) $-26, 27, 160$ Identifier $-20, 131, 143$ JF-91, 92, 93 Imperative-30, 64, 66  $IN-53, 58$ Indentation-23,24  $Index-103$ Index type-l 04 Indexing-41 Initializing a mass-storage medium-153 the Pascal system-lO INPUT-152,157  $Input-18$ buffer-47, 48, 153 statements-44, 48,152,155,156 INSERT-144,145 Installing a cartridge-9 INTEGER-38 Integer functions-64 Integer operators-50, 51 Integer-to-real conversion-39, 44 INTEGER type-38, 46, 103

INTERACTIVE-152, 157 Interpreter-17, 24, 25, 103, 129, 136, 152,156,157 Interpreter options-25, 26, 27 Intrinsic procedures-144  $I/O$ STATUS-160 display indicator $-152$ IORESULT-26, 27,160,161 Italics-21

#### K

KEYBOARD-152,158 Keywords-1O,20

#### L

LABEL-19, 100 Leading blanks-45 LENGTH-68 Length of strings-40, 41 Less than-52, 55, 57, 58 Less than or equal-52, 55, 57, 58 Lexicographical-56 Line length-24 numbering-22 renumbering-23  $LIST-10,152$ Listing a program-II  $LN-70$  $LOCK-156$  $LOG-70$ Logical operators-50, 53, 56, 57, 58 Loop-82 , 89 Loop control-85 Lowercase characters-20, 56

### M

Magnitude-39, 45, 46 Mantissa-39,75 Maximum field width-78 Maximum length-40, 153 MAXINT-21, 38 MEMAVAIL-66, 68, 145 Memory functions-65, 66 MOD-51,60 MOVELEFT-144, 146, 147 MOVERIGHT-144, 146, 147 Multi-type functions-73 Multiple-line statements-24 Multiple-statement lines-24

## N

Nested  $IF - 93$ loops-89, 112 NEW-ll, 15 NEWALL-II,15 NOT-58,60 Not equal to $-52, 55, 57, 58$ . Null string-4I  $NUM-22$ Numeric constants-2I Numeric functions-64 Numerical accuracy-63

## o

ODD-73  $OLD-15,152$ One-dimensional-105 Opening a file-154 Operator precedence-60 Operators-50 OR-58, 60, 95 ORD-69 Order of precedence-95 Ordinal-63, 97 OUTPUT-152  $Output - 18$  $buffer-153$ statements-18, 27, 28, 152 Overlay $-10$ 

## p

PACKED ARRAY OF CHAR--115 Packed arrays-115 PAGE-160 Page advance-160 Parameters-129, 135, 136, 138, 143 Parentheses-44, 61, 62 Pascal System Initialized-10, 11 Pass by reference-136 Peripheral device-152, 153 POS-68 Positioning the cursor-78 Precedence, operator-60

Procedure-121, 122, 129 block-122,143  $body-122$ call-123, 132, 143 declarations-122, 123 heading-122, 123 PRED-73 PROCEDURE-19 PROGRAM-23 Program block-18, 19, 121 body-19, 121 , 123,129  $divisions of-18$ execution-15, 123 heading-18 identifier-18 lines-12, 22 storage-12 Prompts-49 PROTECTED-15 Punctuation-24  $PURGE-156$ PWROFTEN-70

## R

i<br>Indonesia<br>I

Ranking functions-64 , 69 READLN-44, 47, 48, 153, 157<br>RUN command-11, 32 READ-44, 47, 48, 153, 157 *i* Real functions-69 numbers-21<br>operators-53  $REAL$  type $-39, 46$  $Record -153$  $\text{Record length}-i53$ Recursion-147 Reference-138 Relational operators-50, 52, 54, 55, 56, 57,117 Renumbering program lines-23 , REPEAT-83, 86, 87, 88,149 Repetition statements-82 Reposition a file-155 Reserved symbols-21, 22 Reserved words-20 RESET-154,155 REWRITE-154,155

Right-justified-75 ROUND-64 Rounding values-75, 76  $Row-78$  $RUN-10$ run "pascal" $-10$ Runninga program-11, 15

## S

SAVE-15, 152  $SCAN-66$ Scientific notation-39, 45, 46, 74 Semicolon-24, 84, 91,123,125 Sequential access-153 Set membership-52 SIN-70 SIZEOF-66  $SQR - 64, 70$  $SQRT-70$ Statements-18, 19 Statements on multiple lines-24 Stepwise refinement-17, 121  $STR-144, 145$ STRING-37, 46,115 String constant-21 functions-64 , 68 , 72 operators-56 procedures-144 STRING type-40 Structured programming-17, 101 Subscript-103, 104 SUCC-73 Syntax, Pascal-20 Syntax errors-17

## T

Terminating program execution-29 Termination of recursive routines-147 Terms-62 TEXTfile-154, 157 Three-dimensional arrays-112 , 118 TO-84,86 Top-down design $-17$ , 121 TRUE-42, 52, 57 , 73 TRUNC-64 Truncation-63 Two-character symbols-21, 22

Two-dimensional arrays-109, 118 TYPEdeciarations-19, 74,107,109

#### $U$

UCSD Pascal-7 Unary operators-50, 54 UNBREAK-33 Unconditional branch statements-82, 100 Unformatted data-74 UNTIL-86 Uppercase characters-20, 56 User-defined functions-135 identifiers-20 procedures-135 type-74

#### V

Value parameter-136, 138 VARdeciaration-37, 74,107,109,129 VARparameter-129, 132, 136, 137, 138 Variable declarations-37 Variables-36 VERIFY-15

#### w

 $w(wait)-26, 27$ Wait-26,27 Warnings-31 WHILE-83, 87, 88 Width-75 WRITE-28, 153 WRITELN-28, 76,153 Writing a program-II

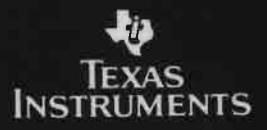

1060293-0101